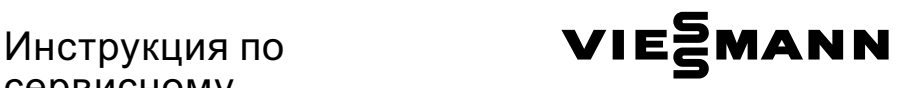

# сервисному обслуживанию

#### для специалистов

Vitodens 200‐W Тип WB2B, 4,8 ‐ 35,0 кВт Газовый настенный конденсационный котел для работы на природном и сжиженном газе

Указания относительно области действия инструкции см. на последней странице.

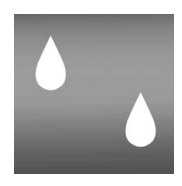

# VITODENS 200‐W

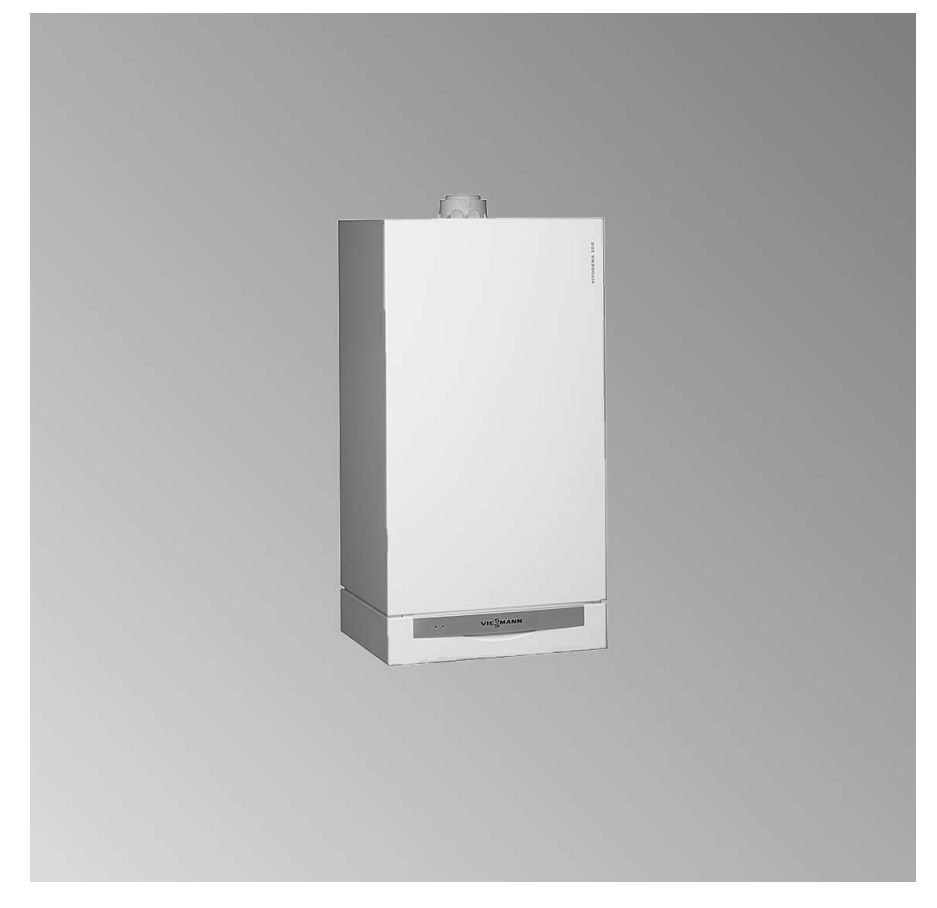

5699 672 GUS 10/2007 Просим хранить!

#### Указания по технике безопасности

#### Указания по технике безопасности

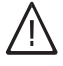

Во избежание опасных ситуаций, физического и материального ущерба просим строго придерживаться данных указаний по технике безопасности.

#### Указания по технике безопасности

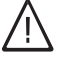

#### Опасность

Этот знак предупреждает об опасности причинения физического ущерба.

#### Внимание

Этот знак предупреждает об опасности материального ущерба и вредных воздействий на окружающую среду.

#### **Указание**

Сведения, которым предшествует слово "Указание", содержат дополнительную информацию.

#### Целевая группа

Данная инструкция предназначена исключительно для аттестованных специалистов.

- Работы на газовом оборудовании разрешается выполнять только специалистам по монтажу, имеющим на это допуск ответственного предприятия по газоснабжению.
- Электротехнические работы разрешается выполнять только специалистам-электрикам, аттестованным на выполнение этих работ.
- Первичный ввод в эксплуатацию должен осуществляться изготовителем установки или аттестованным им специализированным предприятием.

#### Предписания

При проведении работ должны соблюдаться

- законодательные предписания по охране труда,
- законодательные предписания по охране окружающей среды,
- требования организаций по страхованию от несчастных случаев на производстве,
- соответствующие правила техники безопасности по DIN, EN, ГОСТ. ПБ и ПТБ

#### Указания по технике безопасности (продолжение)

#### При запахе газа

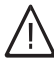

#### Опасность

При утечке газа возможны взрывы, следствием которых могут явиться тяжелейшие травмы.

- & Не курить! Не допускать открытого огня и искрообразования. Категорически запрещается пользоваться выключателями освещения и электроприборов.
- Закрыть запорный газовый вентиль.
- & Открытьокна и двери.
- **Вывести людей из опасной** зоны.
- **Находясь вне здания,** известить уполномоченное специализированное предприятие по газо‐ и электроснабжению.
- **Находясь в безопасном** месте (вне здания), отключить электропитание здания.

#### При запахе продуктов сгорания

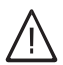

#### Опасность

Продукты сгорания могут стать причиной опасных для жизни отравлений.

- **Вывести отопительную** установку из эксплуатации.
- Проветрить помещение, в котором находится установка.
- Закрыть двери в жилые помещения.

#### Работы на установке

- При использовании газового топлива закрыть запорный газовый вентиль и предохранить его от случайного открытия.
- **Bыключить электропитание уста**новки (например, посредством отдельного предохранителя или главным выключателем) и проконтролировать отсутствие напряжения.
- Принять меры по предотвращению повторного включения установки.

**Внимание**<br>• Под действием электростатических разрядов возможно повреждение электронных элементов.

> Перед выполнением работ прикоснуться к заземленным предметам, например, к отопительным или водопроводным трубам для отвода электростатического заряда.

#### Ремонтные работы

! Внимание Ремонт элементов, выполняющих защитную функцию, не допускается по соображениям эксплуатационной безопасности установки. Дефектные элементы должны быть заменены оригинальными деталями фирмы Viessmann.

#### Указания по технике безопасности

# Указания по технике безопасности (продолжение)

Дополнительные элементы, запасные и быстроизнашивающиеся детали

#### **Внимание**

Запасные и быстроизнашивающиеся детали, не прошедшие испытание вместе с установкой, могут ухудшить эксплуатационные характеристики. Монтаж не имеющих допуска элементов, а также неразрешенные изменения и переоборудования могут отрицательным образом повлиять на безопасность установки и привести к потере гарантийных прав.

При замене исполь зовать исключительно оригинальные детали фирмы Viessmann или запасные детали, разрешенные к применению фирмой Viessmann.

### Оглавление

# Оглавление

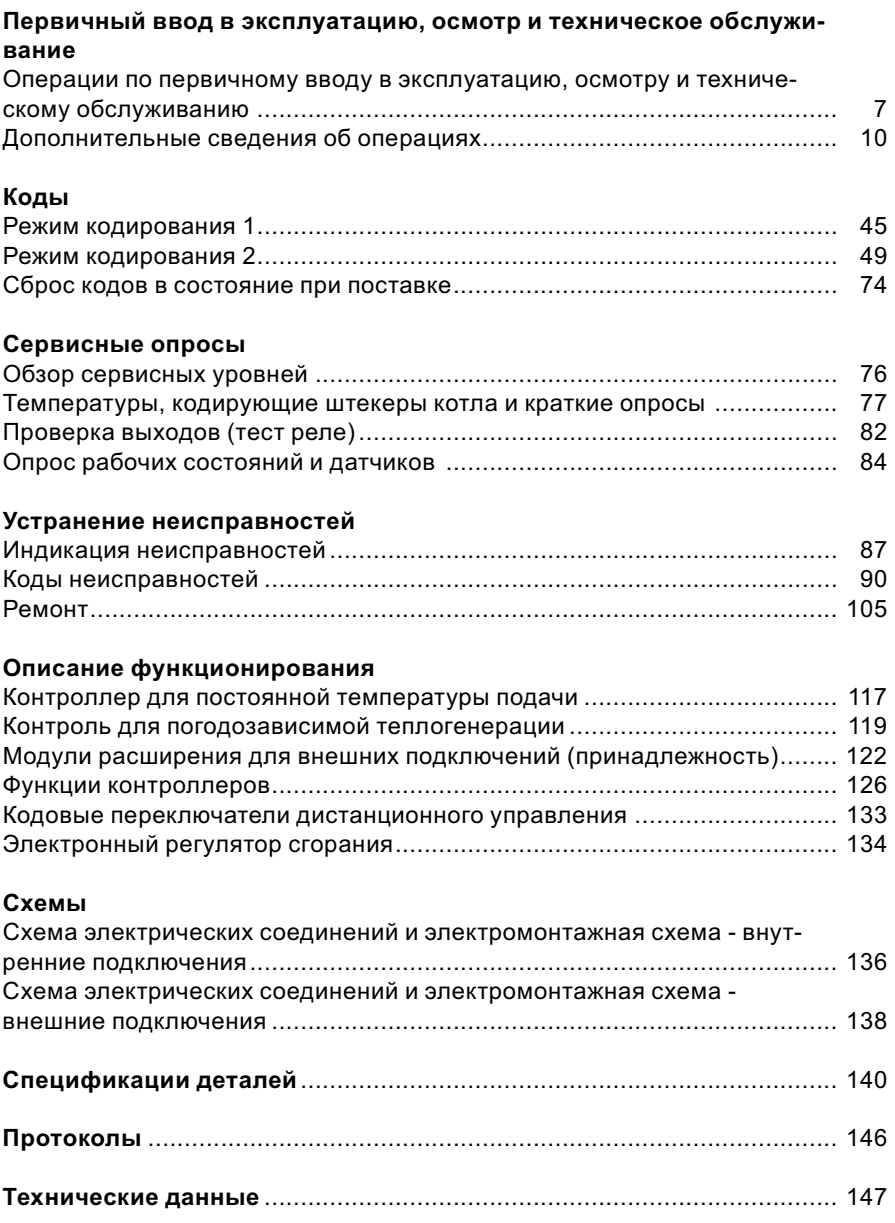

# Оглавление

Оглавление (продолжение)

# Свидетельства

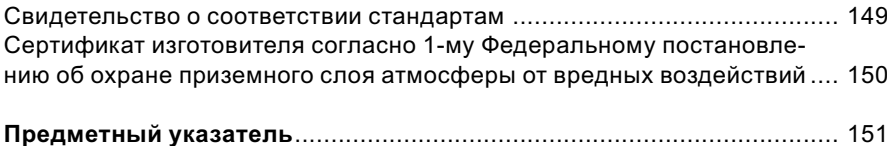

Операции по первичному вводу в эксплуатацию, осмотру и техническому обслуживанию

Дополнительные сведения об операциях см. на соответствующей странице.

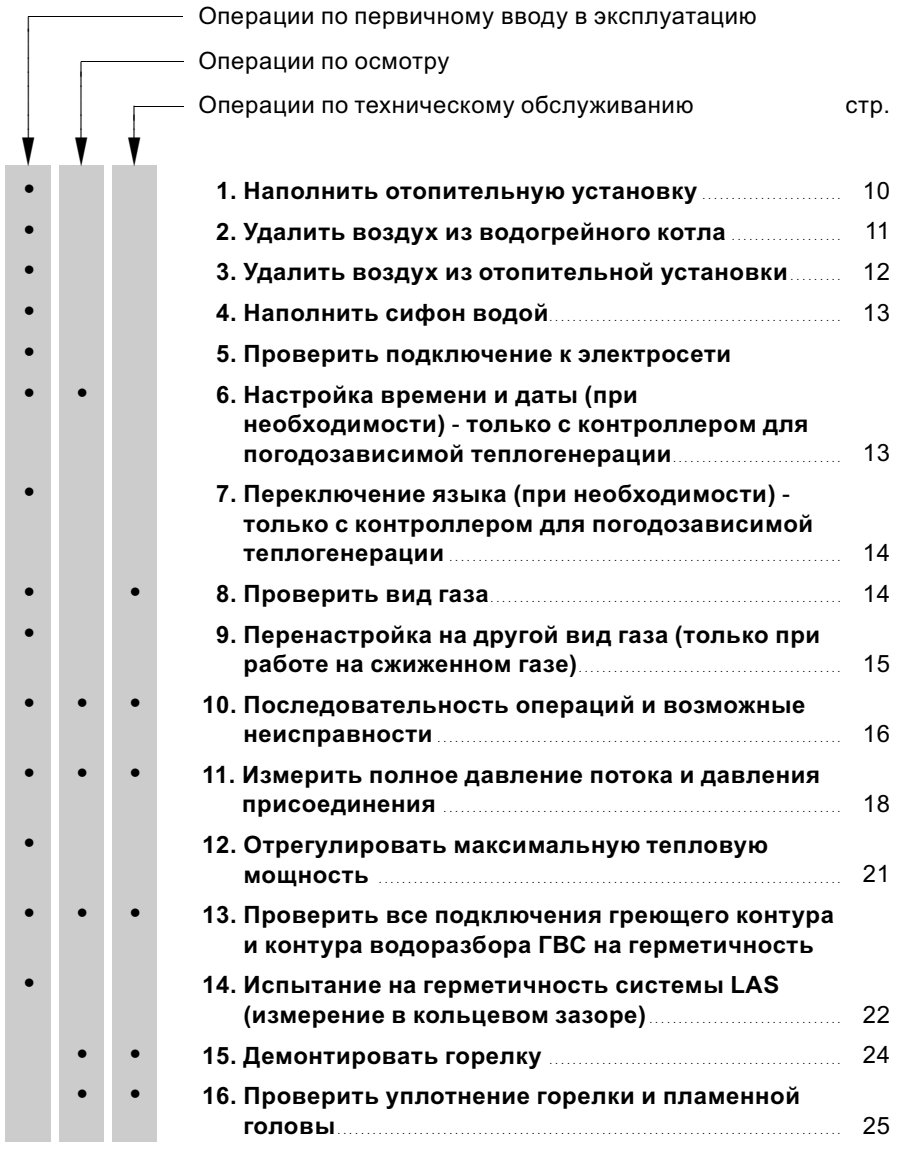

7

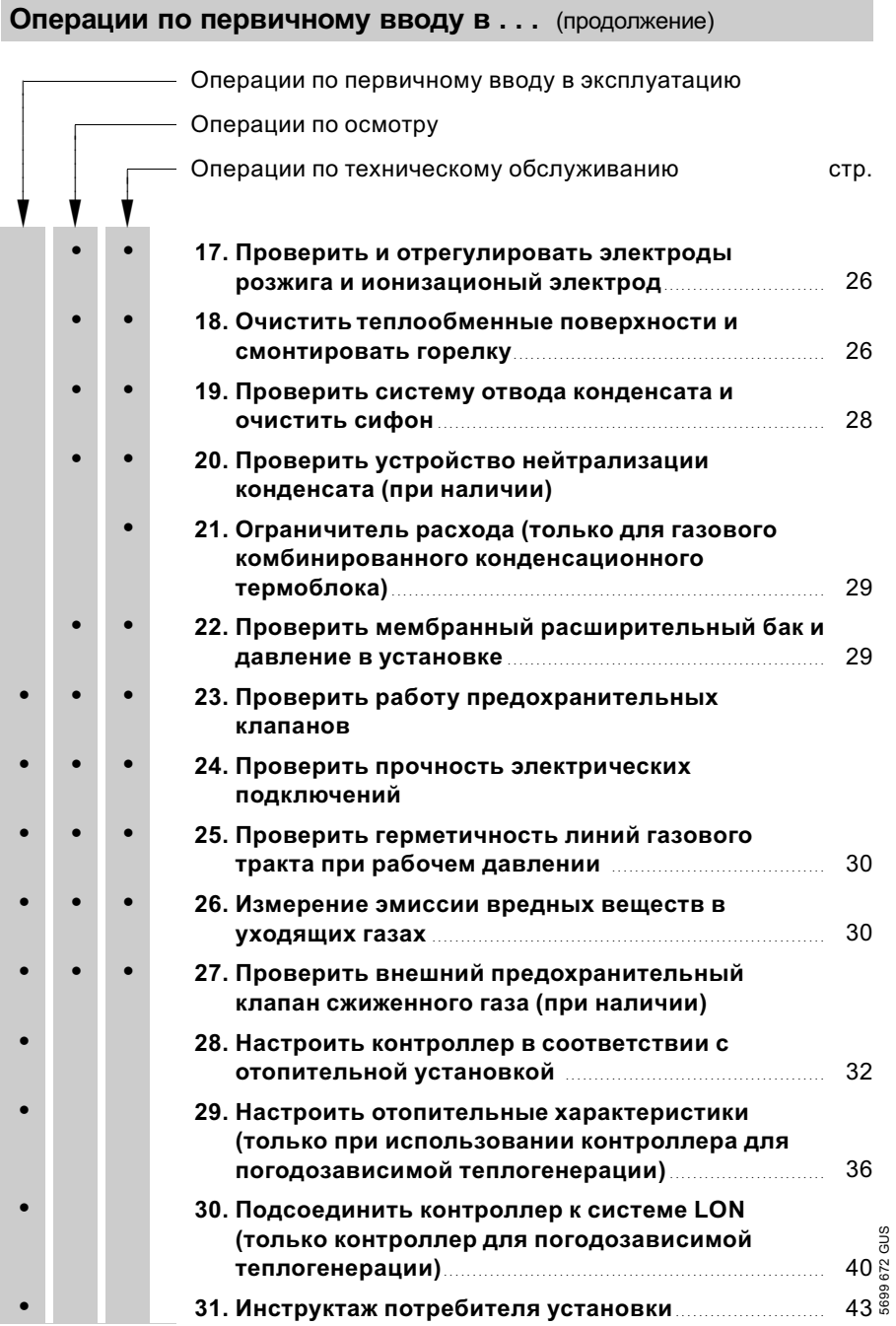

Операции по первичному вводу в ... (продолжение)

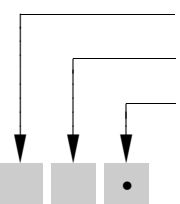

Операции по первичному вводу в эксплуатацию

Операции по осмотру

Операции по техническому обслуживанию стр.

• 32. Опрос и сброс индикации "Обслуживание"........... <sup>43</sup>

Дополнительные сведения об операциях

# Наполнить отопительную установку

- ! Внимание Наполнение установки некачественной водой способствует образованию накипи и коррозии и может вызвать повреждения водогрейного котла.
	- & Перед наполнением тщательно промыть отопительную установку.
	- & Заливать исключительно питьевую воду.
	- При использовании воды, имеющей более 16,8 немецких градусов жесткости (3,0 моль/м<sup>3</sup>), необходимо принять меры к умягчению воды, например, используя малую установку для снижения жесткости воды (см. прайс‐лист Vitoset фирмы Viessmann).
	- & Запрещается использовать незамерзающие жидкости (антифризы), а так же прочие жидкости отличные от воды, в качестве теплоностителя в котловом контуре.

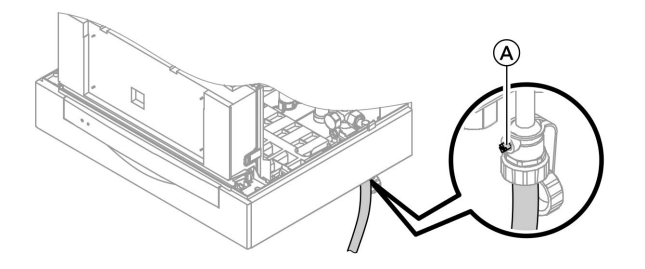

- 1. Проверить давление на входе мембранного расширительного бака.
- 2. Закрыть запорный газовый кран.
- 3. Наполнить отопительную установку через кран наполнения/ слива (A) в обратной магистрали отопительного контура (в комплекте подключений или приобрести отдельно). (минимальное давление установки  $> 1.0$  бар).

### Указание

Если перед наполнением контроллер еще не был включен, то сервопривод переключающего клапана находится в среднем положении, и произойдет полное $\frac{\aleph}{\spadesuit}$ наполнение установки. 5699 672 GUS

# Дополнительные сведения об операциях (продолжение)

- 4. Если контроллер был уже включен перед наполнением: включить контроллер и активировать программу наполнения через кодовый адрес "2F:2".
- 5. Закрыть кран наполнения/ слива A.
- 6. Закрыть запорные вентили греющего контура.

# Удалить воздух из водогрейного котла

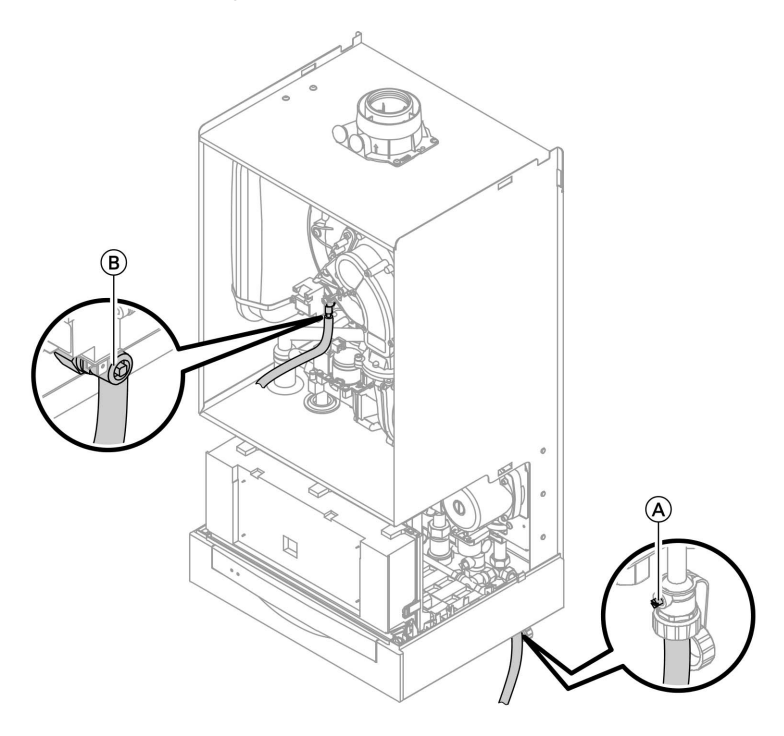

- 1. Закрыть запорные вентили греющего контура.
- 2. Соединить шланг для отвода конденсата на верхнем кране  $\circledB$ с патрубком слива.

**DD** 

#### Дополнительные сведения об операциях (продолжение)

- **3.** Открыть краны  $(A)$  и  $(B)$  и удалять воздух внутрисетевым давлением (продувать) до тех пор, пока не прекратится шум выходящего воздуха. При необходимости до полного удаления воздуха переместить 3‐ходовой клапан в среднее положение. Для этого установить код "2F:2".
- 4. Закрыть краны (A) и (B), открыть запорные вентили водогрейного контура.

# Удалить воздух из отопительной установки

- 1. Закрыть запорный газовый кран и включить контроллер.
- 3. Проверить давление в установке.
- 2. Активировать программу удаления воздуха в режиме кодирования 1 через кодовый адрес "2F:1".

#### Указание

Вызов режима кодирования 1 и настройка кодового адреса описаны на стр. 45. Функция и этапы программы удаления воздуха описаны на стр. 127. При работе программы удаления воздуха на дисплее появляется "EL" (контроллер для постоянной температуры подачи) или, соответственно, "Сброс воздуха" (контроллер для погодозависимой теплогенерации).

> 699672 GUS 5699 672 GUS

# Дополнительные сведения об операциях (продолжение)

# Наполнить сифон водой

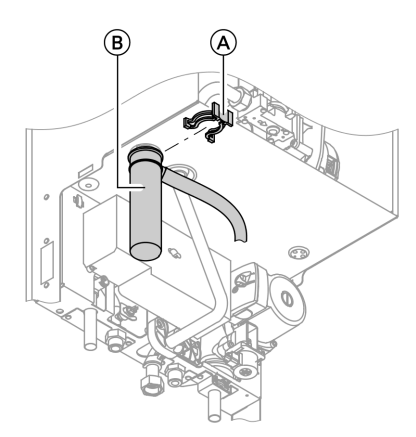

- 1. Снять зажимную скобу (A) и извлечь сифон (B).
- 2. Наполнить сифон  $(B)$  водой.
- 3. Установить на место сифон  $\circledR$  и закрепить зажимной скобой  $\left(\widehat{A}\right)$ .

# Настройка времени и даты (при необходимости) ‐ только с контроллером для погодозависимой теплогенерации

#### Указание

- Если при первичном вводе в эксплуатацию или после длительного перерыва в эксплуатации индикация времени на дисплее мигает, может потребоваться задание времени и даты.
- При первичном вводе в эксплуатацию появляется текст на немецком языке (состояние при поставке):

# Время суток (см. этап 1.)

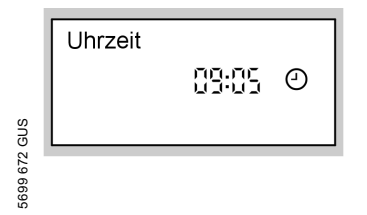

Дата (см. этап 2.)

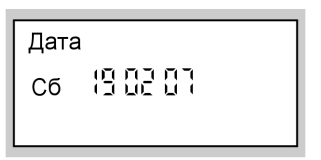

Нажать следующие клавиши:

- **1.**  $(\pm)/(-)$  для текущего времени суток.
- 2.  $\circledR$  для подтверждения, появляется "Дата".
- **3.**  $\bigoplus$  / $\bigoplus$  для актуальной даты.
- 4.  $\circledR$  для подтверждения.

Дополнительные сведения об операциях (продолжение)

# Переключение языка (при необходимости) ‐ только с контроллером для погодозависимой теплогенерации

#### Указание

При первичном вводе в эксплуатацию появляется текст на немецком языке (состояние при поставке):

#### Выб.отоп.контура (см. этап 1.)

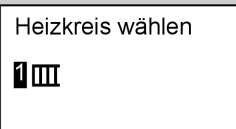

#### Наружная температура (см. этап 3.)

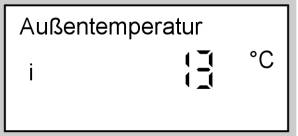

# Проверить вид газа

Водогрейный котел оснащен электронным регулятором сгорания, регулирующим горелку в соответствии с имеющимся качеством газа для оптимального сгорания.

- & Поэтому при эксплуатации на природном газе во всем диапазоне числа Воббе 10,0 - 16,1 кВт ч/м<sup>3</sup> (36,0 - 58,0 МДж/м<sup>3</sup>) перенастройка не требуется.
- При работе на сжиженном газе требуется перенастройка горелки (см. "Перенастройка на другой вид газа" на стр. 15).
- 1. Запросить вид газа и число Воббе на предприятии газоснабжения или у поставщика сжиженного газа.
- 2. При работе на сжиженном газе выполнить перенастройку горелки (см. стр. 15).

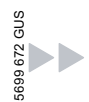

Нажать следующие клавиши:

- 1. (1) Появляется "Выб.отоп.контура".
- 2.  $\circledR$  для подтверждения, выждать прибл. 4 с.
- **3.**  $(i)$  еще раз нажать, появляется "Наружная темпер.".
- 4.  $\left(\begin{matrix} -\end{matrix}\right)$  нажать для установки нужного языка.
- 5.  $(x)$  для подтверждения.

# Дополнительные сведения об операциях (продолжение)

3. Записать вид газа в протокол на стр. 146.

#### Диапазон числа Воббе

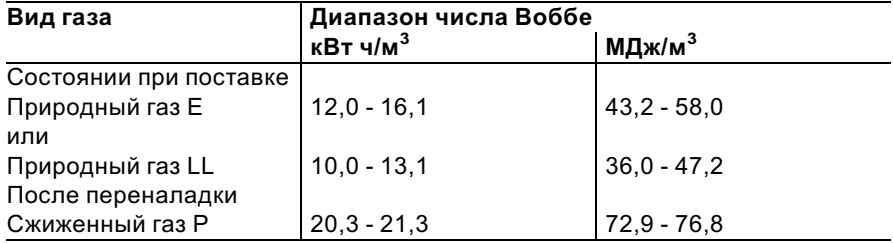

# Перенастройка на другой вид газа (только при работе на сжиженном газе)

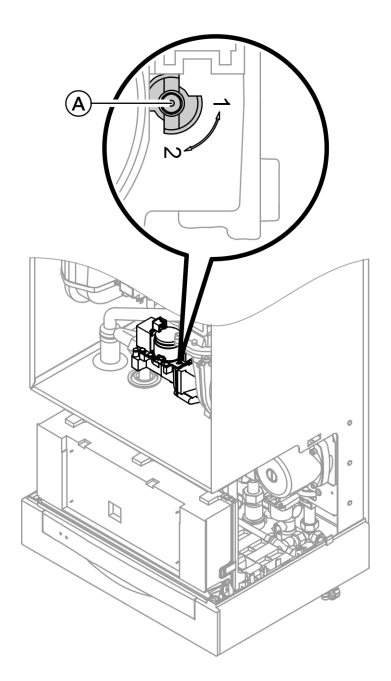

- 1. Установить регулировочный винт A на газовой регулирующей арматуре в положение "2".
- 2. Включить выключатель установки "<sup>0"</sup>.
- 3. Установить вид газа в кодовом адресе "82":
	- **B**ызвать режим кодирования 2
	- & В кодовом адресе"11" установить значение "9"
	- & В кодовом адресе"82" установить значение "1" (работа на сжиженном газе)
	- Настроить код "11" ≠ "9".
	- **Закончить режим кодирования** 2.
- 4. Открыть запорный газовый кран.

Дополнительные сведения об операциях (продолжение)

# Последовательность операций и возможные неисправности

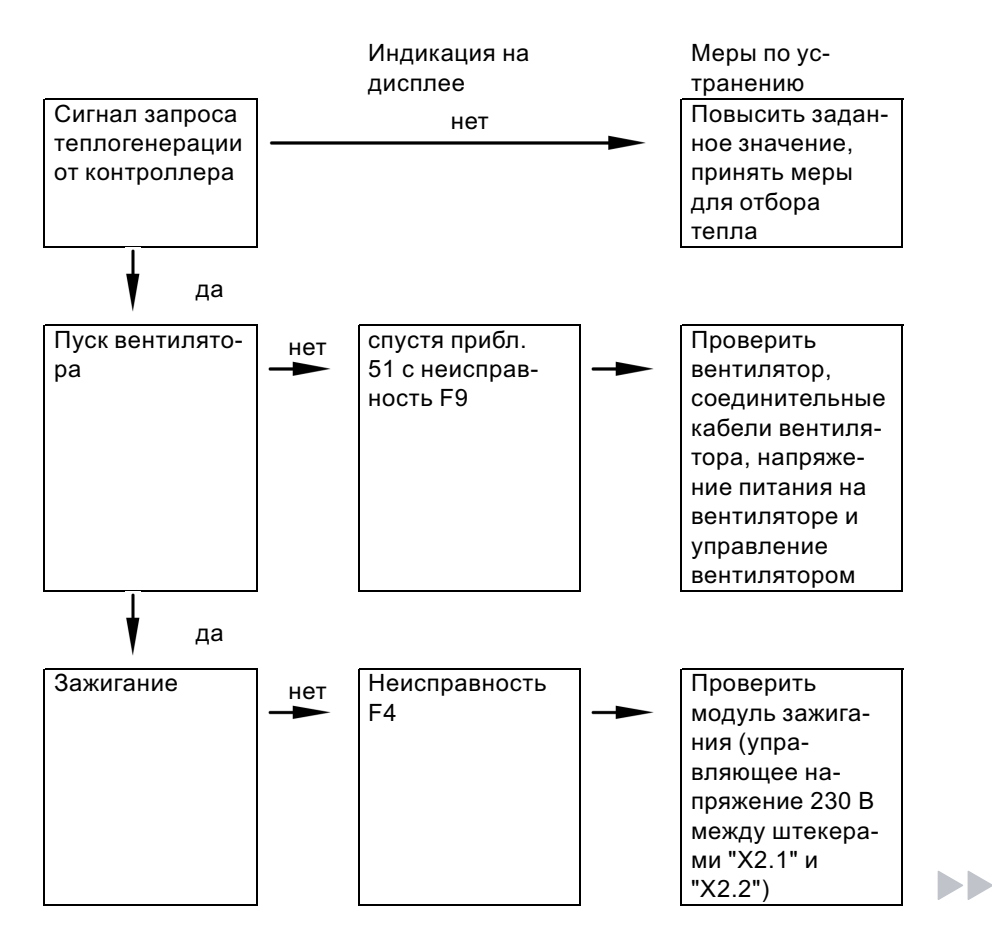

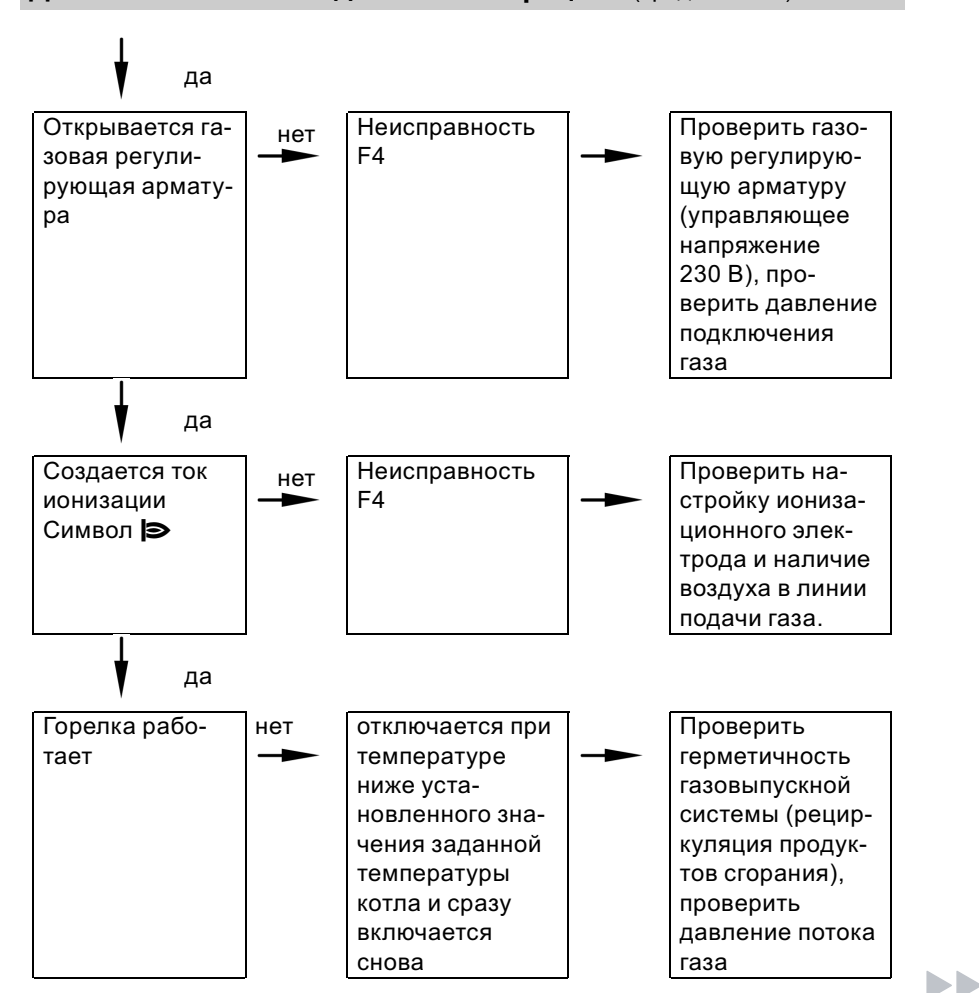

Дополнительные сведения об операциях (продолжение)

Дополнительные сведения об операциях (продолжение)

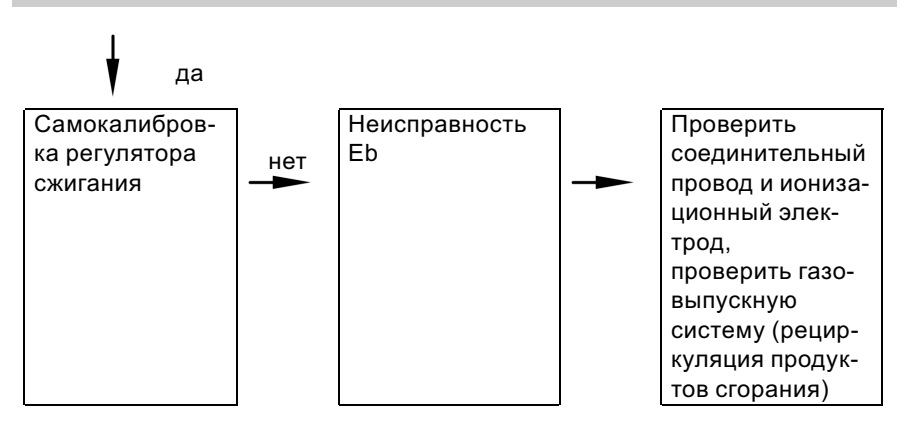

Дополнительные сведения о неисправностях см. на стр. 90.

# Измерить полное давление потока и давления присоединения

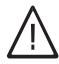

# Опасность

Образование окиси углерода вследствие неправильной настройки горелки может причинить сильный вред здоровью. Перед работами и после работ на газовых приборах необходимо измерить содержание окиси углерода.

#### Работа на сжиженном газе

При первичном вводе в эксплуатацию/замене дважды промыть резервуар для сжиженного газа. После промывки удалить воздух из резервуара и соединительного газопровода.

# Дополнительные сведения об операциях (продолжение)

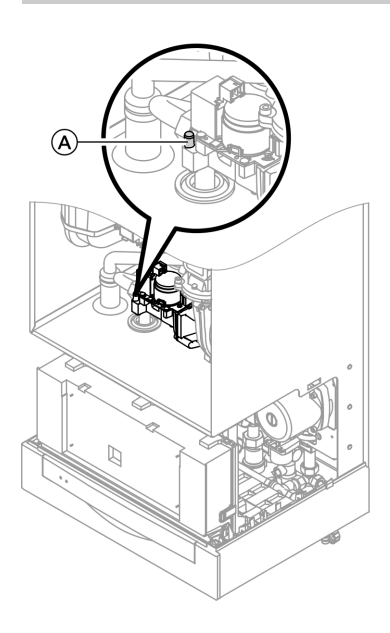

- 1. Закрыть запорный газовый кран.
- 2. Отпустить, не вывинчивая, резьбовую пробку на измерительном патрубке "IN"(A) газовой регулирующей арматуры и подключить манометр.
- 3. Открыть запорный газовый кран.
- 4. Измерить полное давление потока и занести результат измерения в протокол. Заданное значение: макс. 57,5 мбар.
- 5. Запустить водогрейный котел в работу.

#### Указание

При первичном вводе в эксплуатацию прибор может сигнализировать неисправность вследствие наличия воздуха в линии подачи газа. Спустя примерно 5 с нажать клавишу " $\mathbf{d}$  RESET" для деблокирования горелки.

- 6. Измерить давление подключения газа (давление потока). Заданные значения:
	- & природный газ 20 мбар.
	- & сжиженный газ 50 мбар.

#### Указание

Для измерения давления подключения следует использовать измерительные приборы с точностью не менее 0,1 мбар.

s Da

# Дополнительные сведения об операциях (продолжение)

- 7. Записать результат измерения в протокол. Действовать согласно приведенной ниже таблице.
- 8. Вывести водогрейный котел из эксплуатации, закрыть запорный газовый кран, отсоединить манометр, закрыть измерительный патрубок (A) резьбовой пробкой.

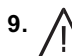

#### 9. Опасность

Утечка газа на измерительном патрубке влечет за собой опасность взрыва. Проверить герметичность.

Открыть запорный газовый кран, ввести в действие котел и проверить герметичность измерительного патрубка (A).

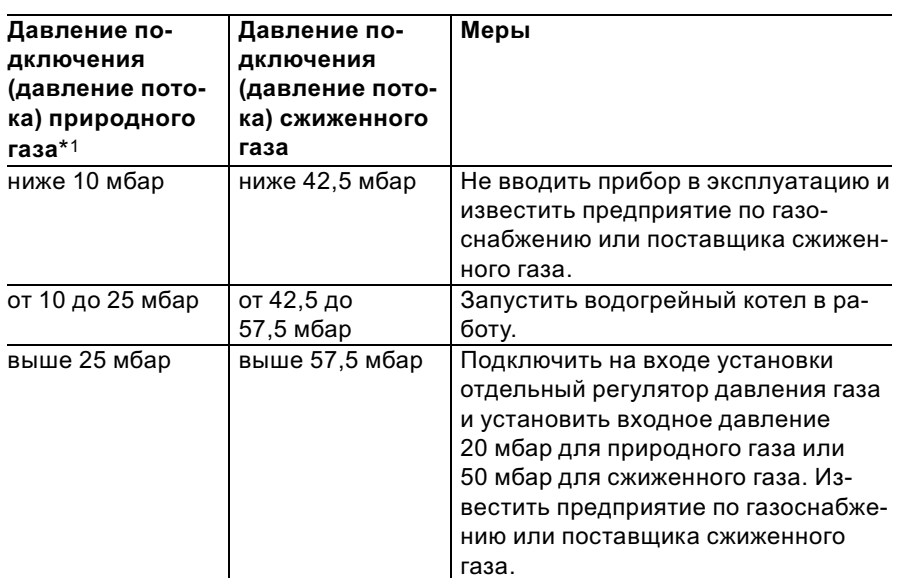

Дополнительные сведения об операциях (продолжение)

# Отрегулировать максимальную тепловую мощность

#### Указание

Для режима отопления можно ограничить максимальную тепловую мощность. Ограничение задается посредством диапазона модуляции. Максимальная установка тепловоймощности ограничена кодирующим штекером котла.

- 1. Запустить водогрейный котел в работу.
- 2. Одновременно нажать клавиши  $\vert \circ \vert$ и |⊁¬|, пока на дисплее не появится мигающая индикация (например, "85") и " $\implies$ ". В состоянии при поставке это значение соответствует 100% номинальной тепловой мощности. При наличии контроллера для погодозависимой теплогенерации на дисплее дополнительно появляется "Макс.мощн.отоп.".

 $^{\ast}1$ При присоединительном давлении газа менее 10,0 мбар не гарантируется безопасная работа котла.

### Дополнительные сведения об операциях (продолжение)

- 3. Клавишами (+)/(-) установить требуемое значение в % номинальной тепловой мошности в качестве максимальной тепловой мошности.
- 4. Подтвердить заданное значение клавишей  $(6k)$ .
- 5. Записать заланное значение максимальной мошности отопления на дополнительной фирменной табличке, имеющейся в "Технической документации". Наклеить дополнительную фирменную табличку рядом с фирменной табличкой с верхней стороны водогрейного котла.

### Указание

Для режима приготовления горячей воды также можно ограничить тепловую мощность. Для этого надо изменить в режиме кодирования 2 кодовый адрес "6F".

# Испытание на герметичность системы LAS (измерение в кольцевом зазоре)

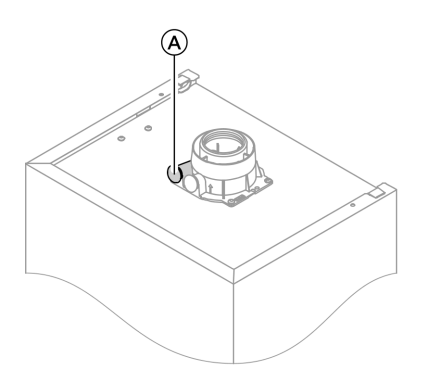

(A) Отверстия для подвода воздуха для горения

### Дополнительные сведения об операциях (продолжение)

Для систем "воздух - продукты сгорания" (LAS), прошедших испытания вместе с газовым настенным котлом, в ряде федеральных земель Германии (например, Северный Рейн-Вестфалия) проведение испытания на герметичность (избыточным давлением) мастером по надзору за дымовыми трубами и газоходами при вводе в эксплуатацию не требуется. В этом случае мы рекомендуем при вводе установки в эксплуатацию поручить специализированной фирме по отопительной технике провести упрощенную проверку герметичности. Для этого достаточно измерить содержание СО2 или О2 в воздухе для горения, что выполняется в кольцевом зазоре системы LAS.

Если солержание СО2 меньше 0,2 % или содержание О2 больше 20,6 %, считается, что обеспечена достаточная герметичность газохода.

В случае, если в результате измерения будут установлены более высокие значения для СО2 или более низкие значения для О2, то необходимо испытание газохода при статическом избыточном давлении 200 Па.

Дополнительные сведения об операциях (продолжение)

# Демонтировать горелку

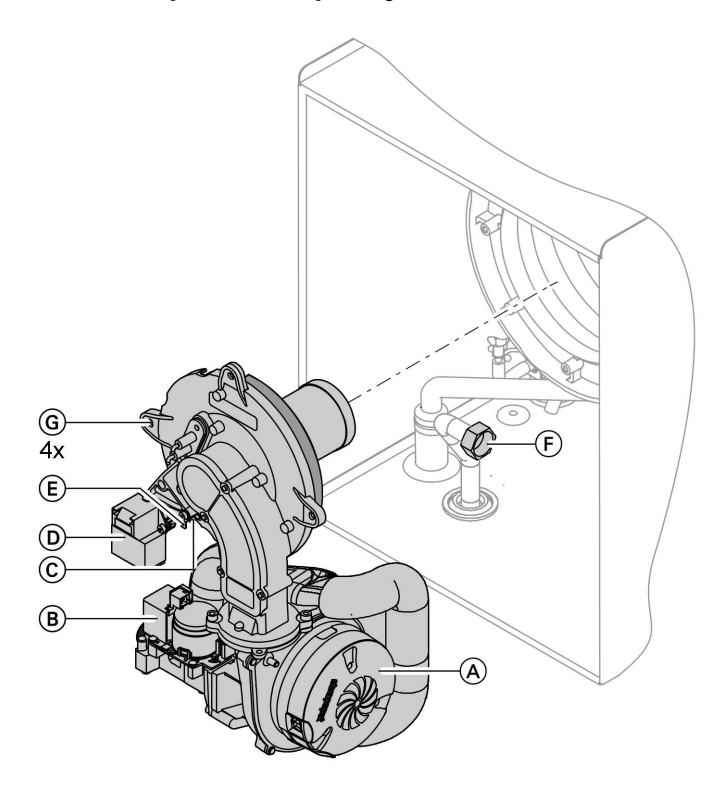

- 1. Выключить сетевой выключатель на контроллере и отключить сетевое напряжение.
- 2. Закрыть запорный газовый кран и принять меры от его несанкционированного открытия.
- 3. Отсоединить электрические кабели от двигателя вентилятора A, газовой регулирующей арматуры  $\circledB$ , ионизационного электрода  $\overline{\mathbb{C}}$ , блока зажигания  $\overline{\mathbb{O}}$  и заземления (E).
- 4. Отвинтить резьбовое соединение присоединительной газовой трубы (F).
- 5. Отпустить четыре винта  $\copyright$  и снять горелку.
	- **Внимание** Чтобы избежать повреждений, не класть горелку на пламенную голову!

Дополнительные сведения об операциях (продолжение)

# Проверить уплотнение горелки и пламенной головы

Проверить уплотнение горелки  $\overline{A}$  и пламенную голову  $\overline{E}$  на повреждения, при необходимости заменить.

Уплотнение горелки подлежит обязательной замене раз в 2 года.

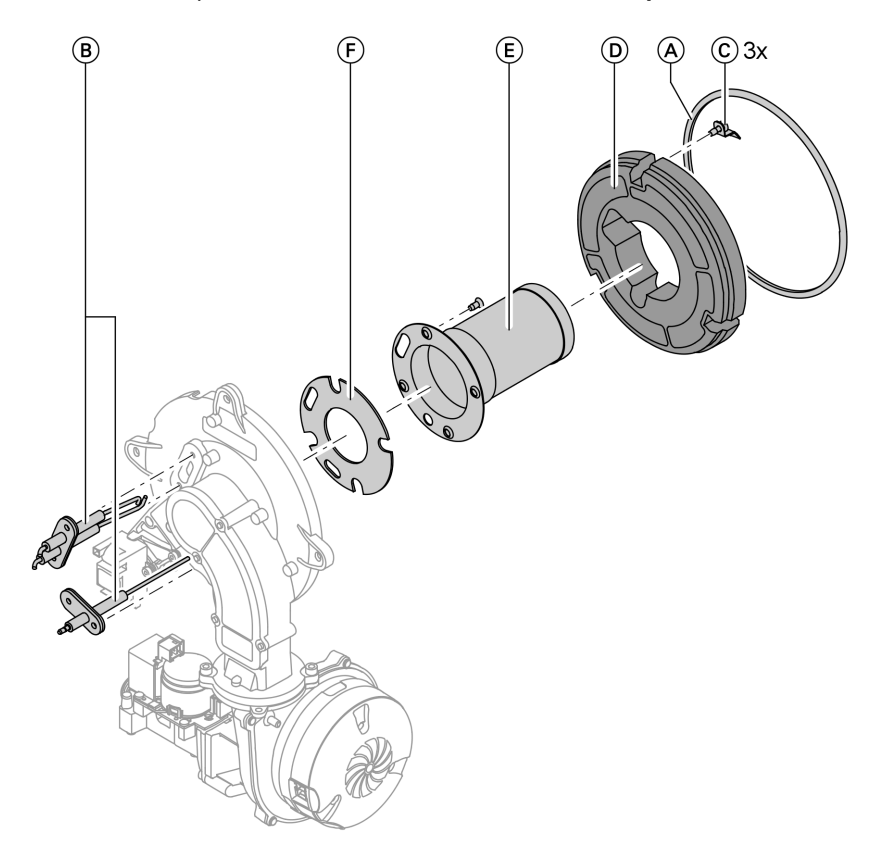

- 1. Извлечь электроды  $\circledB$ .
- 2. Ослабить три зажимные скобы C на теплоизоляционном кольце (D) и снять теплоизоляционное кольцо (D).
- 3. Ослабить шесть винтов типа "Torx" и снять пламенную голову  $E$  с уплотнением  $F$ ).
- 4. Вставить новую пламенную голову  $\left(\widehat{\mathsf{E}}\right)$  с новым уплотнением F и закрепить. Крутящий момент затяжки: 3,5 Нм.

Дополнительные сведения об операциях (продолжение)

- 5. Установить теплоизоляцию  $\circledD$ . 6. Вставить электроды  $\circledB$ .
	- Крутящий момент затяжки: 2,5 Нм.

# Проверить и отрегулировать электроды розжига и ионизационый электрод

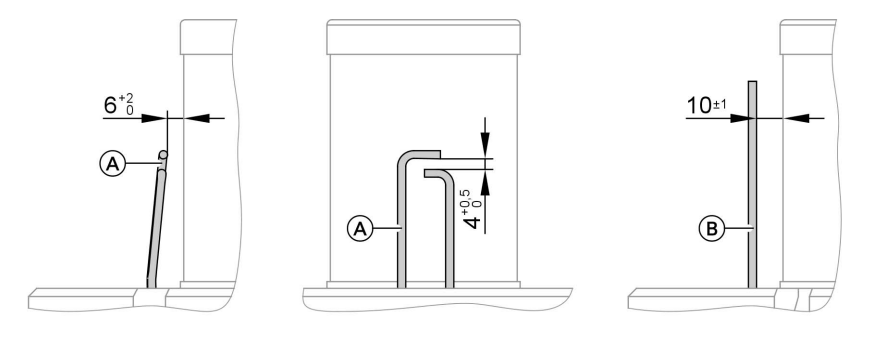

- 
- 1. Проверить электроды на износ и загрязнение.
- 2. Очистить электроды небольшой щеткой (не использовать проволочную щетку) или шливовальной бумагой.
- (A) Электроды розжига **B** Ионизационный электрод
	- 3. Проверить электродные промежутки. Если электродные промежутки не в порядке или электоды повреждены, заменить электроды вместе с уплотнением и отрегулировать их положение. Затянуть крепежные болты электродов с крутящим моментом 2,5 Нм.

# Очистить теплообменные поверхности и смонтировать горелку

**Внимание** Царапины на деталях, контактирующих с продуктами сгорания, могут привести к коррозии. Следует использовать только полимерные щетки, не проволочные!

# Дополнительные сведения об операциях (продолжение)

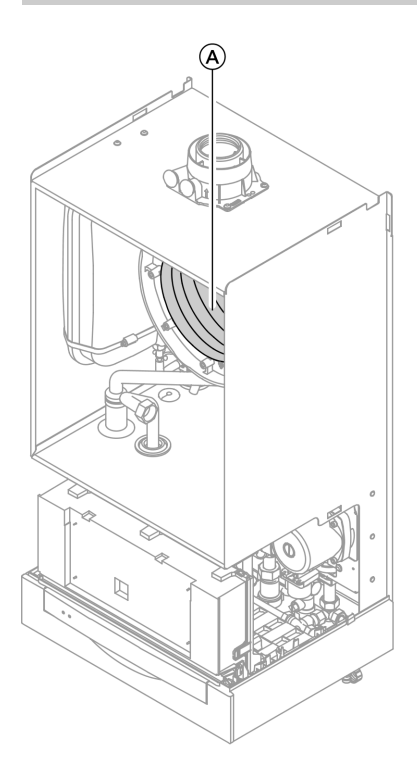

- 1. При необходимости очистить теплообменные поверхности (A) щеткой или промыть водой. При наличии остатков загрязнений использовать чистящие средства, не содержащие растворителей и калия:
	- Отложения сажи следует удалять щелочными чистящими средствами с добавками поверхностно-активных веществ (например, Fauch 600).
	- Накипь и выцветшие участки на поверхности (желто-коричневого цвета) удалять слабокислотными чистящими средствами на основе фосфорной кислоты, не содержащими хлоридов, (например, Antox 75 E).
	- Тщательно промыть водой.

#### **Указание**

Изготовителем средств Fauch 600 и Antox 75 Е является фирма **Hebro Chemie GmbH** Rostocker Straße 40 D 41199 Mönchengladbach

- 2. Вставить горелку и затянуть винты крест-накрест с крутящим моментом 4 Нм
- 3. Смонтировать присоединительную газовую трубу с новым уплотнением.

Ы

# Дополнительные сведения об операциях (продолжение)

4. Проверить плотность подключений газового контура.

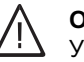

#### Опасность

- Утечка газа создает опасность взрыва. Проверить герметичность резьбовых соединений.
- 5. Подключить электрические кабели к соответствующим компонентам.

# Проверить систему отвода конденсата и очистить сифон

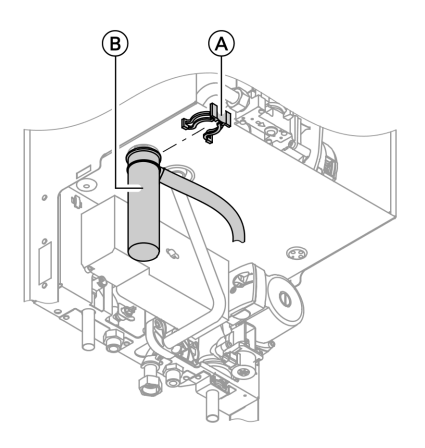

- 1. Проверить беспрепятственный слив конденсата на сифоне.
- 2. Снять зажимную скобу  $\textcircled{A}$  и извлечь сифон (B).
- 3. Очистить сифон (B).
- 4. Наполнить сифон **B** водой, установить на место и вставить зажимную скобу (A).

# Дополнительные сведения об операциях (продолжение)

# Ограничитель расхода (только для газового комбинированного конденсационного термоблока)

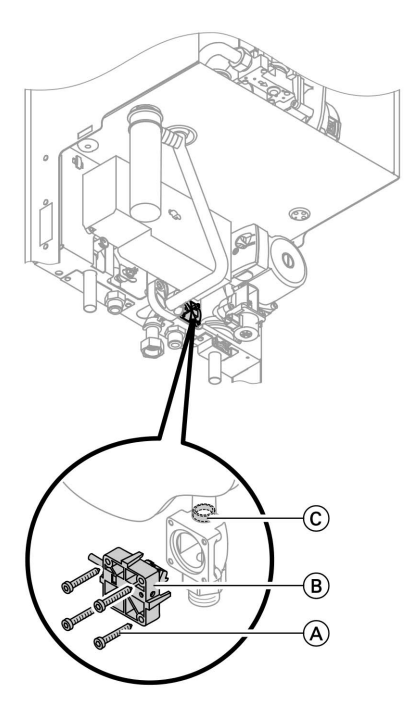

- 1. Выключить контроллер, закрыть подвод холодной воды и слить воду из водогрейного котла со стороны контура водоразбора ГВС.
- 2. Ослабить винты с внутренним шестигранником A.

### Указание

При этом может начать вытекать вода, оставшаяся в системе.

- 3. Снять реле расхода **B** и вынуть ограничитель расхода  $\copyright$  вниз.
- 4. Проверить ограничитель расхода C; при обнаружении отложений извести или повреждений заменить его и установить на место. Привинтить реле расхода (В).

# Проверить мембранный расширительный бак и давление в установке

#### Указание

Проверку проводить на холодной установке.

- 1. Опорожнить установку настолько, чтобы манометр показал "0", или закрыть колпачковый клапан на мембранном расширительном баке и сбросить давление.
- 2. Если входное давление мембранного расширительного бака ниже статического давления установки, добавить азот, чтобы входное давление поднялось на 0,1 - 0,2 бара выше.

ÞÞ

# Дополнительные сведения об операциях (продолжение)

3. Наполнить водой отопительную установку таким образом, чтобы при остывшей установке давление при наполнении превысило на 0,1 - 0,2 бара давление на входе мембранного расширительного баке. Допустимое рабочее давление: 3 бар

# Проверить герметичность линий газового тракта при рабочем давлении

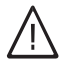

Опасность

Утечка газа создает опасность взрыва. Проверить герметичность линий газового тракта.

# Измерение эмиссии вредных веществ в уходящих газах

Электронный регулятор сгорания автоматически обеспечивает оптимальное качество сгорания. При первичном вводе в эксплуатацию/обслуживании требуется лишь контроль параметров сгорания. Для этого измерить содержание СО2 или О2. Описание функции электронного регулятора сгорания см. на стр. 134.

#### Содержание углекислого газа СО2 или О2

Содержание СО2 при верхнем и нижнем пределе тепловой мощности должно находиться в следующих диапазонах:

- $\blacksquare$  от 7,7 до 9,2% для природного газа Е и LL
- от 9,3 до 10,9% для сжиженного газа Р

Содержание О2 для всех видов газа должно составлять от 4,4 до 6,9%. Если измеренное содержание СО2 или О2 выходит за пределы указанного диапазона, проверить герметичность системы LAS.

#### Указание

Регулятор сгорания при вводе в эксплуатацию выполняет самокалибровку. Выполнить измерение эмиссии вредных веществ спустя примерно 30 с после пуска горелки.

# Дополнительные сведения об операциях (продолжение)

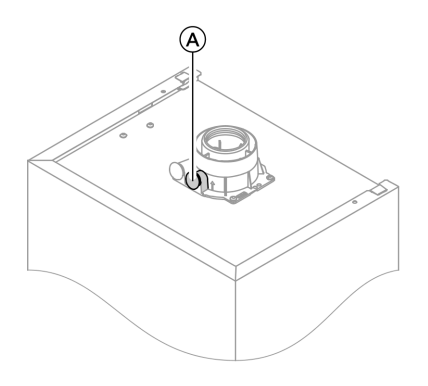

- 1. Подключить газоанализатор к отверстию уходящего газа (A) (на присоединительном элементе котла).
- 2. Открыть запорный газовый кран, ввести в действие водогрейный котел и подать сигнал запроса теплогенерации.
- 3. Установить нижний предел тепловой мощности.

#### Контроллер для постоянной температуры подачи:

 $\boxed{\circ}$  +  $\circ$  нажать одновременно: появляется "1".

#### Контроллер для погодозависимой теплогенерации:

 $\boxed{6}$  +  $\boxed{6}$  нажать одновременно: появляется "Тест реле" и затем "Базовая нагрузка".

- 4. Проверить содержание СО2. Если значение выходит из вышеуказанного диапазона более чем на 1%, предпринять меры, приведенные на стр. 30.
- 5. Записать значение в протокол.
- 6. Установить максимальную тепловую мощность.

#### Контроллер для постоянной температуры подачи:

 $(A)$  нажать: появляется "2".

#### Контроллер для погодозависимой теплогенерации:

- $(A)$  нажать: появляется "Полная нагрузка".
- 7. Проверить содержание CO2. Если значение выходит из вышеуказанного диапазона более чем на 1%, предпринять меры, приведенные на стр. 30.
- 8. После завершения проверки нажать  $(0k)$ .
- 9. Записать значение в протокол.

Дополнительные сведения об операциях (продолжение)

# Настроить контроллер в соответствии с отопительной установкой

#### *<u>Vказанце</u>*

Контроллер должен быть настроен в соответствии с оборудованием отопительной установки. Различные компоненты установки распознаются контроллером автоматически, и происходит автоматическое задание кодов

В схемах установки представлена система приготовления горячей воды с отдельным емкостным водонагревателем. Схемы действительны также для установок с приготовлением горячей воды посредством встроенного проточного водонагревателя.

- Выбор соответствующей схемы показан на приведенных ниже рисунках.
- Последовательность этапов кодирования см. на стр. 45.

#### Исполнение установки 1

#### Один отопительный контур без смесителя А1 (с приготовлением/без приготовления горячей воды)

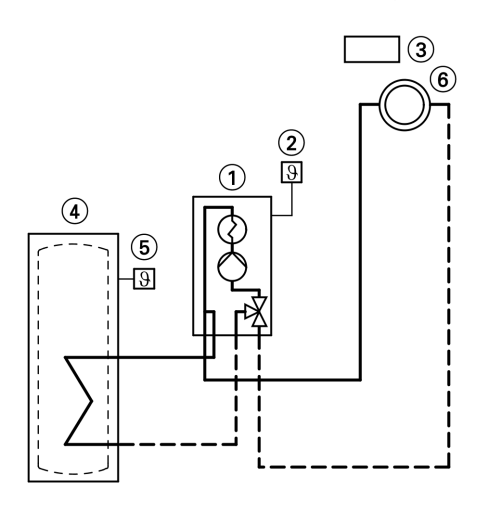

 $(1)$  Vitodens 200-W

- Датчик наружной температуры (только при использовании контроллера для погодозависимой теплогенерации)
- (3) Vitotrol 100 (только при использовании контроллера для постоянной температуры подачи) (4) Емкостный водонагреватель

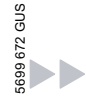

Дополнительные сведения об операциях (продолжение)

- 5 Датчик температуры емкостного водонагревателя
- 6 Отопительный контур без смесителя A1

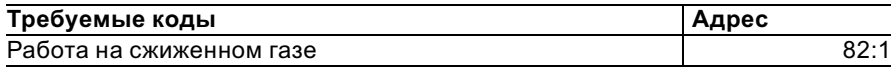

#### Исполнение установки 2

Один отопительный контур без смесителя А1 и один отопительный контур со смесителем М2 (с приготовлением/без приготовления горячей воды)

#### Указание

Объемный расход отопительного контура без смесителя должен как минимум на 30% превышать объемный расход отопительного контура со смесителем.

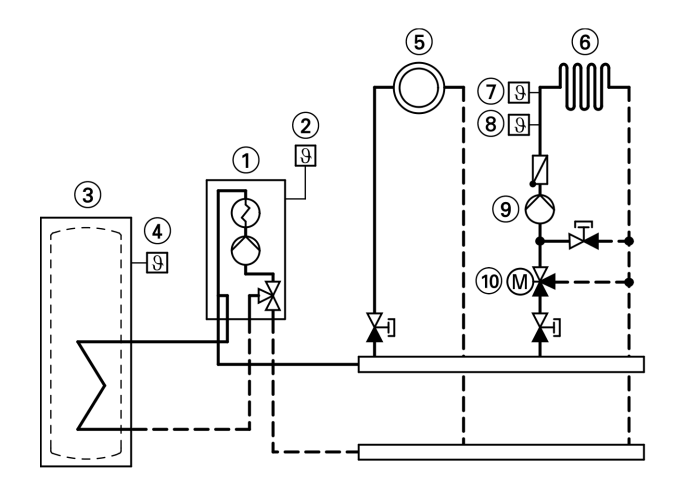

 $(1)$  Vitodens 200-W

5699 672 GUS

- (2) Датчик наружной температуры
- 3 Емкостный водонагреватель
- 699 672 GUS 4 Датчик температуры емкостного водонагревателя
- 5 Отопительный контур без смесителя A1
- 6 Отопительный контур со смесителем М2

ЬÞ

Дополнительные сведения об операциях (продолжение)

- (7) Термостатный ограничитель максимальной температуры для внутрипольного отопления
- (8) Датчик температуры подачи M2
- **9) Циркуляционный насос** отопительного контура М2
- (10) Комплект привода смесителя для одного отопительного контура со смесителем М2

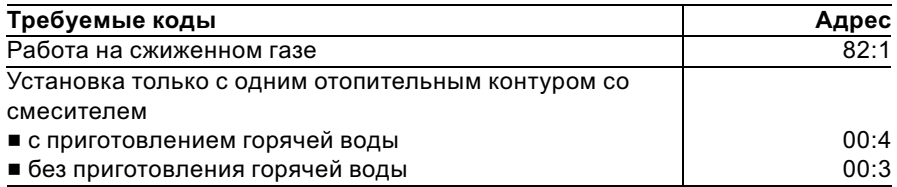

#### Исполнение установки 3

Один отопительный контур без смесителя А1 и один отопительный контур со смесителем М2 и отделением контура внутрипольного отопления от других отопительных контуров (с приготовлением/без приготовления горячей воды)

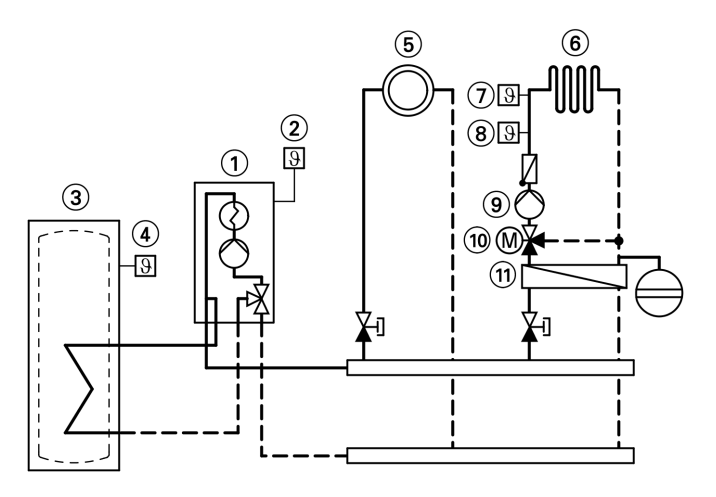

- (1) Vitodens 200-W
- 2 Датчик наружной температуры
- (3) Емкостный водонагреватель
- (4) Датчик температуры емкостного 699 672 GUS водонагревателя
- (5) Отопительный контур без смесителя А1

Дополнительные сведения об операциях (продолжение)

- 6 Отопительный контур со смесителем М2
- 7 Термостатный ограничитель максимальной температуры для внутрипольного отопления
- 8 Датчик температуры подачи M2
- 9 Циркуляционный насос отопительного контура M2
- (10) Комплект привода смесителя для одного отопительного контура со смесителем M2
- (11) Теплообменник для отделения контурa внутрипольного отопления от других отопительных контуров

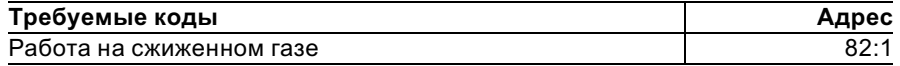

#### Исполнение установки 4

Один отопительный контур со смесителем М1 (с Vitotronic 200‐H), один отопительный контур со смесителем М2 (с комплектом привода смесителя) и гидравлическим разделителем (с приготовлением/без приготовления горячей воды)

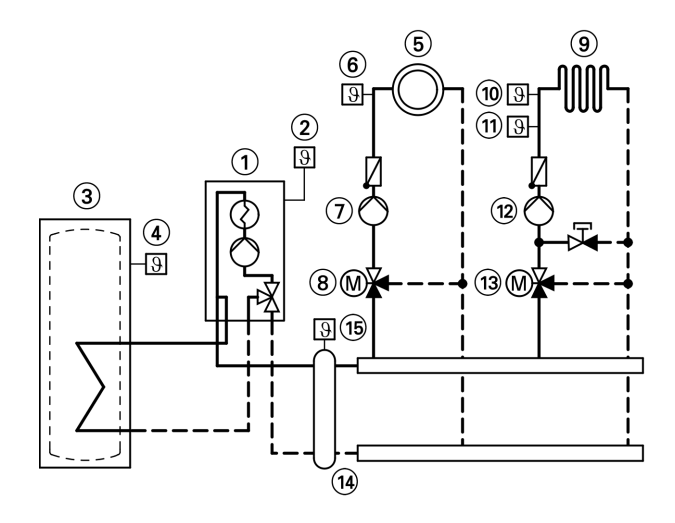

 $(1)$  Vitodens 200-W 699 672 GUS 5699 672 GUS2 Датчик наружной температуры 3 Емкостный водонагреватель

- (4) Датчик температуры емкостного водонагревателя
- 5 Отопительный контур со смесителем M1

ÞÞ

### Дополнительные сведения об операциях (продолжение)

- 6 Датчик температуры подачи М1
- 7 Циркуляционный насос отопительного контура М1
- 8 Vitotronic 200‐H
- 9 Отопительный контур со смесителем М2
- qP Термостатный ограничитель максимальной температуры для внутрипольного отопления
- (1) Датчик температуры подачи M2
- (12) Циркуляционный насос отопительного контура M2
- (13) Комплект привода смесителя для одного отопительного контура со смесителем M2
- (14) Гидравлический разделитель
- (15) Датчик температуры подающей линии для гидравлического разделителя

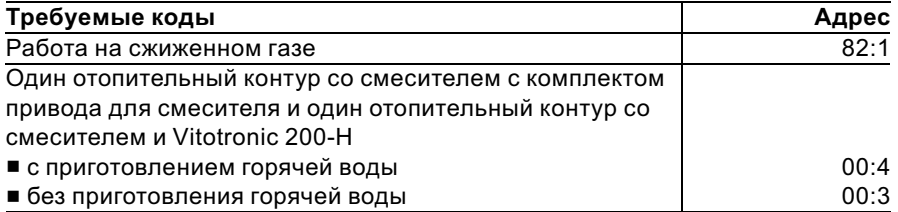

# Настроить отопительные характеристики (только при использовании контроллера для погодозависимой теплогенерации)

Отопительные характеристики представляют собой зависимость между наружной температурой и температурой котловой воды и, соответственно, подающей магистрали.

Упрощенно говоря: чем ниже наружная температура, тем выше температура котловой воды или температура подачи.

От температуры котловой воды или температуры подачи, в свою очередь, зависит температура помещения.

Настройка в состоянии при поставке:

- $\blacksquare$  наклон = 1.4
- $\blacksquare$  уровень = 0
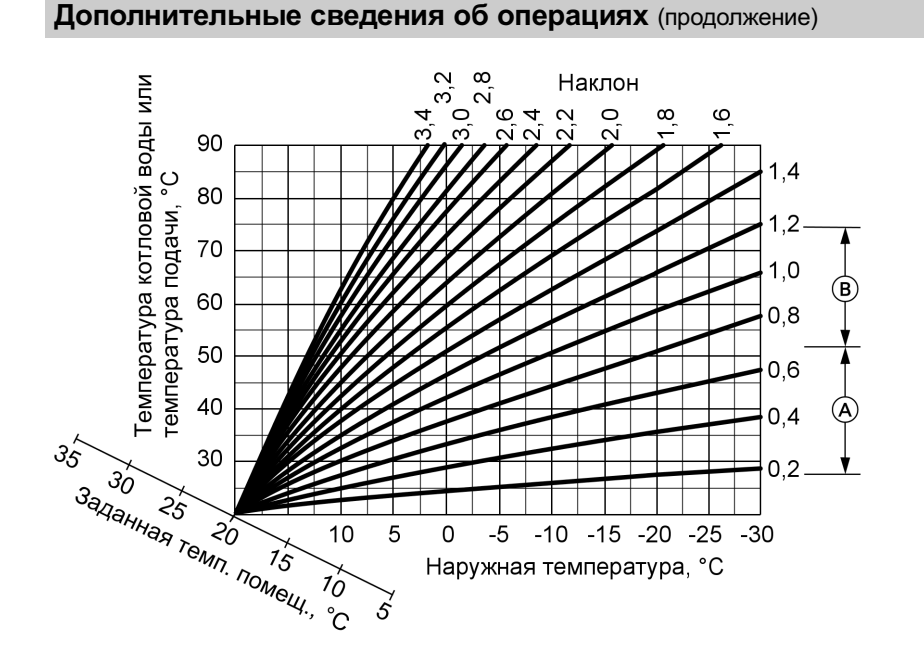

- A Наклон отопительной характеристики для внутрипольного отопления
- B Наклон отопительной характеристики для низкотемпературных отопительных установок (согласно немецкому "Положению об экономии энергии")

# 5699 672 GUS 5699 672 GUS

## Дополнительные сведения об операциях (продолжение)

### Изменение наклона и уровня

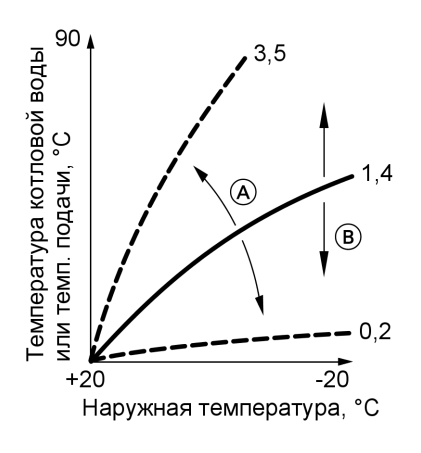

- A Изменение наклона
- B Изменение уровня (смещение отопительной характеристики по вертикали)

#### 1. Наклон

В режиме кодирования 1 изменить посредством кодового адреса "d3". Диапазон настройки от 2 до 35 (соответствует наклону от 0,2 до 3,5).

### 2. Уровень

В режиме кодирования 1 изменить посредством кодового адреса "d4". Диапазон настройки от -13 до +40 K.

## Дополнительные сведения об операциях (продолжение)

#### Регулировка заданной температуры помещения

### Нормальная температура помещения

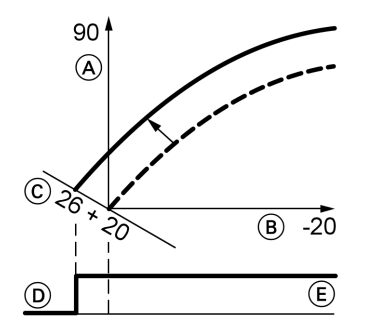

Пример 1: изменение нормальной температуры помещения с 20 на 26 °C

- A Температура котловой воды или, соответственно, температура подачи, °C
- B Наружная температура, °C
- C Заданное значение температуры помещения, °C
- D Циркуляционный насос отопительного контура "Выкл."
- E Циркуляционный насос отопительного контура "Вкл."

Нажать следующие клавиши:

- **1.**  $(F)$  "1 $\overline{III}$ " мигает.
- 2.  $\circledR$  для выбора отопительного контура A1 (отопительный контур без смесителя) или
- 3.  $\oplus$  "2 $\mathbf{m}$ " мигает.

5699 672 GUS

- 4.  $\circledR$  для выбора отопительного контура М2 (отопительный контур со смесителем).
- 5. Ручкой регулятора "! \* установить заданное значение температуры для дневного режима отопления. Значение принимается автоматически спустя примерно 2 с. Отопительная характеристика смещается вдоль оси  $\circled$ (заданная температура помещения) и обусловливает при работающей логической функции циркуляционных насосов отопительного контура изменение режима включения и выключения насосов.

## Дополнительные сведения об операциях (продолжение)

### Пониженная температура помещения

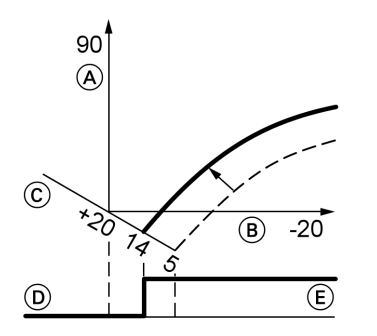

Пример 2: изменение пониженной температуры помещения с 5 °C на 14 °C

- A Температура котловой воды или, соответственно, температура подачи, °C
- B Наружная температура, °C
- C Заданное значение температуры помещения, °C
- D Циркуляционный насос отопительного контура "Выкл."
- E Циркуляционный насос отопительного контура "Вкл."

#### Нажать следующие клавиши:

- **1.**  $(\pm)$  **"1** $\Pi$ **"** мигает.
- 2.  $\circledR$  для выбора отопительного контура A1 (отопительный контур без смесителя) или
- 3.  $(F)$  "2 $\Pi$ " мигает.
- 4.  $\circledR$  для выбора отопительного контура М2 (отопительный контур со смесителем).
- $\overline{\mathbf{5}}$ .  $\overline{\mathbf{12}}$  Вызвать заданное значение температуры для ночного режима отопления.
- **6.**  $\left(\frac{1}{2}\right)$  Изменить значение.
- 7.  $\circledR$  Подтвердить значение.

## Подсоединить контроллер к системе LON (только контроллер для погодозависимой теплогенерации)

Телекоммуникационный модуль LON (принадлежность) должен быть вставлен.

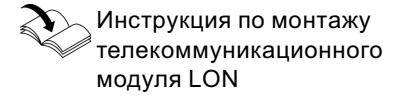

### Указание

Передача данных через систему LON может длиться несколько минут.

## Дополнительные сведения об операциях (продолжение)

### Однокотловая установка с Vitotronic 200‐H и Vitocom 300

Настроить номера абонентов LON и другие функции в режиме кодирования 2 (см. таблицу ниже). Указание В однойсистеме LON одинаковый номер нельзя назначать дважды. В качестве устройства для обработки неисправностей может быть закодирован только один Vitotronic.

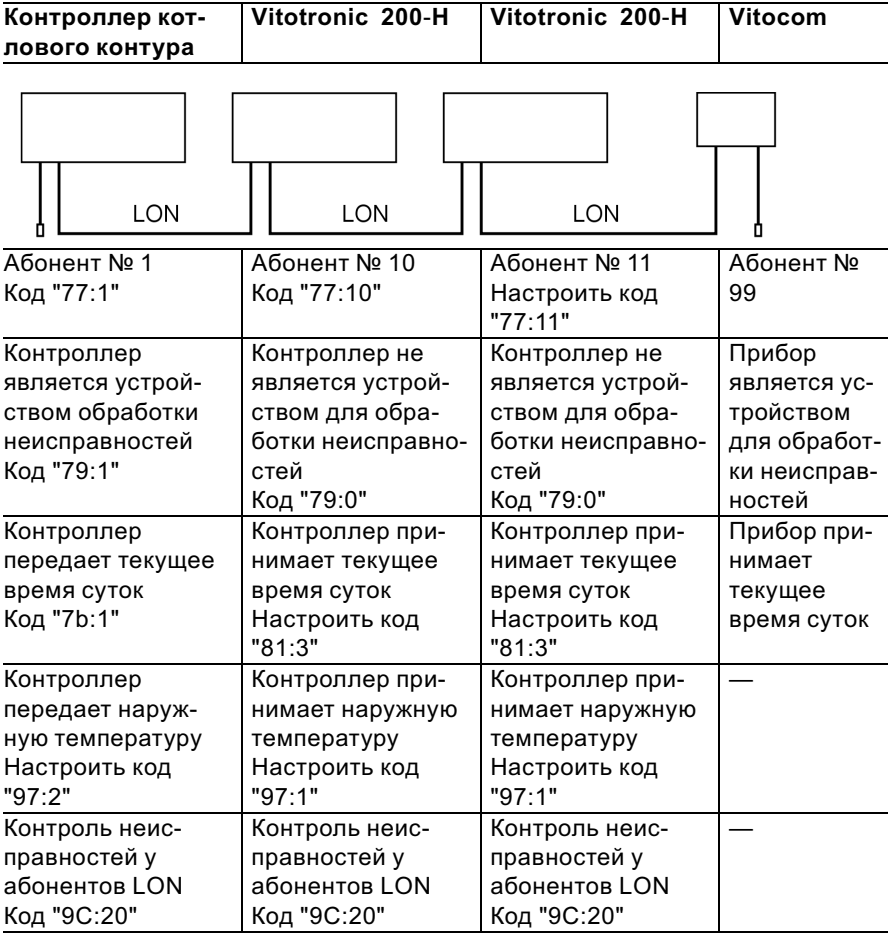

## Дополнительные сведения об операциях (продолжение)

### Актуализация списка абонентов LON

Возможна только при условии, что все абоненты подключены и контроллер закодирован в качестве устройства обработки неисправностей (код "79:1").

**2.**  $(F)$  Список абонентов актуализируется спустя примерно 2 мин. Проверка абонентов закончена.

Нажать следующие клавиши:

1.  $\boxed{5} + \boxed{6}$  одновременно в течение примерно 2 с. Запускается процедура проверки абонентов (см. стр. 42).

## Выполнение проверки абонентов

Посредством проверки абонентов проверяется связьприборов отопительной установки, подключенных к устройству обработки неисправностей.

Исходные условия

- Контроллер должен быть закодирован в качестве устройства обработки неисправностей (код"79:1")
- **Во всех контроллерах должен** быть закодирован номер абонента LON (см. стр. 41).
- Список абонентов LON в устройстве обработки неисправностей должен быть актуальным (см. стр. 41).

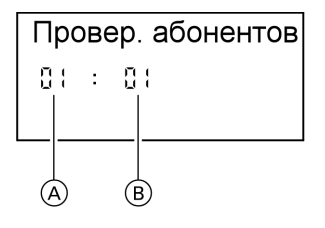

- A Порядковый номер в списке абонентов
- B Номер абонента

Нажать следующие клавиши:

- 1.  $\boxed{+}$  +  $\odot$  одновременно в течение примерно 2 с. Запускается процедура проверки абонентов.
- **2.**  $\bigoplus$  / $\bigoplus$  для выбора абонентов. 5699 672 GUS

Дополнительные сведения об операциях (продолжение)

- 3.  $\circledR$  Проверка активирована До окончания проверки на дисплее мигает "Тест". Дисплей и подсветка всех клавиш выбранного абонента мигают в течение примерно 60 с.
- 4. При установлении связи между обоими приборами на дисплее появляется "Тест полож.". или
	- Если связь между обоими приборами не установлена, то на дисплее появляется "Тест отриц.". Проверить связь в системе LON.
- 5. Для проверки других абонентов повторить действия, описанные в пунктах 2 и 3.
- 6.  $\boxed{+}$  +  $\odot$  нажать одновременно в течение примерно 1 с. Проверка абонентов закончена.

## Инструктаж потребителя установки

Изготовитель установки обязан передать потребителю установки инструкцию по эксплуатации и проинструктировать его по управлению установкой.

## Опрос и сброс индикации "Обслуживание"

После того, как будут достигнуты введенные в кодовых адресах "21" и "23" заданные предельные значения, мигает красный индикатор неисправности. На дисплее блока управления появляется, мигая:

- & Контроллер для постоянной температуры подачи: заданная наработка или заданный интервал времени с символом часов " $\circ$ " (в зависимости от настройки)
- & Контроллер для погодозависимой теплогенерации: "Техническое обслуживание"

## Указание

Если обслуживание выполняется до появления индикации о нем, то необходимо настроить код "24:1", а затем код "24:0"; отсчет установленных параметров наработки и интервала времени начнется снова с 0.

## Дополнительные сведения об операциях (продолжение)

Нажать следующие клавиши:

- 1. (i) Опрос индикации обслуживания активирован.
- **2.**  $(\hat{+})$  ( $\hat{-}$ ) Опрос сообщений обслуживания.
- 3.  $\circledR$  Индикация обслуживания гаснет (контроллер для погодозависимой теплогенерации: "Квитировать: Да"‐ подтвердить еще раз нажатием  $(\mathbb{R})$ ). Красный индикатор неисправности продолжает мигать.

### Указание

Квитированный сигнал обслуживания можно снова вызвать на дисплей нажатием клавиши  $\circledcirc$  (в течение примерно 3 с).

### После выполненного обслуживания

1. Сбросить код "24:1" на "24:0". Красный индикатор неисправностей гаснет.

#### Указание

- Если значение в кодовом адресе "24" не будет сброшено, то снова появится индикация "Обслуживание":
- & Контроллер для постоянной температуры подачи: спустя 24 часа
- & Контроллер для погодозависимой теплогенерации: в понедельник в 7:00
- 2. При необходимости сбросить показания счетчиков наработки, пусков и потребления горелки нажать следующие клавиши:
	- (i) опрос активирован.
	- $(F)/(F)$  для нужного значения.
	- $\left( \begin{matrix} 0 \end{matrix} \right)$  выбранное значение устанавливается на "0".
	- $(F)/\bigcap$  для опроса других параметров.
	- $(6k)$  опрос закончен.

### Режим кодирования 1

#### Вызов режима кодирования 1

#### Указание

- С контроллером для погодозависимой теплогенерации на дисплее появляются текстовые коды.
- Коды, недействительные из-за оборудования отопительной установки или задания других кодов. на дисплее не появляются.
- Отопительные установки с одним отопительным контуром без смесителя и одним отопительным контуром со смесителем Вначале пролистываются воз-

можные кодовые адреса "А0" -"d4" для отопительного контура без смесителя А1, а затем кодовые адреса для отопительного контура со смесителем М2.

Нажать следующие клавиши:

1.  $\boxed{\circ}$  +  $\boxed{\bullet}$  одновременно в течение примерно 2 с.

- 2.  $\bigoplus$ / $\bigodot$ для нужного кодового адреса, адрес мигает.
- $3.$   $(R)$ для подтверждения.
- 4.  $\bigoplus/\bigoplus$ для установки нужного значения.
- $5. \n $\circled{R}$$ для подтверждения, на дисплее на короткое время появляется индикация "Принято" (погодозависимый контроллер), после чего снова мигает адрес.
- 6.  $\bigoplus/\bigoplus$ для выбора других адресов.
- $7.$   $\boxed{\circ}$  +  $\boxed{\rightarrow}$  одновременно нажать в течение примерно 1 с. режим кодирования 1 закончен.

# Режим кодирования 1 (продолжение)

# Обзор

## Кодирование

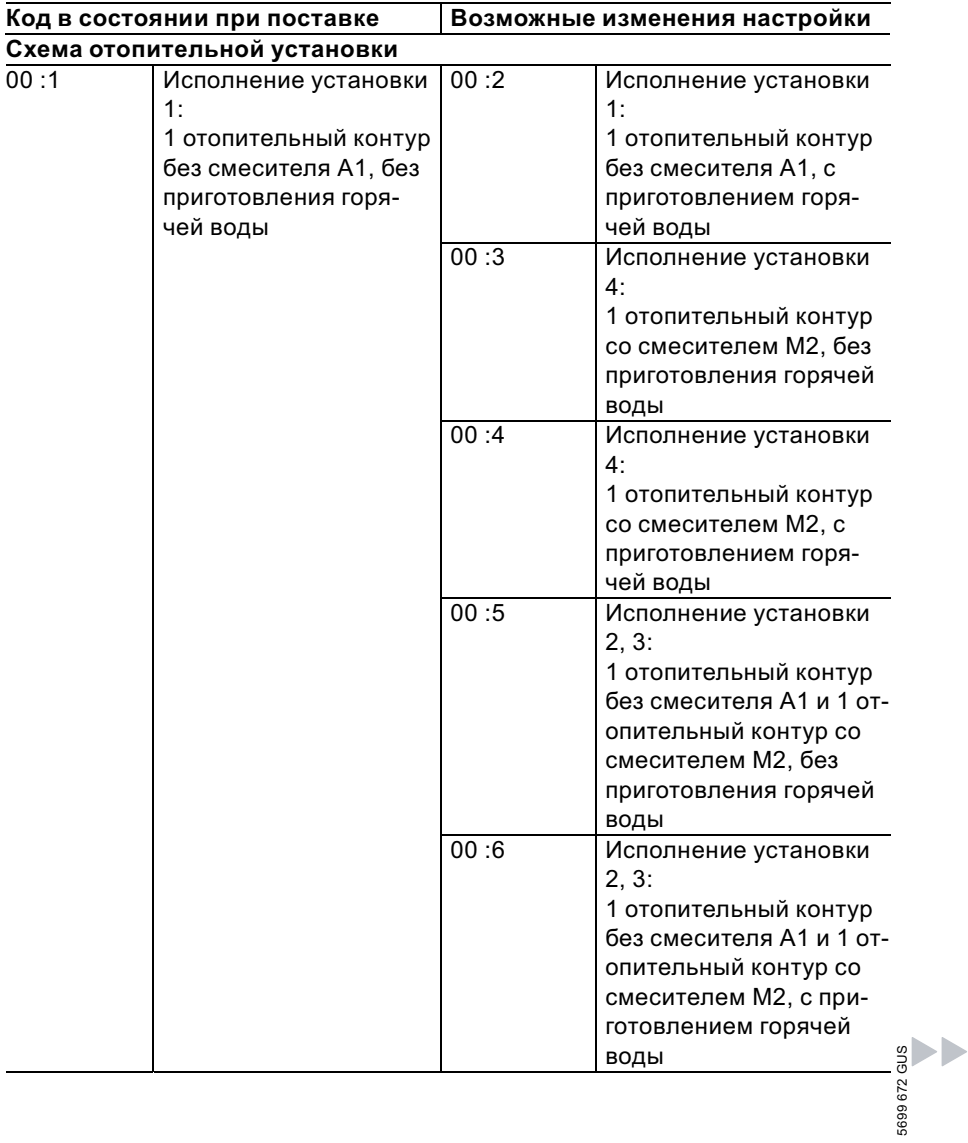

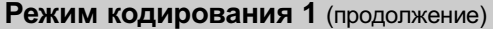

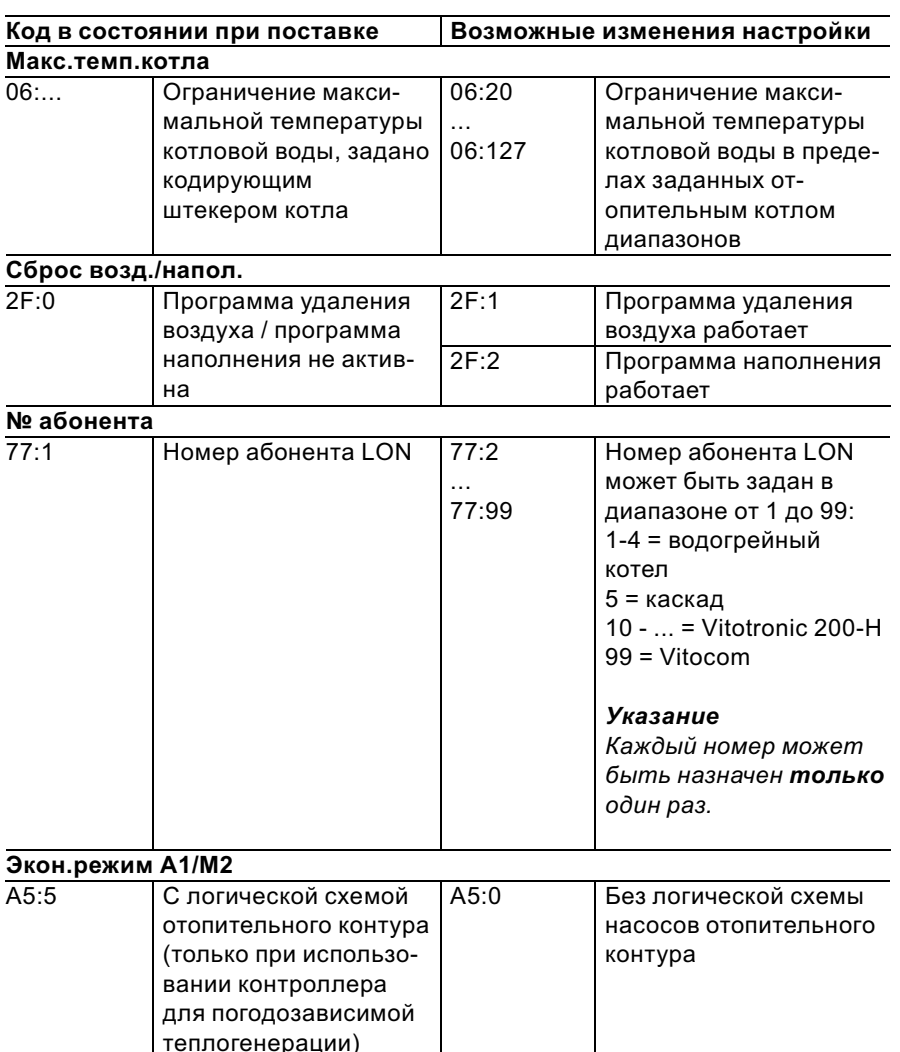

 $\blacktriangleright\blacktriangleright$ 

# Режим кодирования 1 (продолжение)

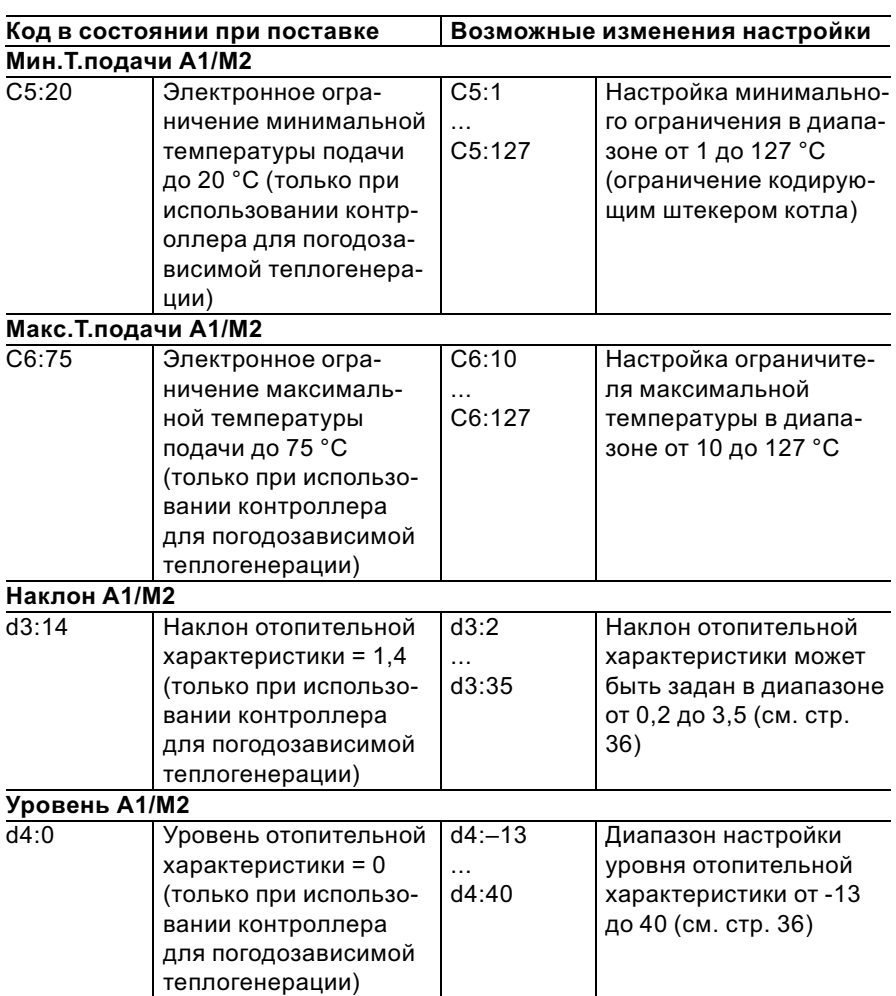

### Режим кодирования 2

#### Вызов режима кодирования 2

#### Указание

- С контроллером для погодозависимой теплогенерации на дисплее появляются текстовые коды.
- Коды, недействительные из-за комплектации отопительной установки или задания других кодов, на дисплее не появляются.

Нажать следующие клавиши:

- 1.  $\boxed{5}$  +  $\boxed{m5}$  одновременно в течение примерно 2с.
- $2.$  ( $\circ$ R) для подтверждения.
- 3.  $(H)(\bigcirc)$ для нужного кодового адреса, адрес мигает.
- $4.$  ( $\circ$ ) для подтверждения, значение мигает.
- 5.  $\bigoplus/\bigoplus$ для установки нужного значения.
- $6.$  ( $\circ$ ) для подтверждения, на дисплее на короткое время появляется индикация "Принято" (погодозависимый контроллер), адрес мигает снова
- 7.  $(H)(\bigcap$

для выбора других адресов.

8. → + ш→ одновременно нажать в течение примерно 1 с, режим кодирования 2 закончен.

Кодовые адреса подразделяются на следующие **функциональные** разделы. Соответствующий функциональный раздел появляется на дисплее.

Посредством (+)/ (-) разделы пролистываются в приведенной ниже последовательности.

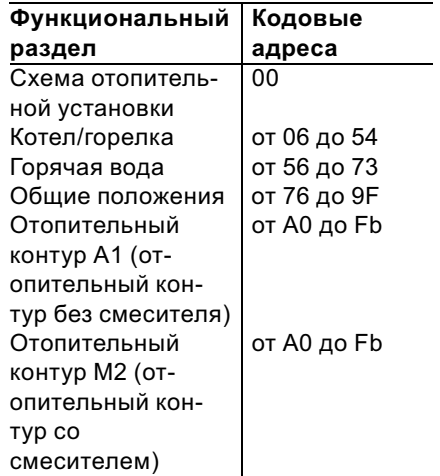

699 672 GUS

## Режим кодирования 2 (продолжение)

## Указание

Отопительные установки с одним отопительным контуром без смесителя и одним отопительным контуром со смесителем Вначале пролистываются возможные кодовые адреса "А0" - "Fb" для отопительного контура без смесителя А1, а затем кодовые адреса для отопительного контура со смесителем М2.

# Режим кодирования 2 (продолжение)

# Коды

## Кодирование

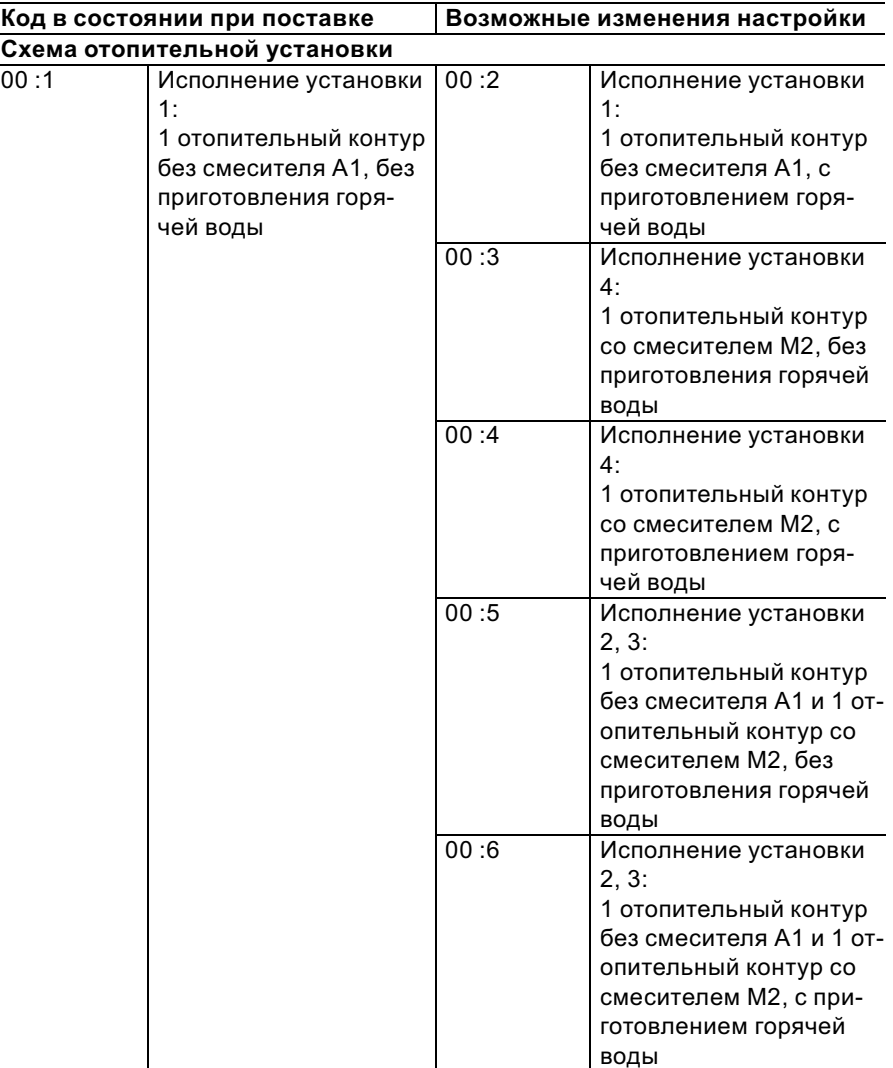

 $\blacktriangleright$ 

# Режим кодирования 2 (продолжение)

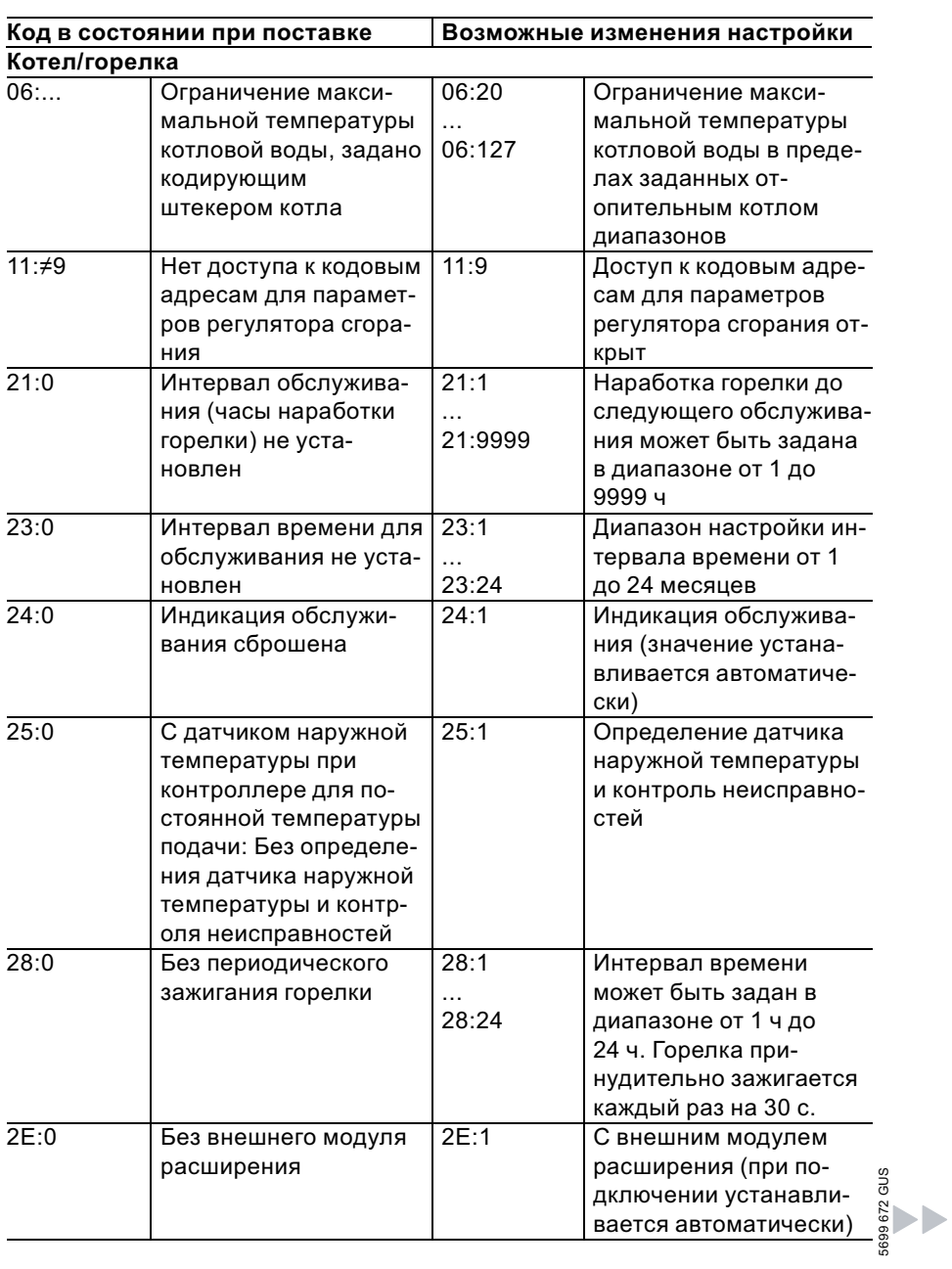

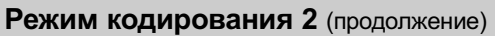

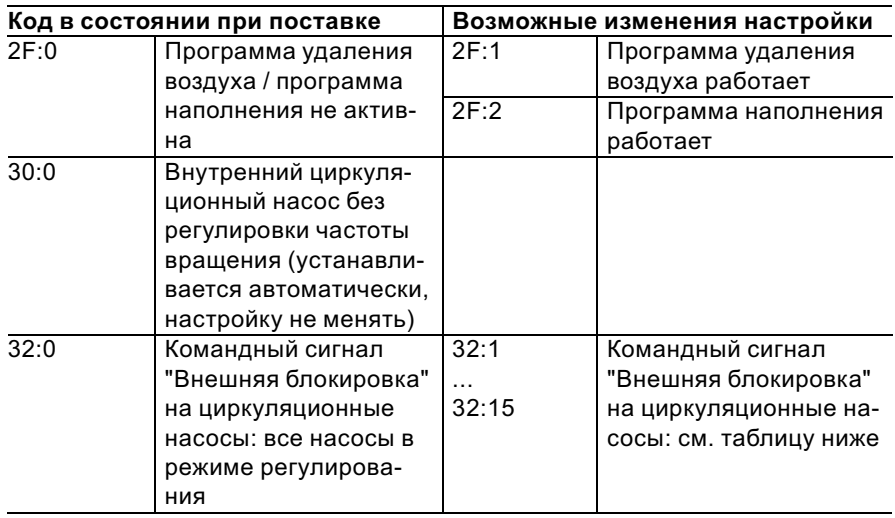

## Указание

5699 672 GUS

При активном сигнале "Внешняя блокировка" горелка всегда блокирована.

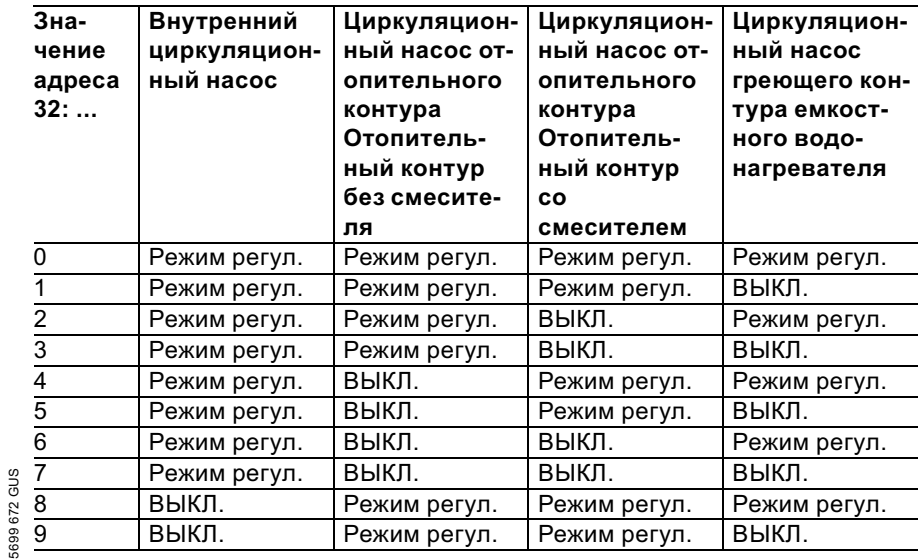

 $\blacktriangleright$ 

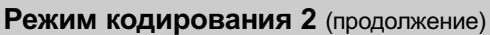

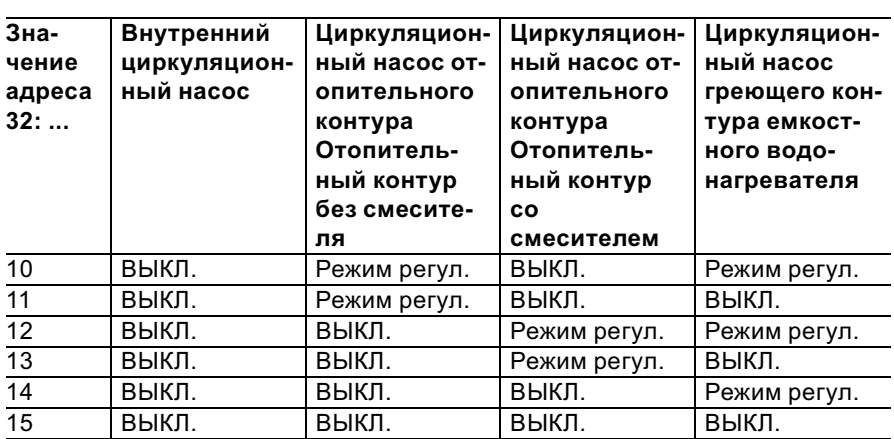

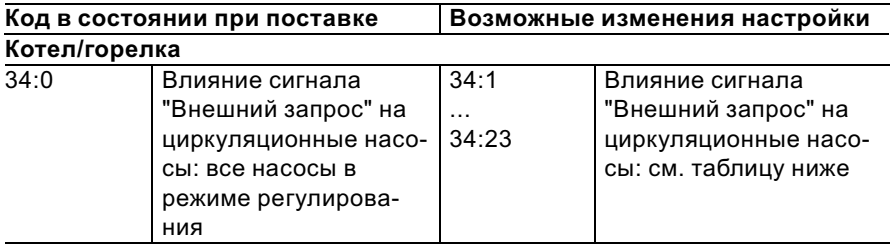

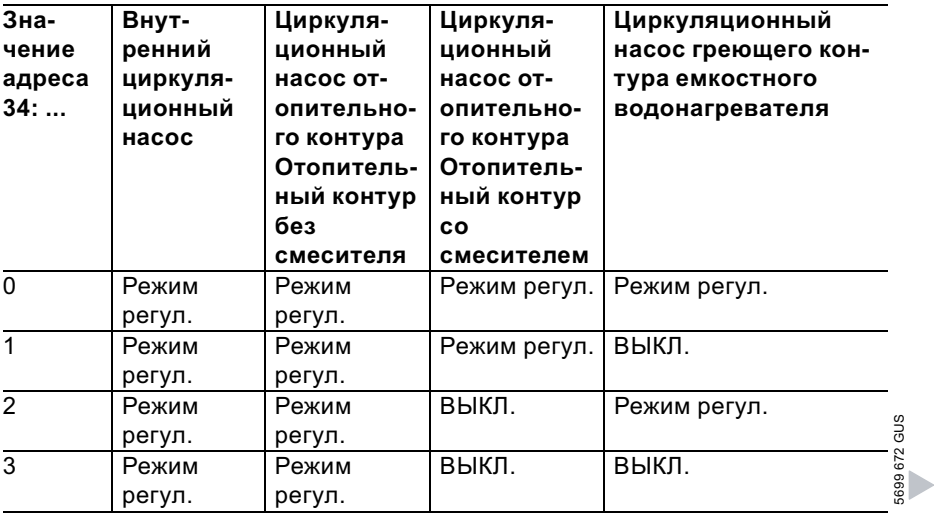

 $\blacktriangleright$ 

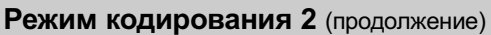

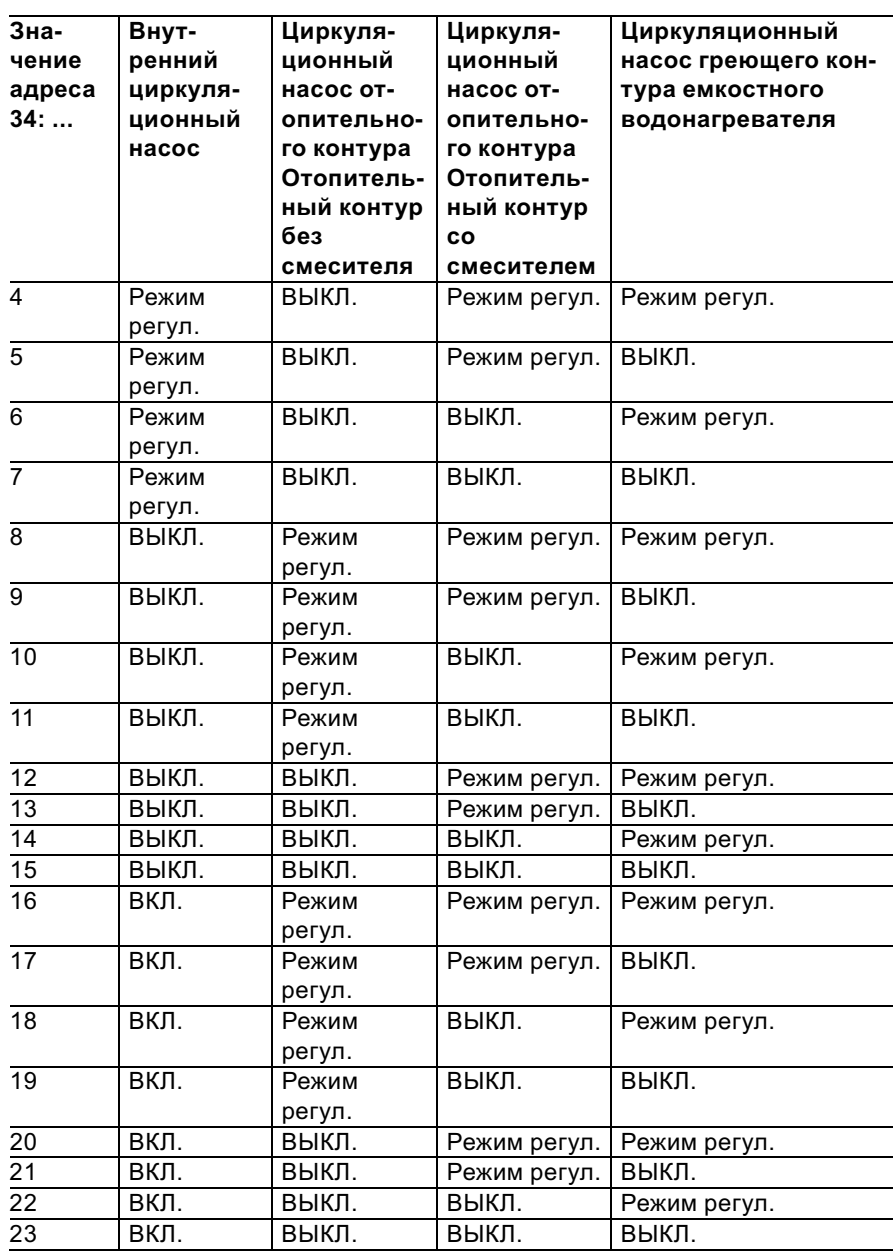

# Режим кодирования 2 (продолжение)

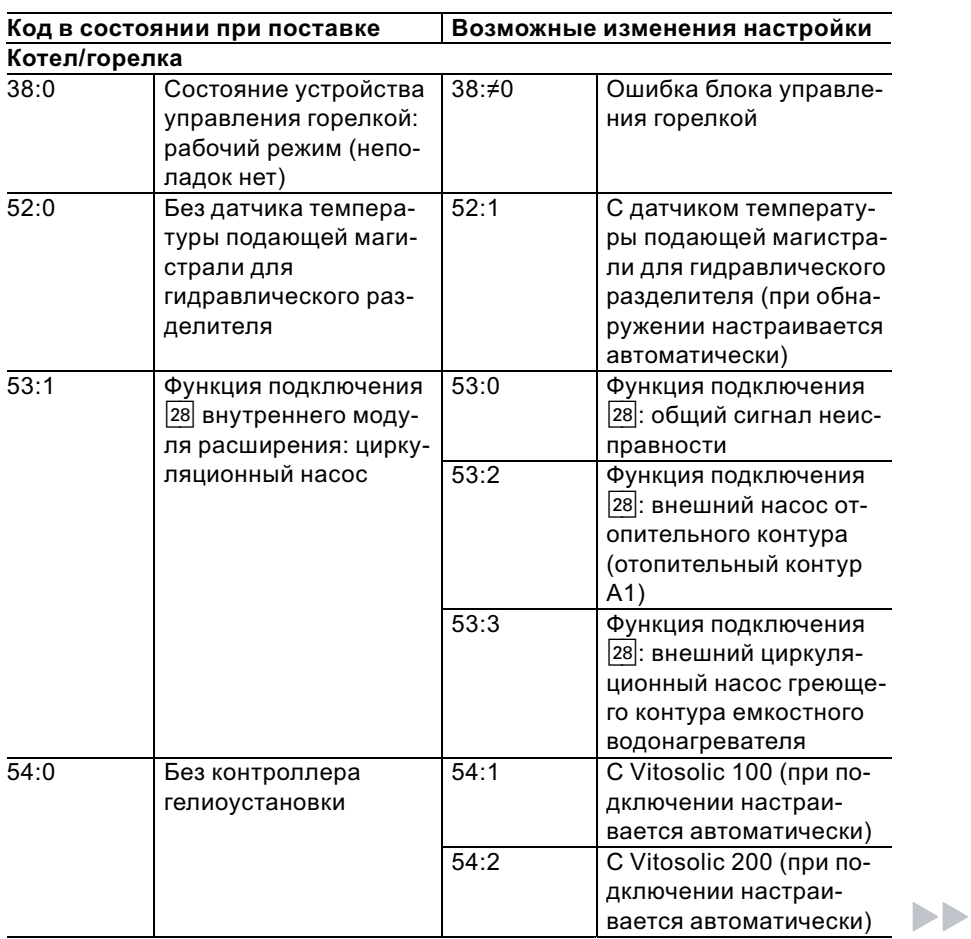

# Режим кодирования 2 (продолжение)

5699 672 GUS

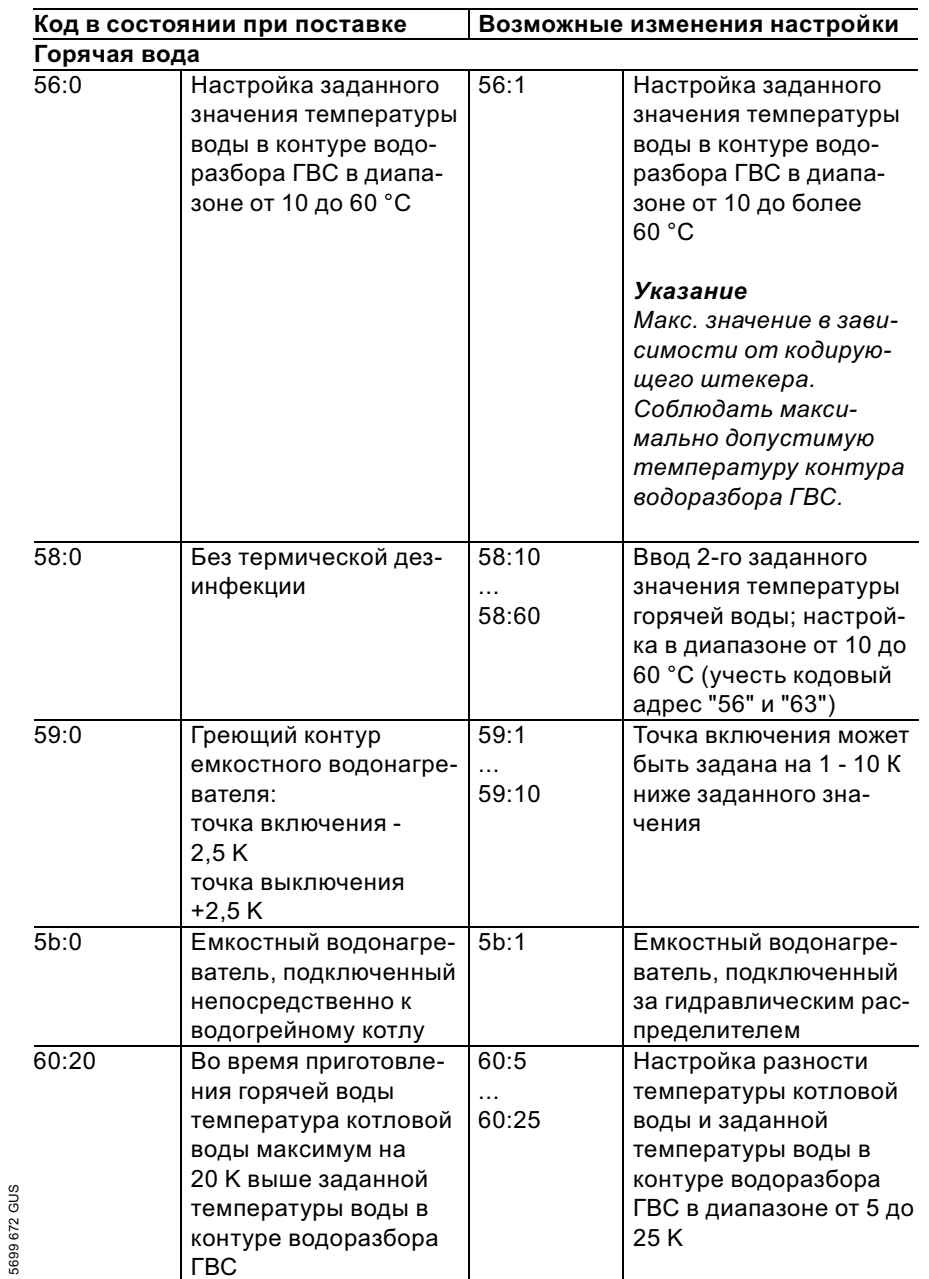

 $\blacktriangleright$ 

# Режим кодирования 2 (продолжение)

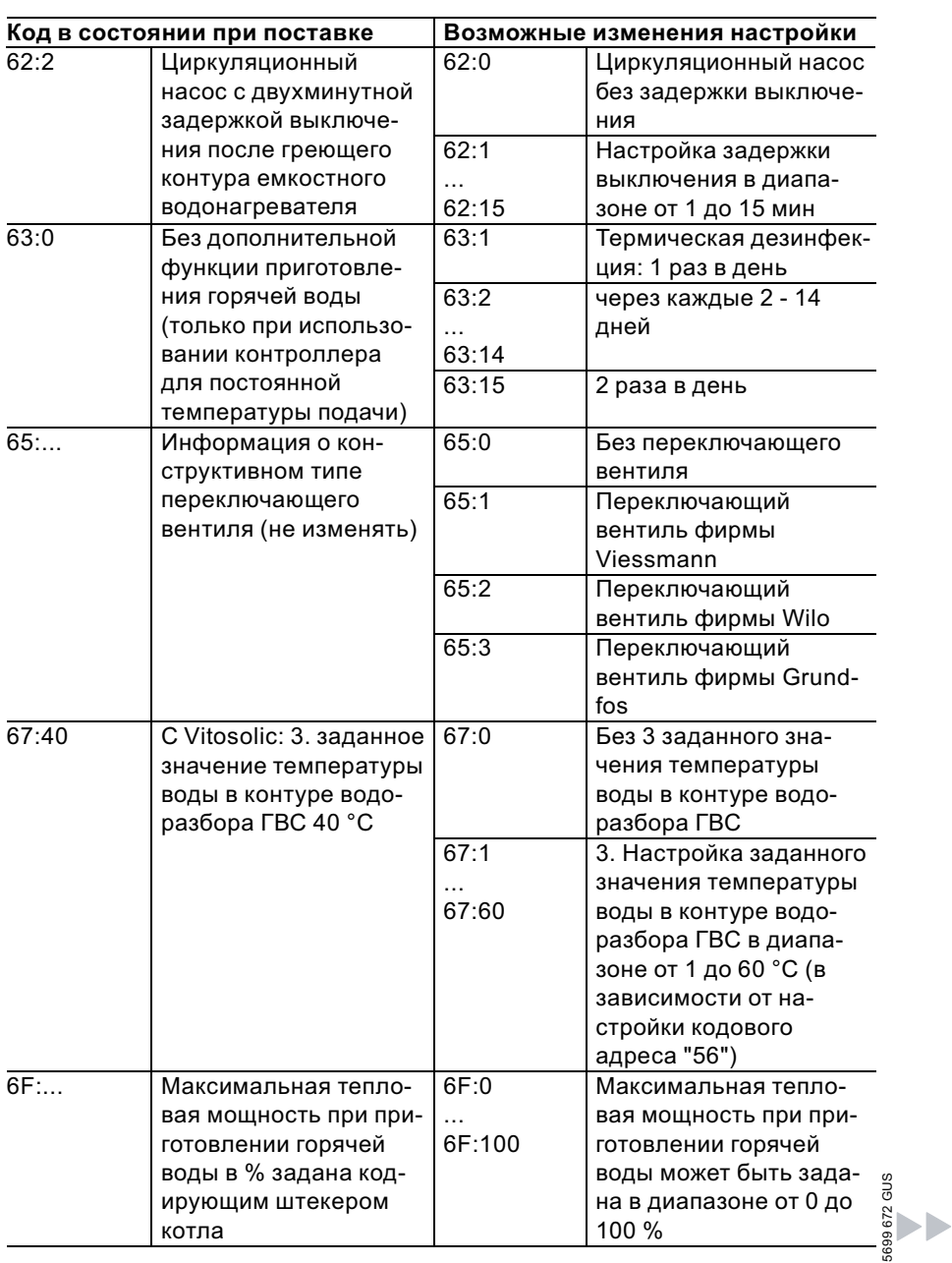

# Режим кодирования 2 (продолжение)

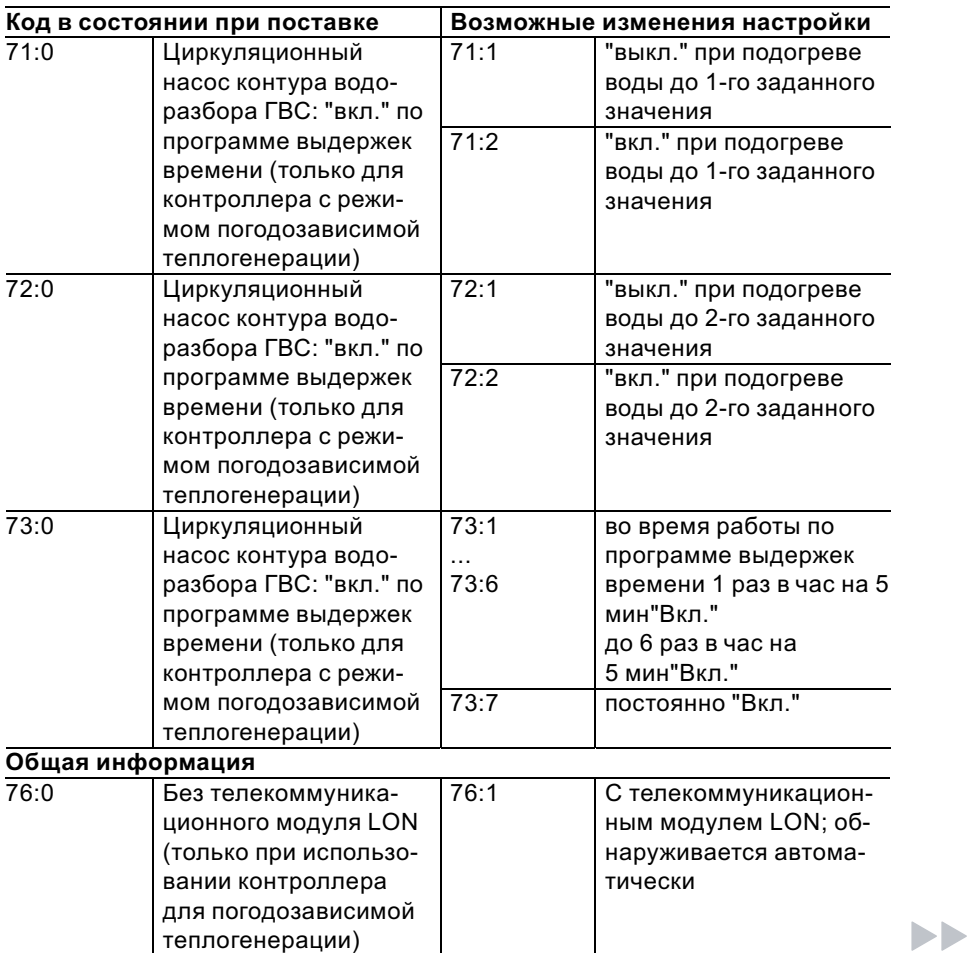

# Режим кодирования 2 (продолжение)

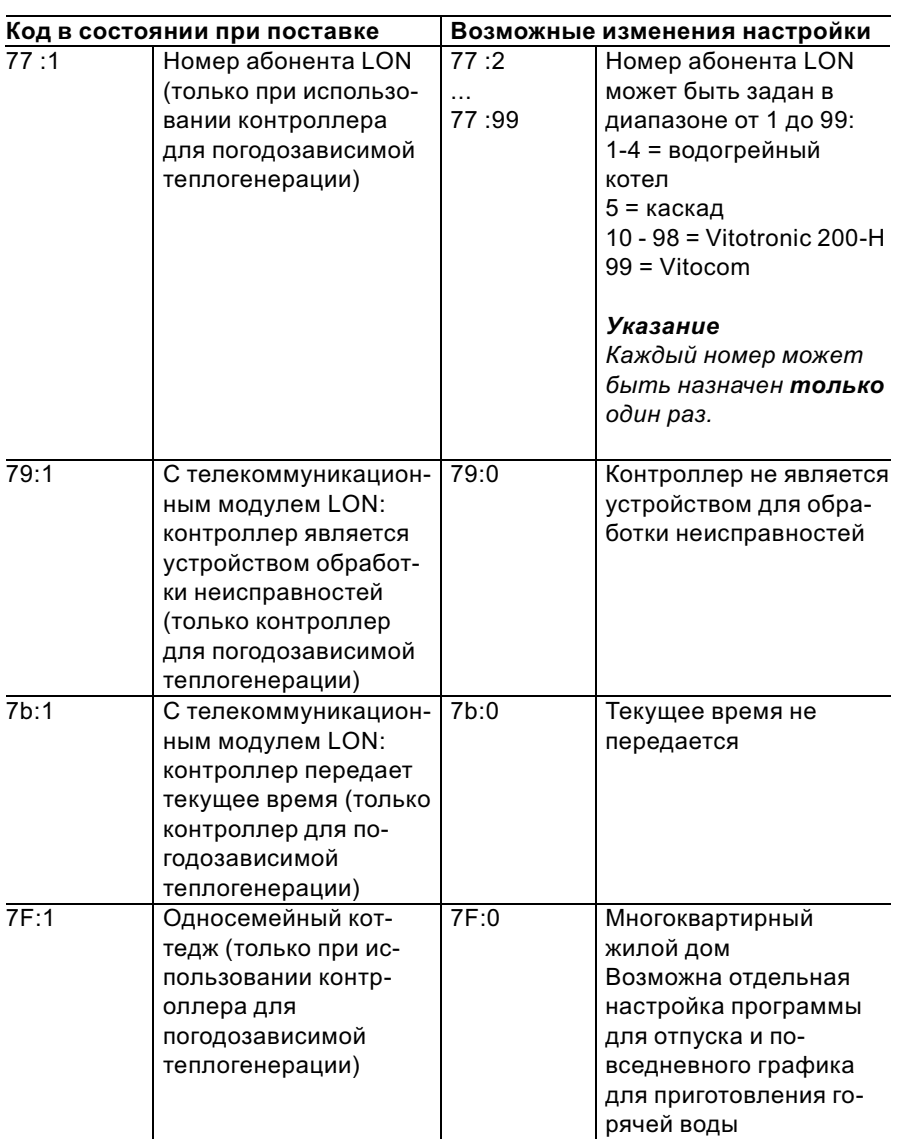

 $\blacktriangleright$ 

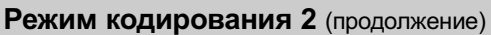

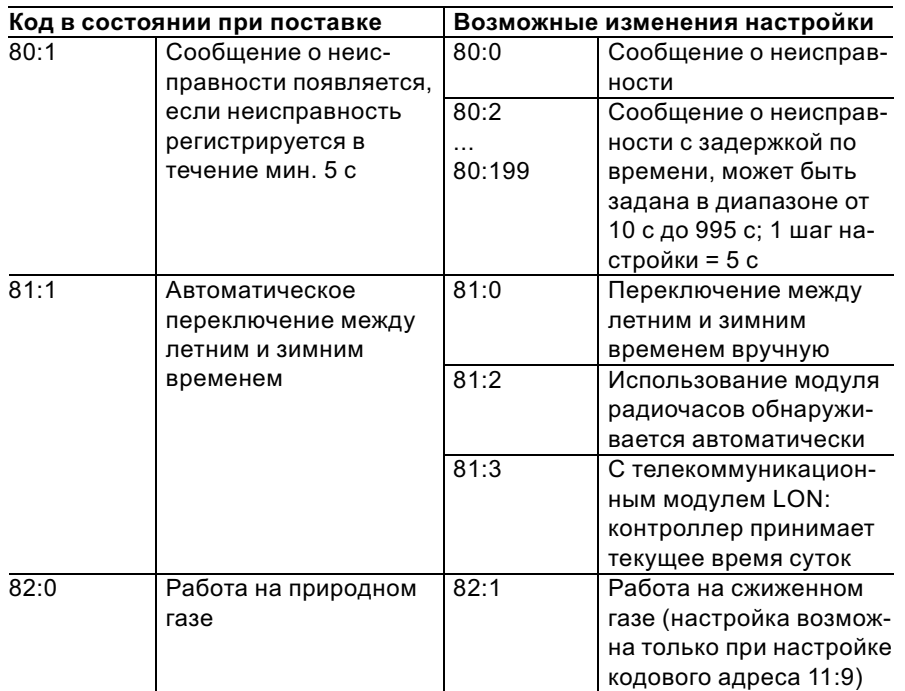

 $\blacktriangleright$ 

# Режим кодирования 2 (продолжение)

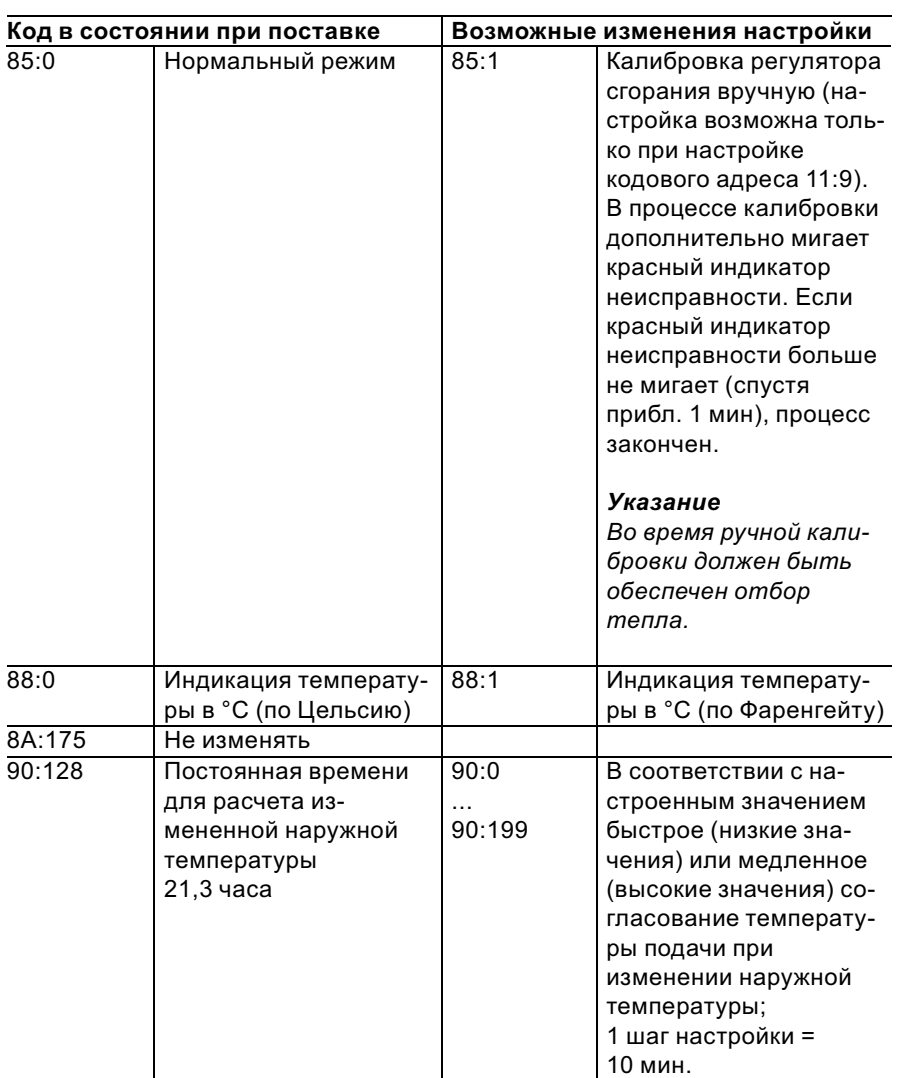

 $\blacksquare$ 

# Режим кодирования 2 (продолжение)

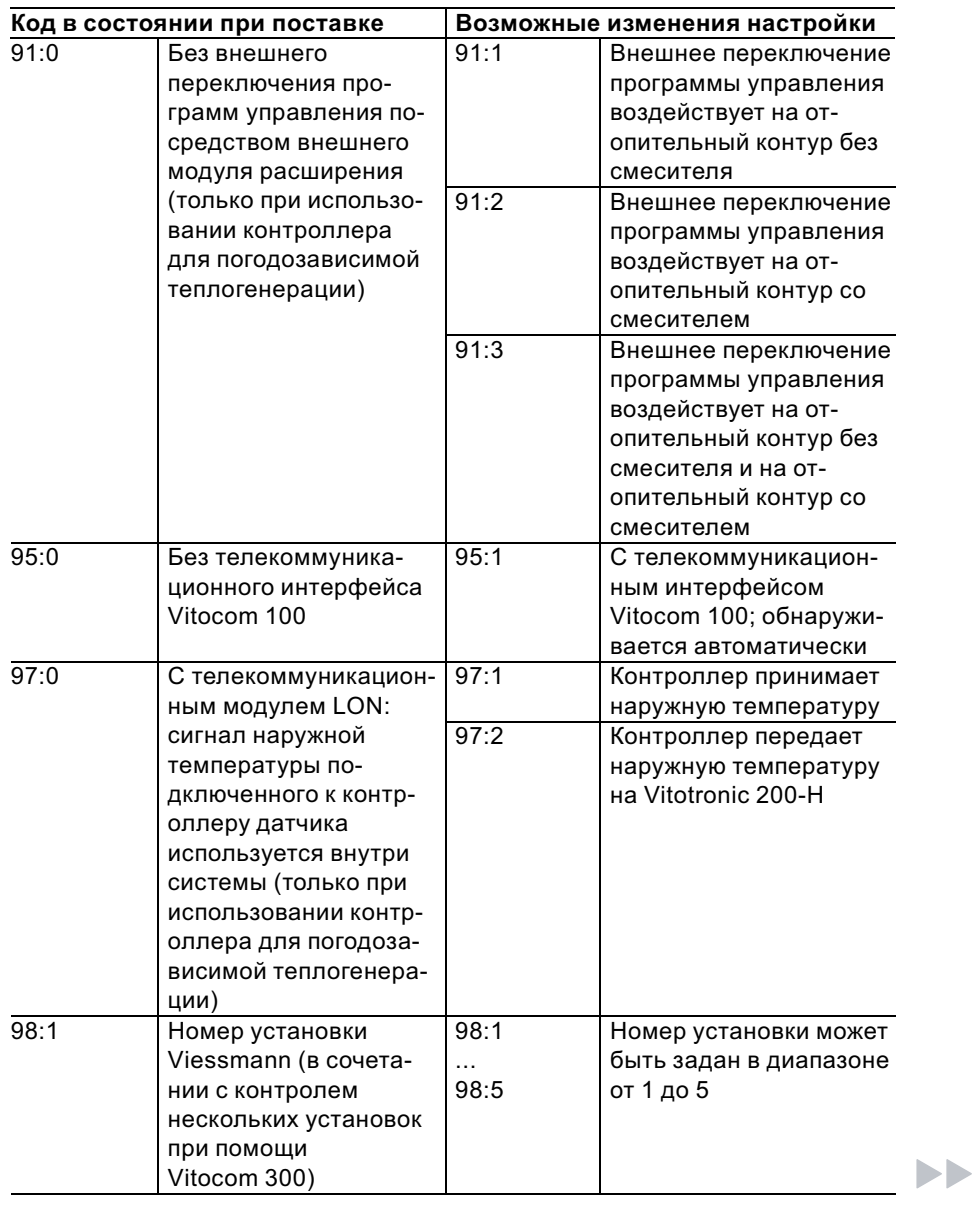

5699 672 GUS

# Режим кодирования 2 (продолжение)

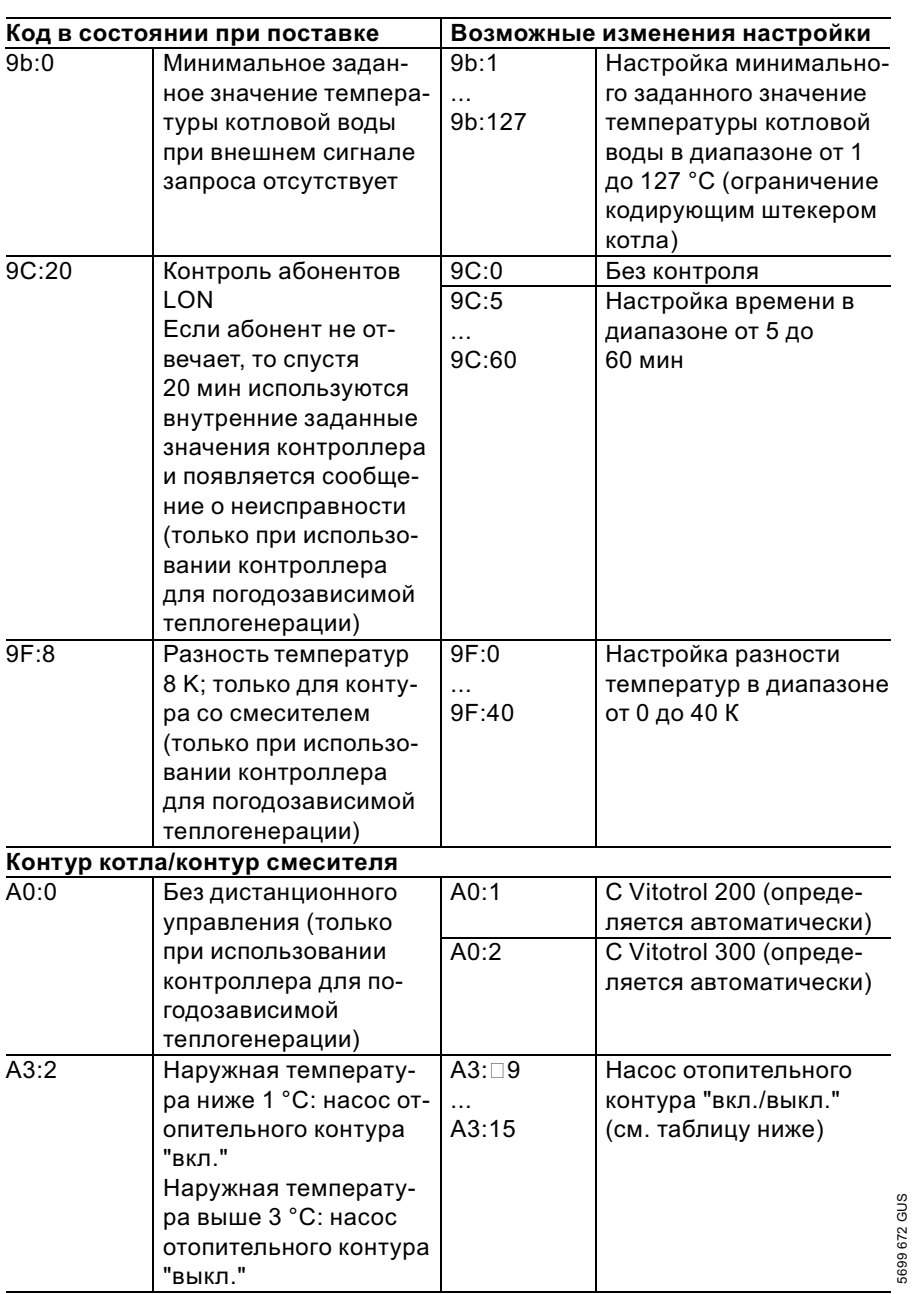

## Режим кодирования 2 (продолжение)

#### Внимание I

При настройках ниже 1 °С имеется опасность замерзания трубопроводов за пределами теплоизоляции здания. В особенности необходимо учесть дежурный режим, например, во время отпуска.

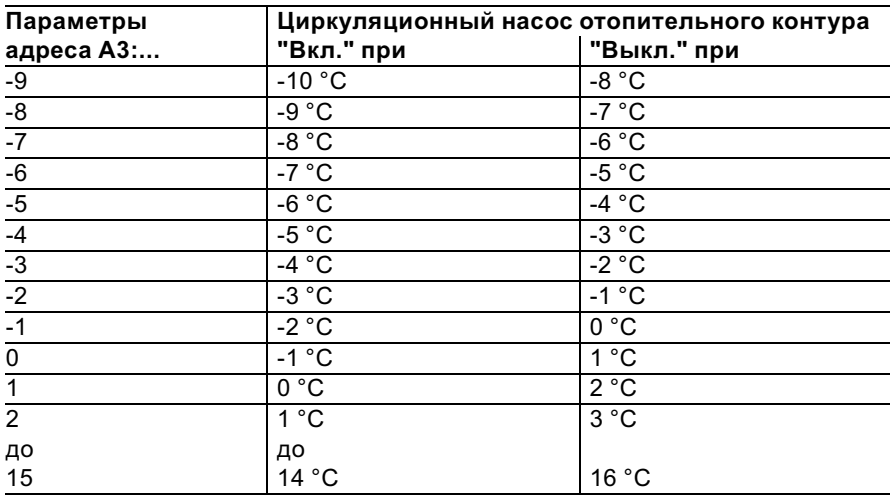

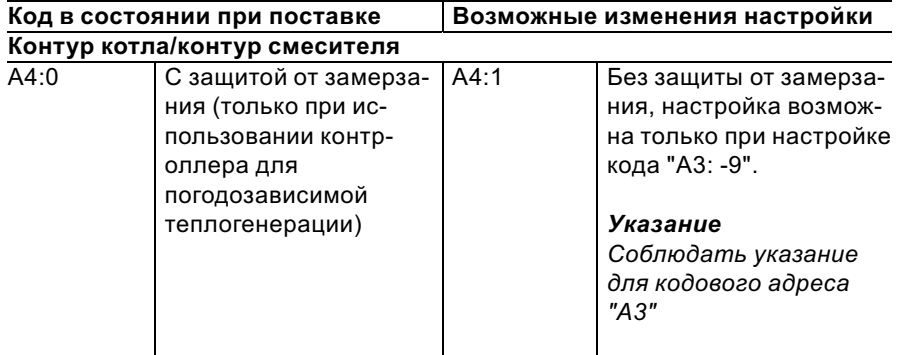

 $\blacktriangleright\blacktriangleright$ 

# Режим кодирования 2 (продолжение)

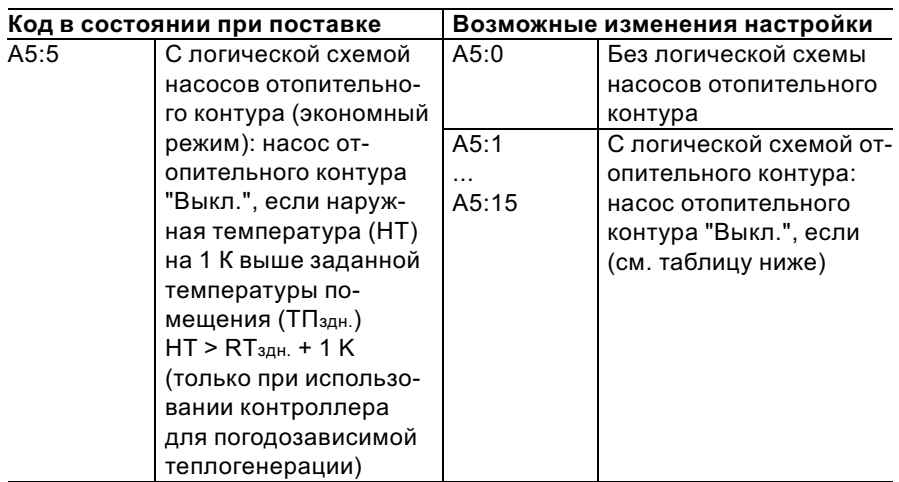

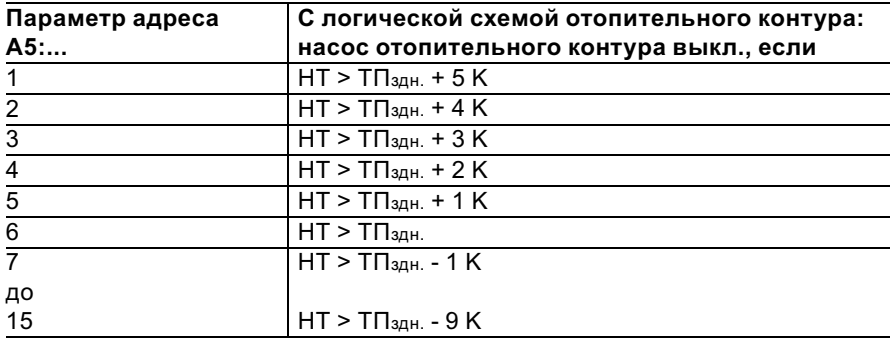

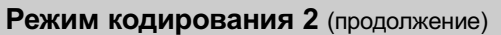

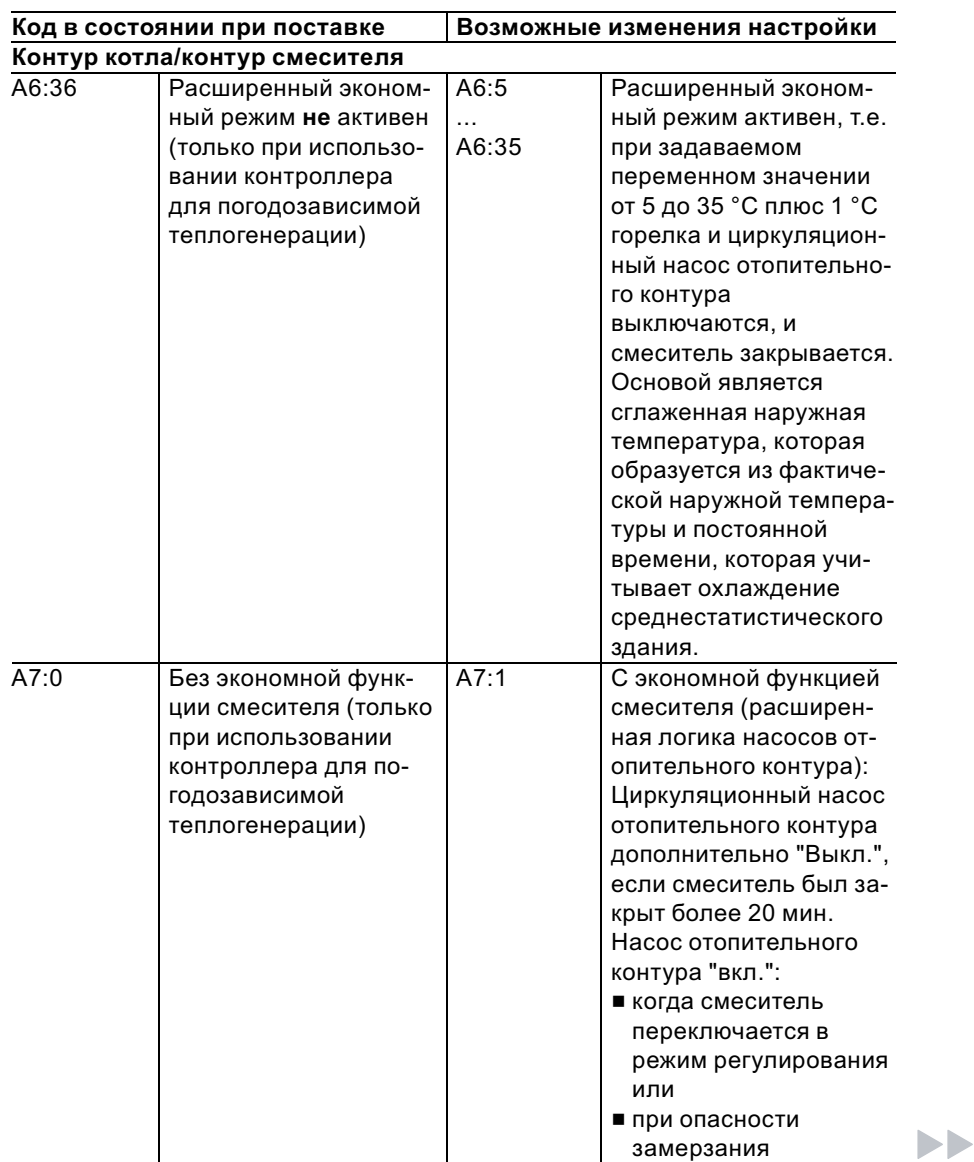

# Режим кодирования 2 (продолжение)

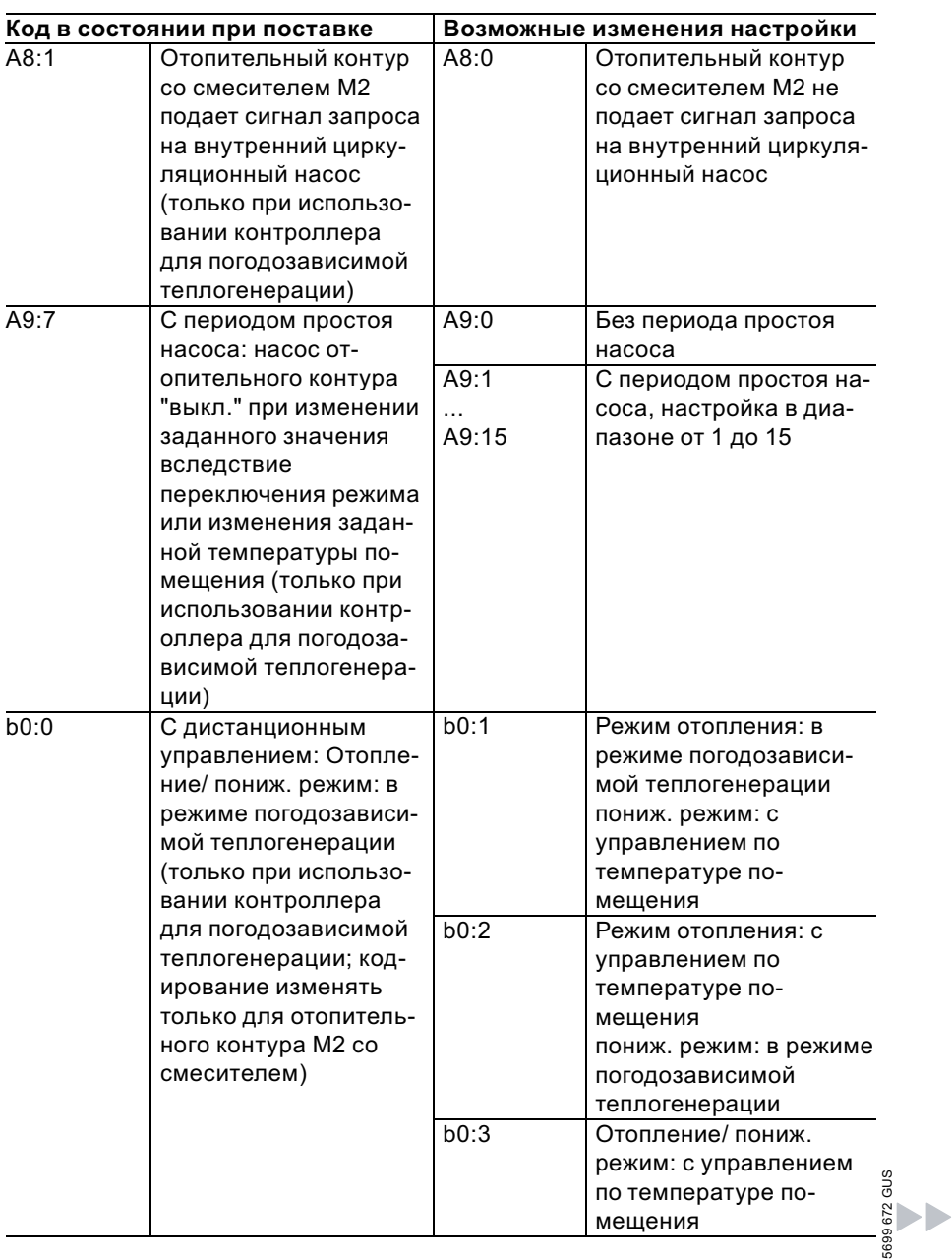

# Режим кодирования 2 (продолжение)

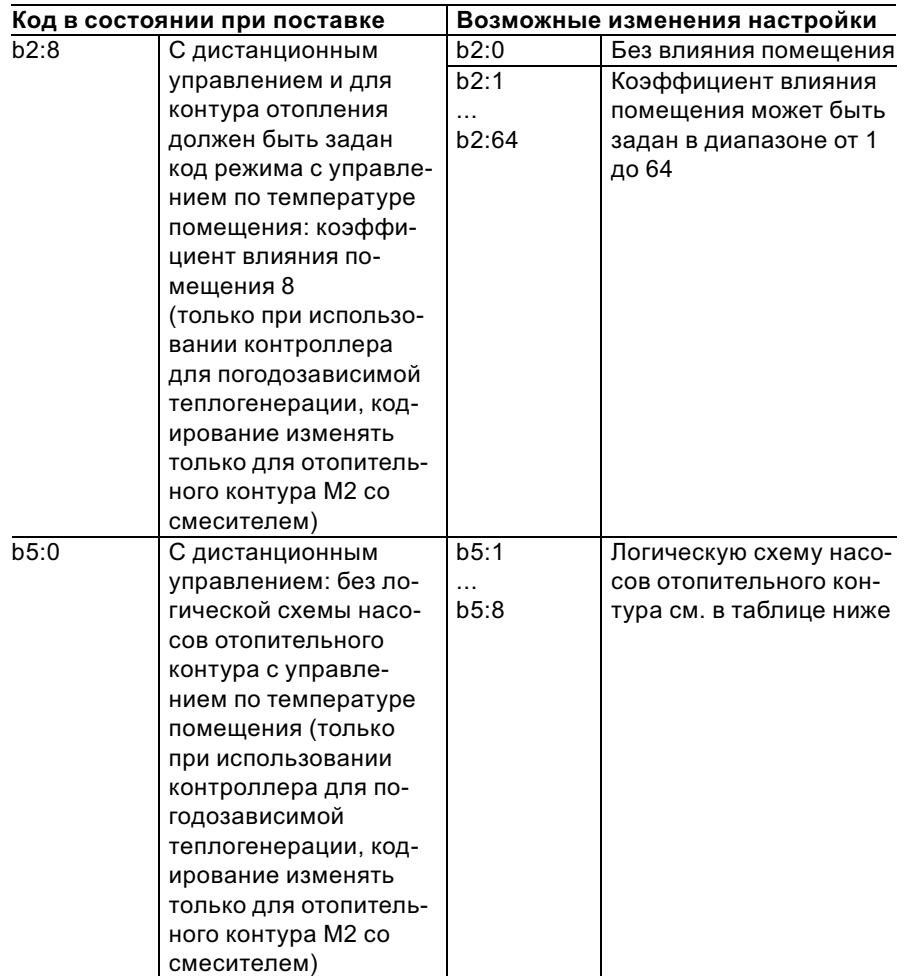

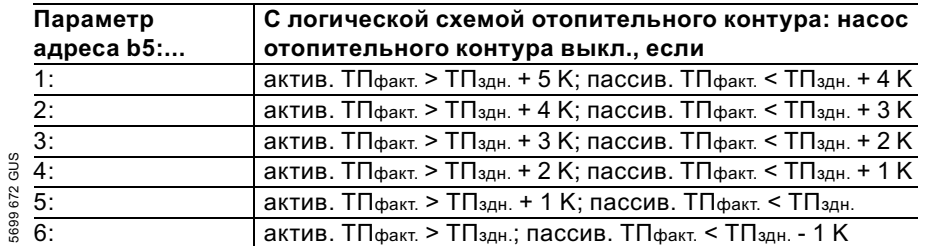

 $\blacktriangleright\blacktriangleright$ 

# Режим кодирования 2 (продолжение)

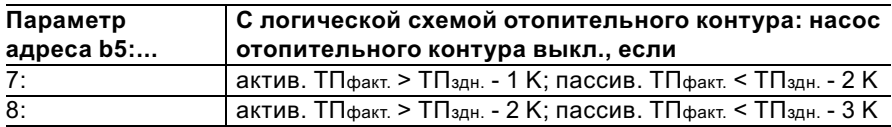

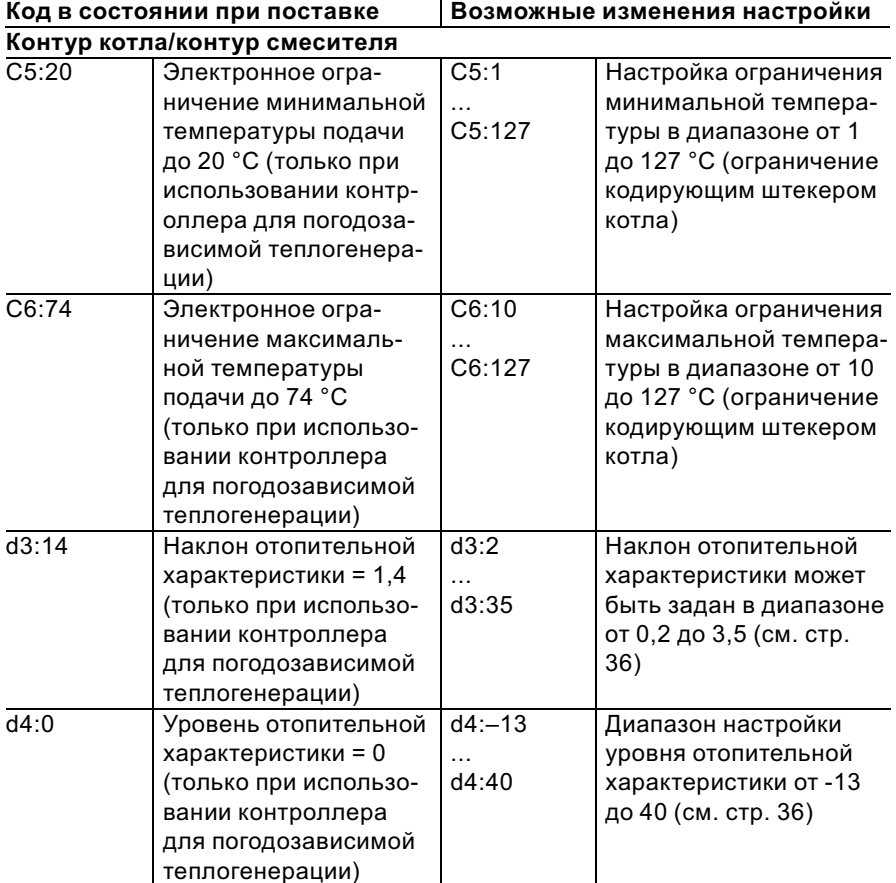

 $\blacktriangleright$ 

# Режим кодирования 2 (продолжение)

5699 672 GUS

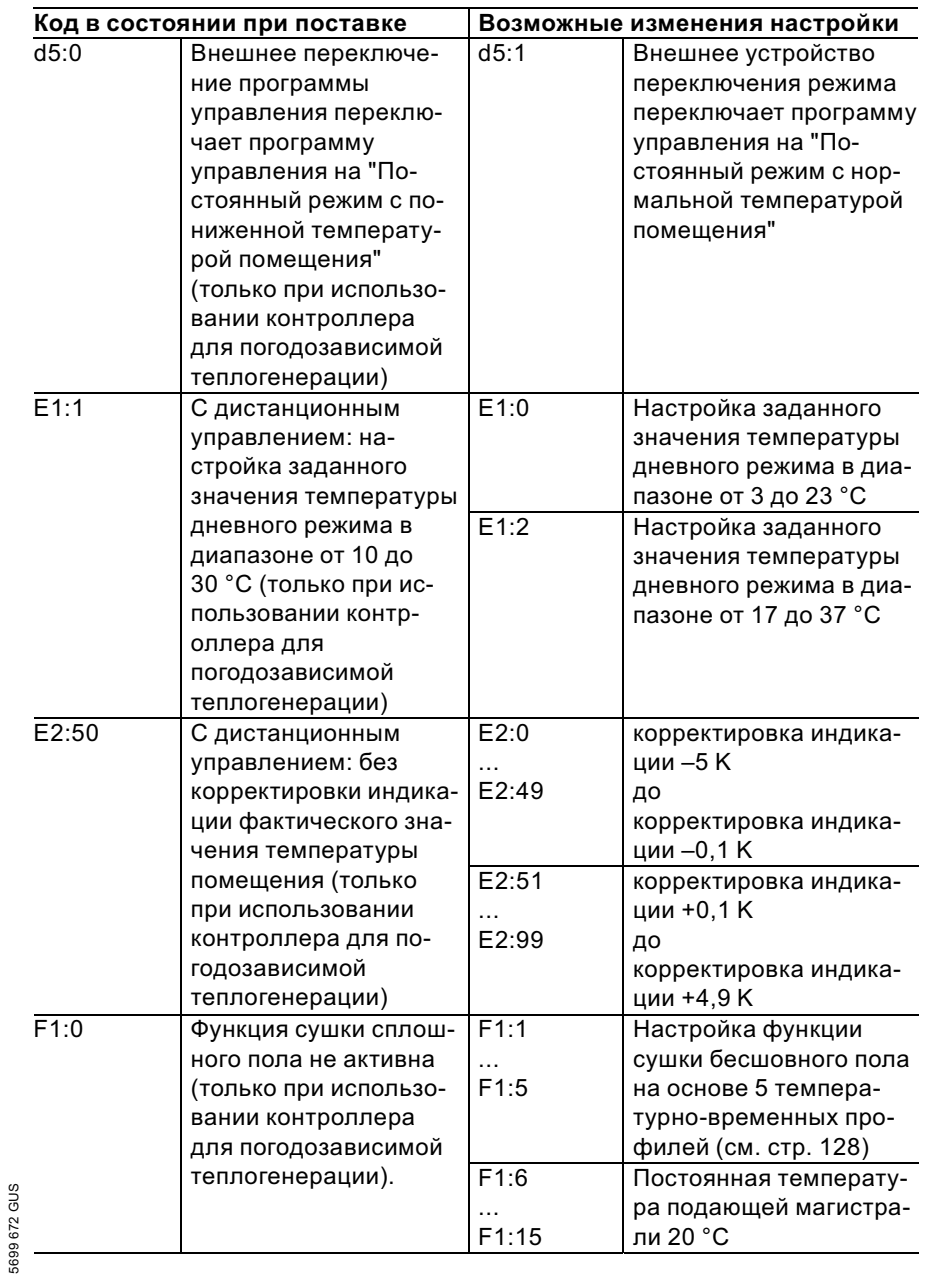

 $\blacktriangleright\blacktriangleright$ 

# Режим кодирования 2 (продолжение)

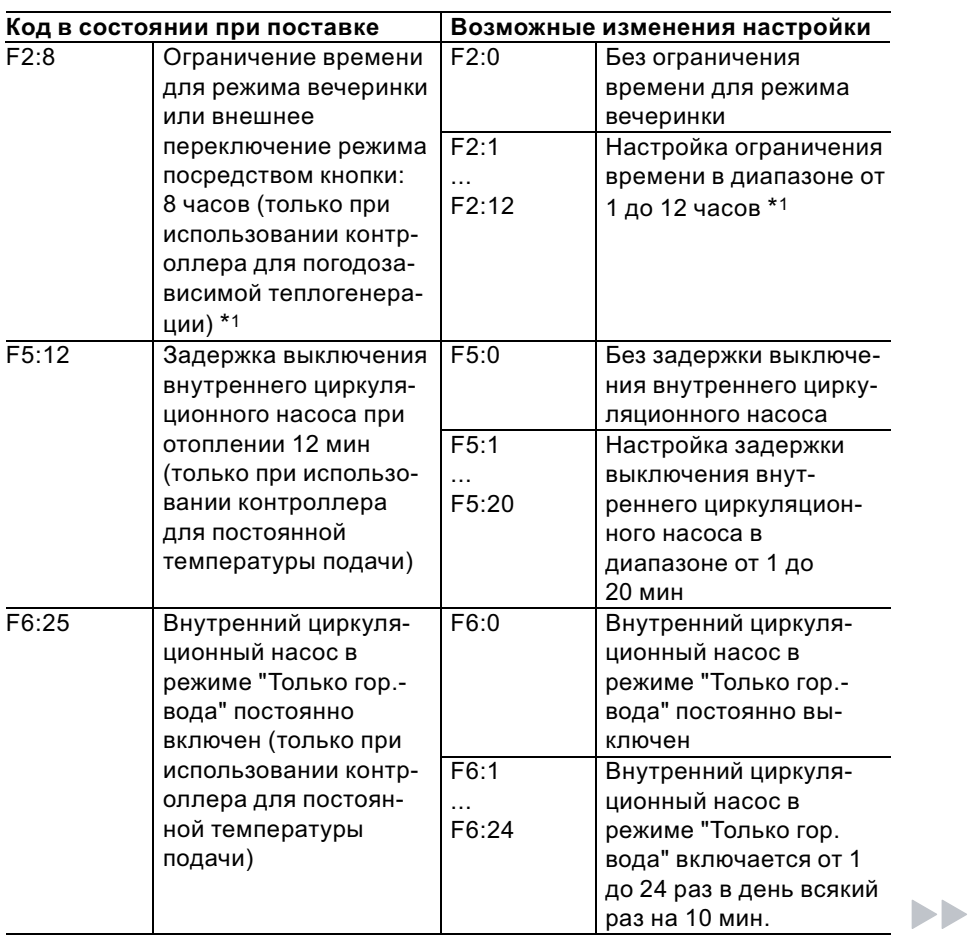

 $*1$ Режим вечеринки заканчивается в программе управления "Отопление и горячая вода"автоматически при переключении в режим с нормальной температурой помещения.

<sup>5699 672</sup> GUS 5699 672 GUS
Коды

## Режим кодирования 2 (продолжение)

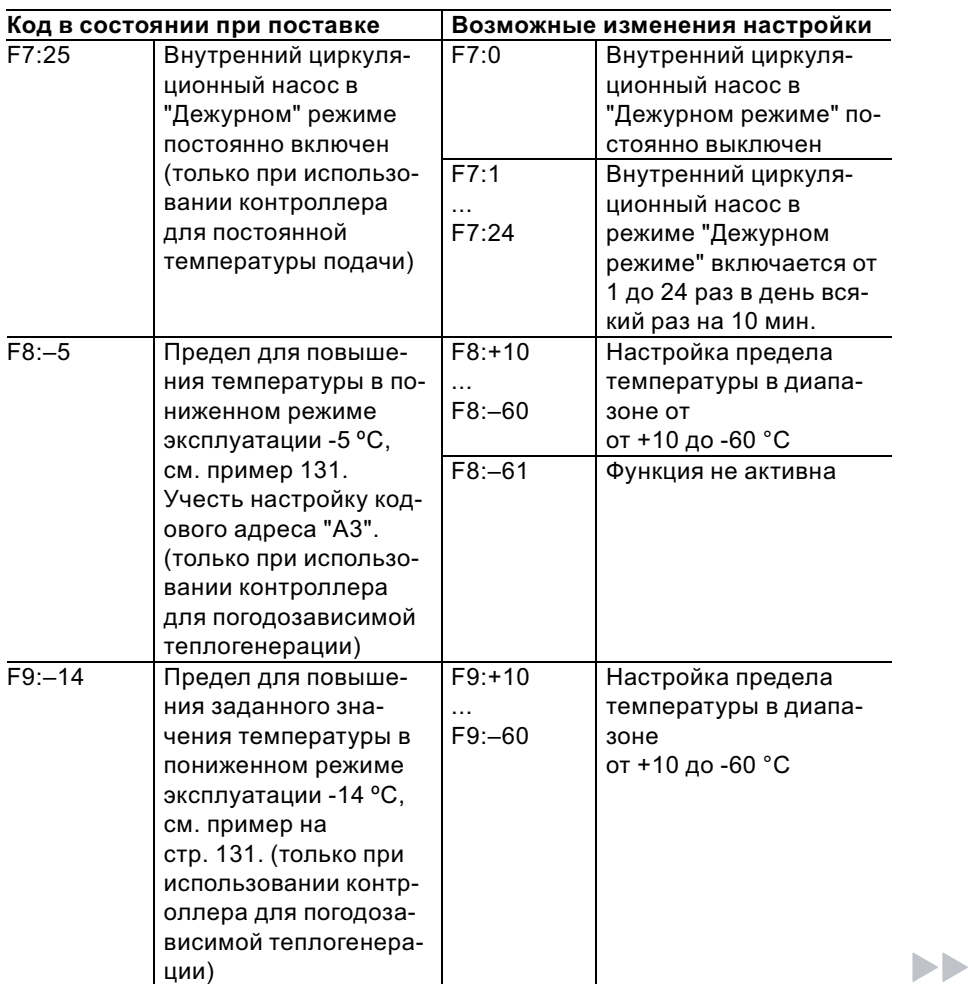

Коды

### Режим кодирования 2 (продолжение)

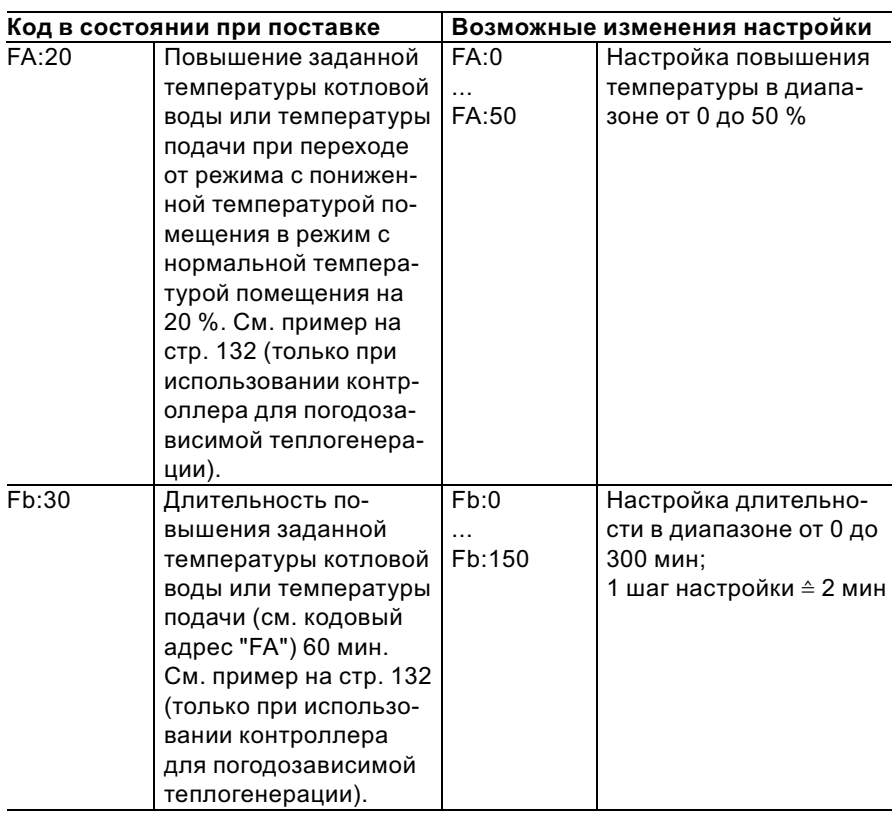

## Сброс кодов в состояние при поставке

Контроллер для постоянной температуры подачи:

**2.**  $(\mathbb{F})$  нажать.

Контроллер для погодозависимой теплогенерации:

1.  $\boxed{+}$  +  $\boxed{+}$  одновременно нажать в течение примерно 2 с.

1.  $\boxed{+}$  +  $\boxed{+}$  одновременно нажать в течение примерно 2 с.

2. (4) "Исх.настр.? Да" появляется на дисплее.

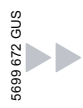

## Коды

## Сброс кодов в состояние при поставке (продолжение)

3.  $\circledR$  для подтверждения или

 $\bigoplus$  / $\bigoplus$  для выбора "Исх.настр.? Нет".

## Обзор сервисных уровней

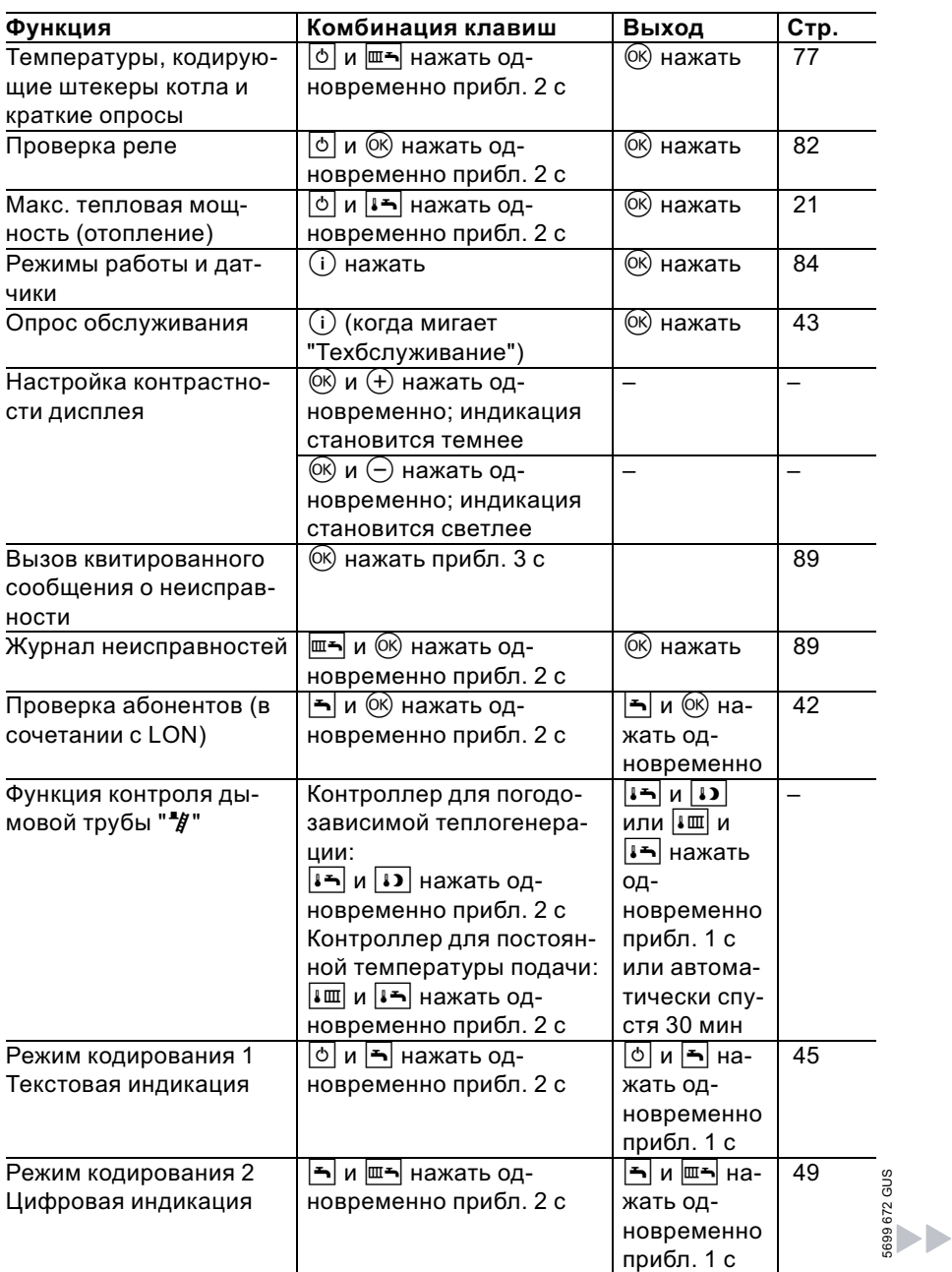

### Обзор сервисных уровней (продолжение)

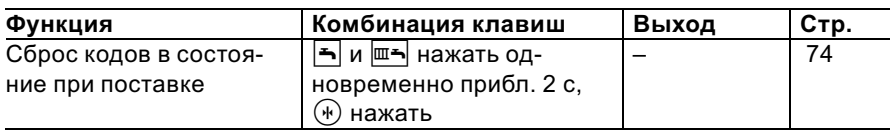

### Температуры, кодирующие штекеры котла и краткие опросы

## Контроллер для погодозависимой теплогенерации

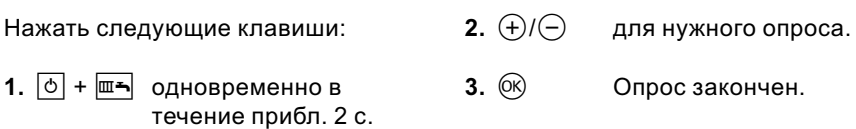

#### В зависимости от комплектации установки возможен опрос следующих параметров:

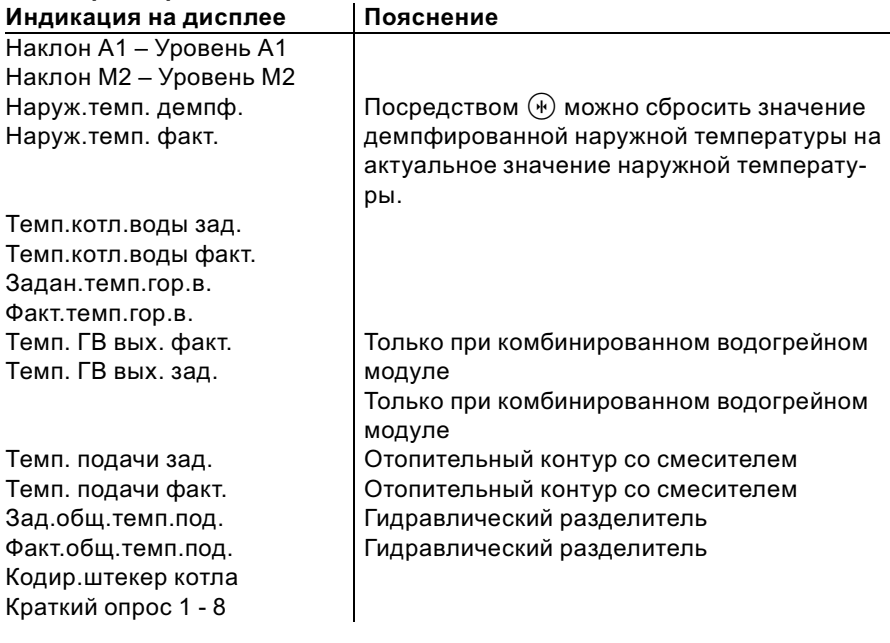

Температуры, кодирующие штекеры котла . . . (продолжение)

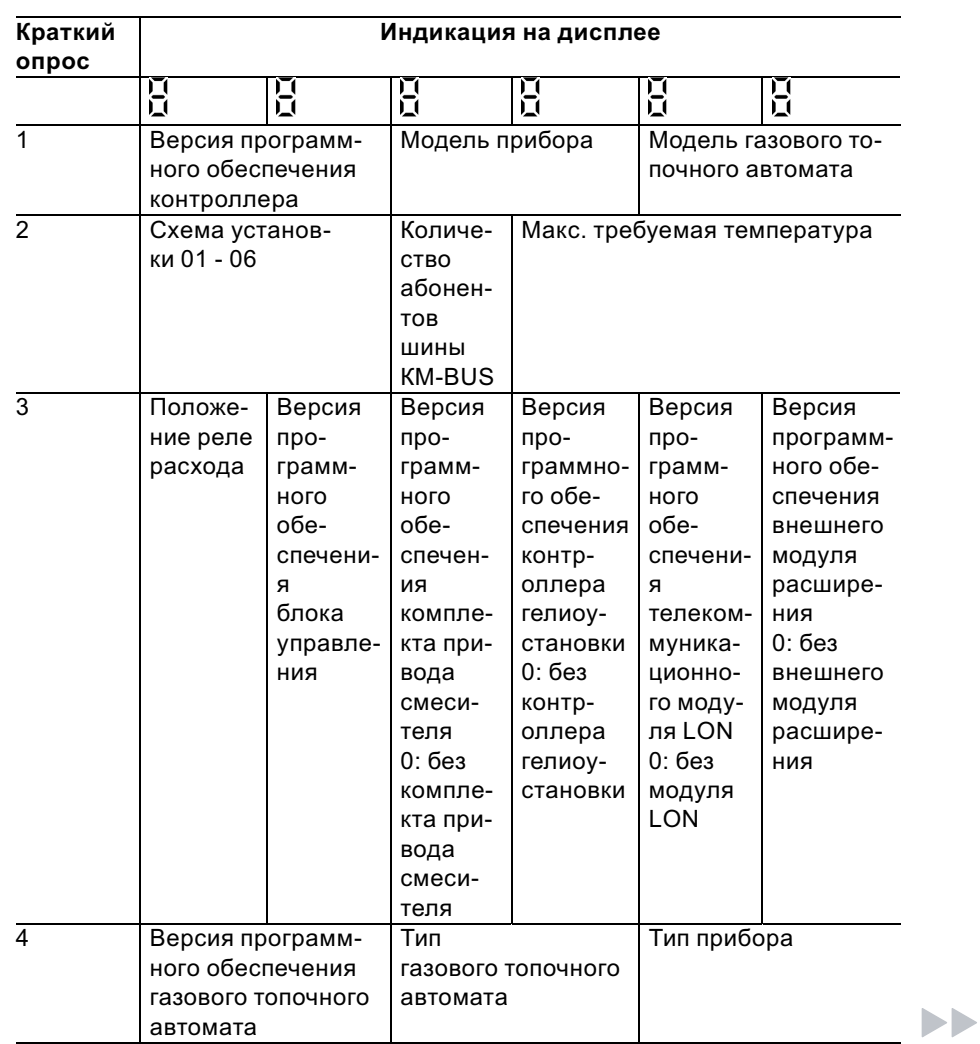

5699 672 GUS

Температуры, кодирующие штекеры котла ... (продолжение)

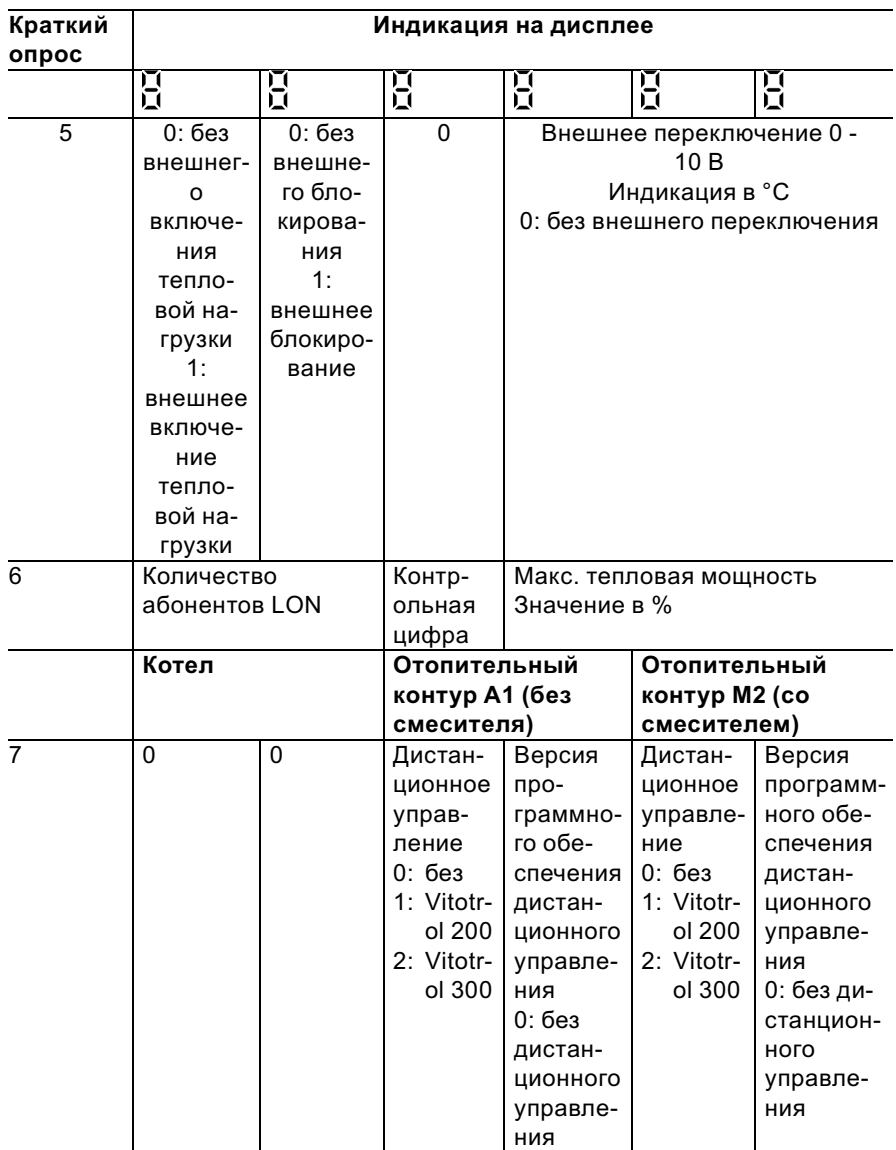

Температуры, кодирующие штекеры котла . . . (продолжение)

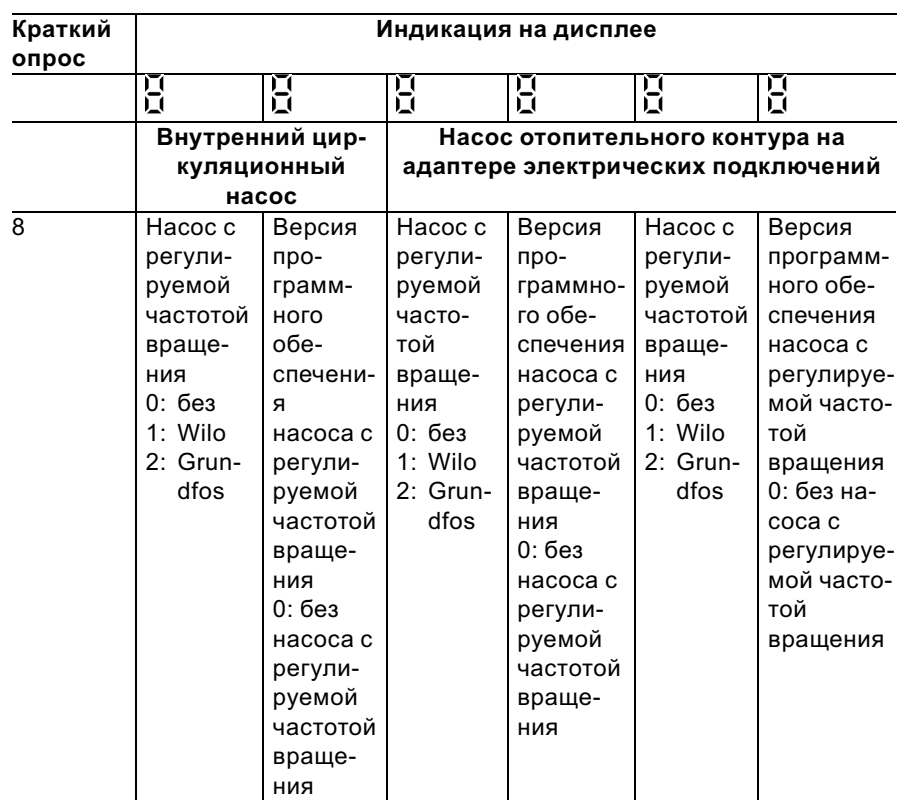

## Контроллер для постоянной температуры подачи

Нажать следующие клавиши:

**2.**  $\bigoplus$  / $\bigoplus$  для нужного опроса.

1.  $\circledcirc$  +  $\overline{m-}$  одновременно в течение прибл. 2 с.  $3. \n\circledcirc$ Опрос закончен.

5699 672 GUS

## Температуры, кодирующие штекеры котла . . . (продолжение)

#### В зависимости от комплектации установки возможен опрос следующих параметров:

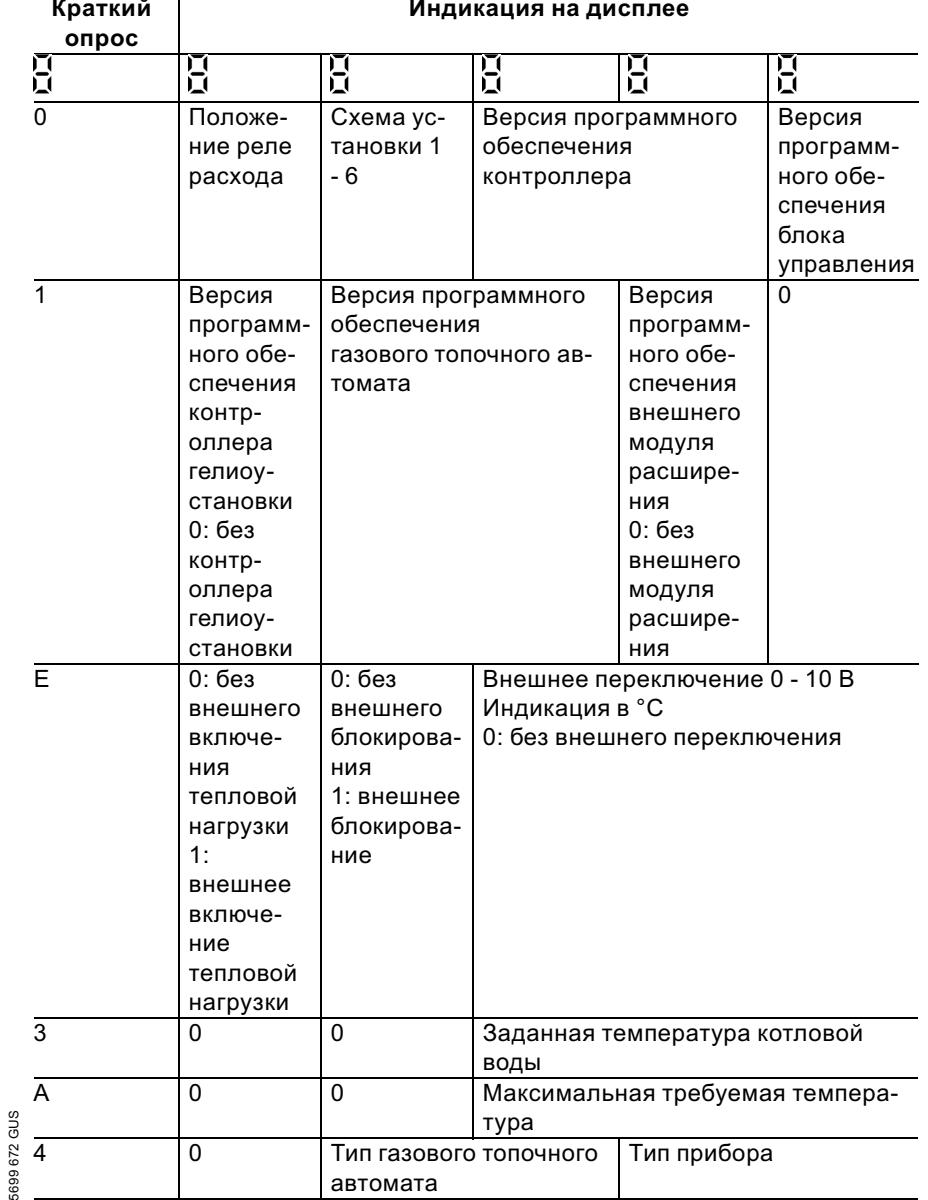

 $\blacktriangleright\blacktriangleright$ 

Температуры, кодирующие штекеры котла . . . (продолжение)

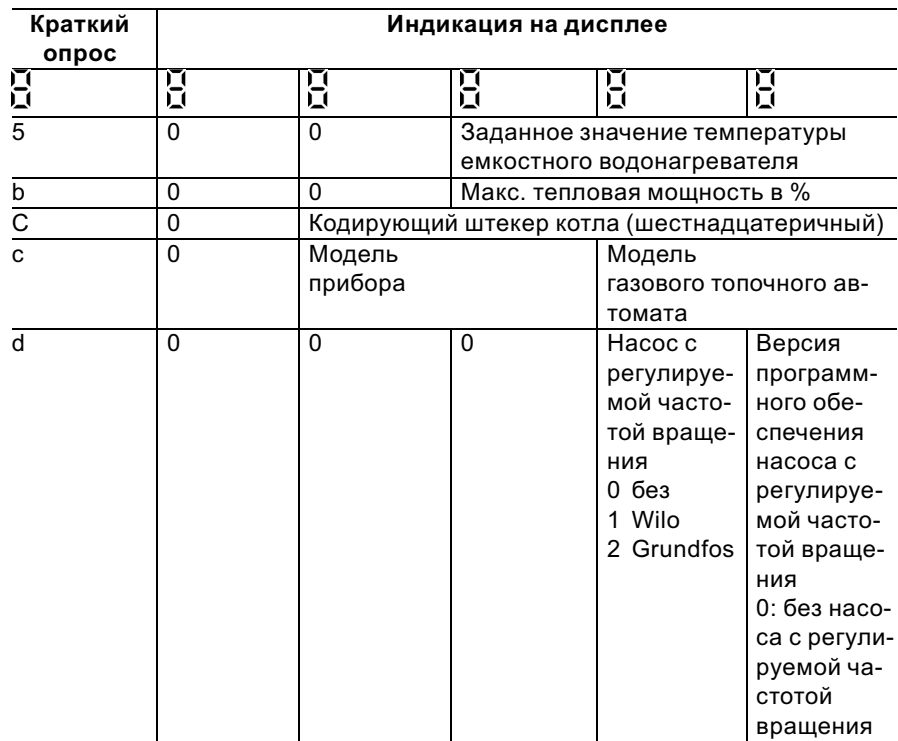

## Проверка выходов (тест реле)

#### Контроллер для погодозависимой теплогенерации

Нажать следующие клавиши:

- 2.  $\bigoplus/\bigoplus$ для нужного релейного выхода.
- 1.  $\circledcirc$  +  $\circledcirc$  одновременно в течение прибл. 2 с.
- $3. \n\circledcirc$ тест реле закончен.

5699 672 GUS

### Проверка выходов (тест реле) (продолжение)

#### В зависимости от комплектации установки возможно управление следующими выходами реле:

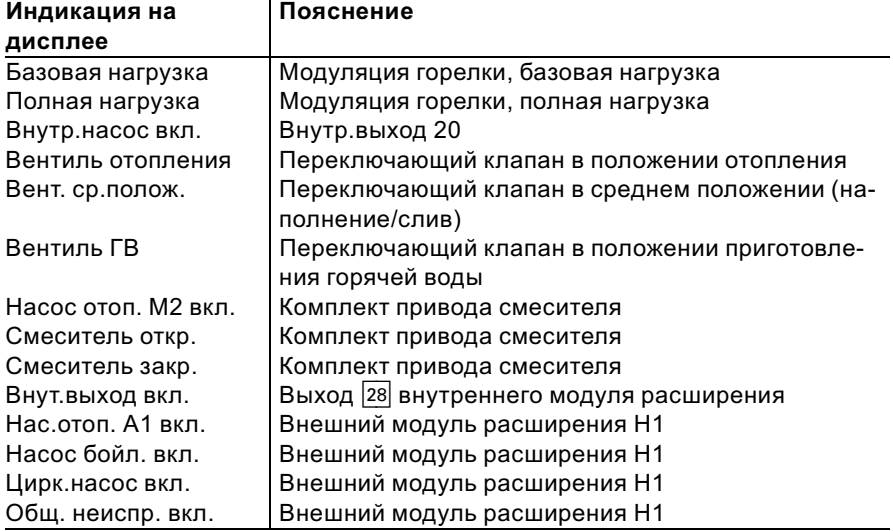

### Контроллер для постоянной температуры подачи

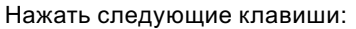

- 2.  $\bigoplus$   $\bigoplus$  для нужного релейного выхода.
- 1.  $\circledcirc$  +  $\circledcirc$  одновременно в течение прибл. 2 с.
- 3.  $\circledR$  тест реле закончен.

#### В зависимости от комплектации установки возможно управление следующими выходами реле:

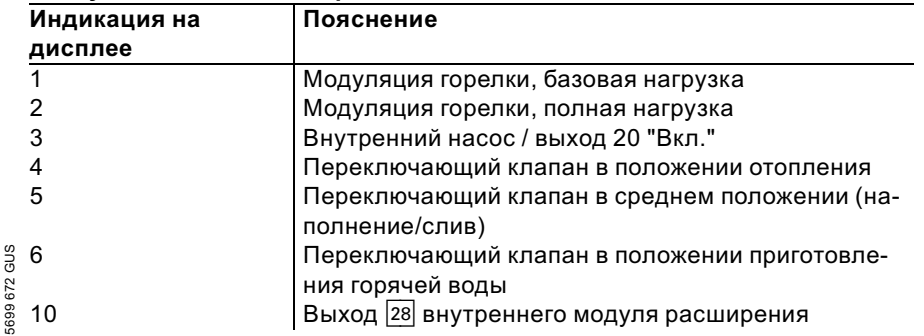

b b

## Проверка выходов (тест реле) (продолжение)

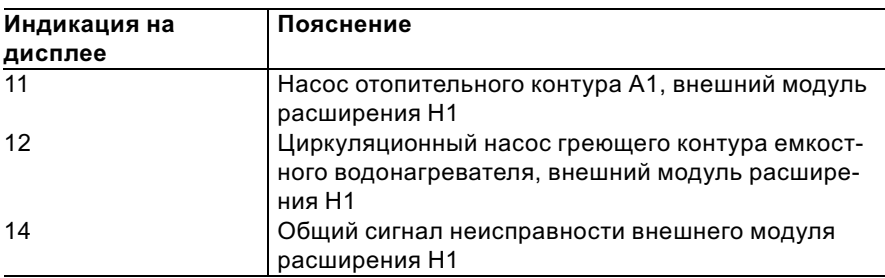

## Опрос рабочих состояний и датчиков

### Контроллер для погодозависимой теплогенерации

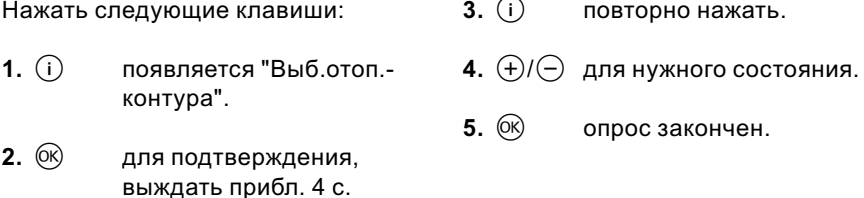

#### В зависимости от оборудования установки возможен опрос следующих состояний отопительных контуров А1 и М2:

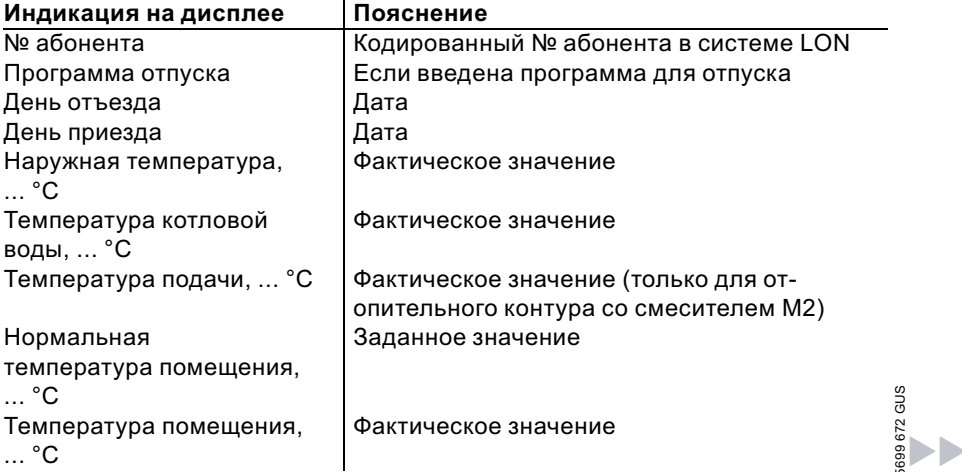

## Опрос рабочих состояний и датчиков (продолжение)

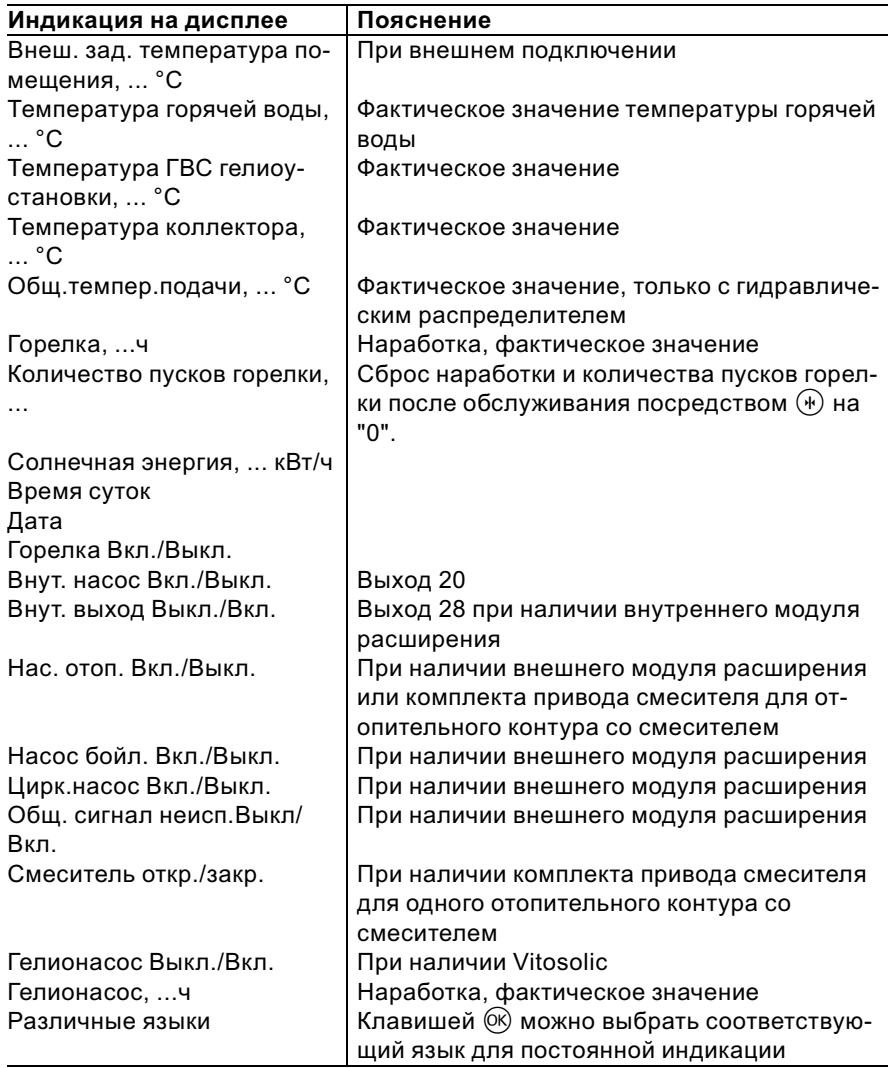

## Опрос рабочих состояний и датчиков (продолжение)

## Контроллер для постоянной температуры подачи

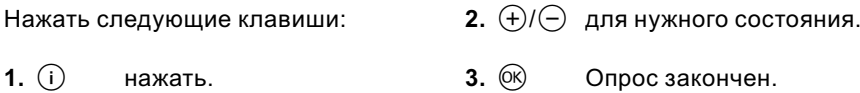

#### В зависимости от оборудования установки возможен опрос следующих режимов:

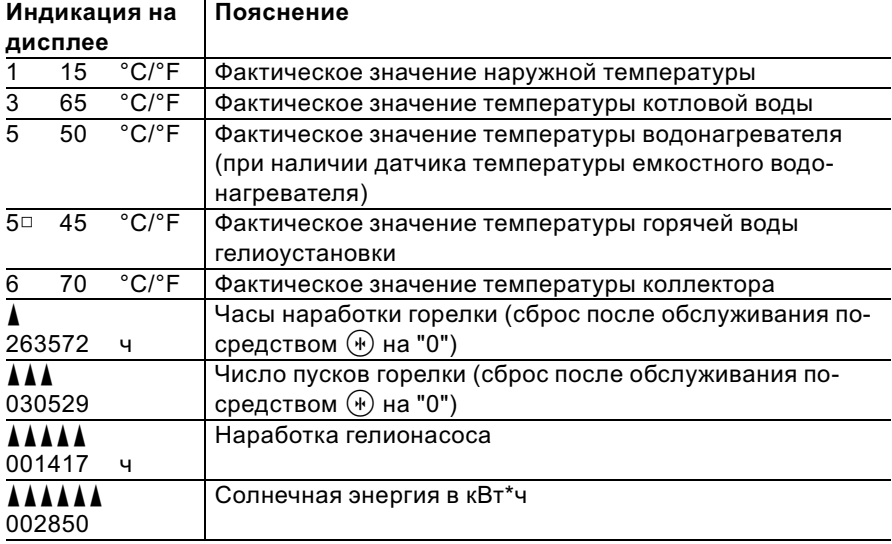

### Индикация неисправностей

### Структура индикации неисправностей

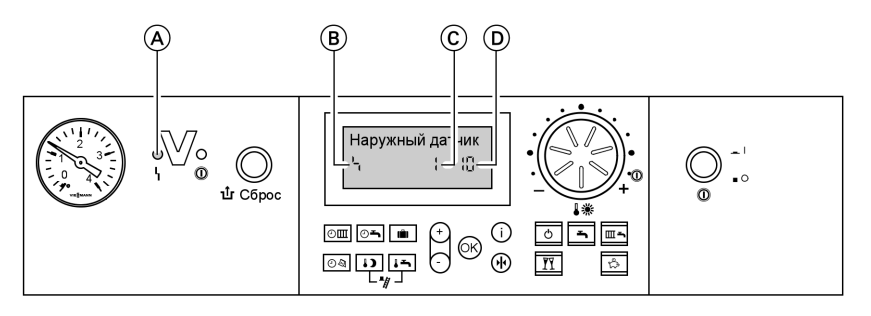

A Индикация неисправностей  $\overline{B}$  Символ неисправности

При каждой неисправности мигает красный индикатор неисправностей.

- C Номер неисправности
- D Код неисправности

В случае неисправности газового топочного автомата на табло появляется  $"Ir"$ .

#### Контроллер для постоянной температуры подачи

При наличии неисправности на табло блока управления мигает код и символ неисправности.

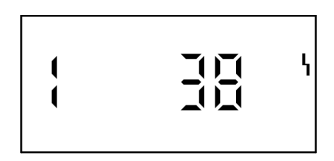

#### Контроллер для погодозависимой теплогенерации

При наличии неисправности на дисплее мигает "Неисправность"

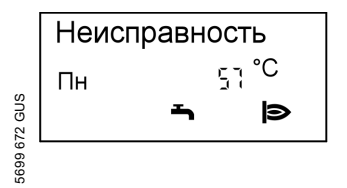

Текстовые индикации неисправностей

- & топочного автомата
- & датчика наружней температры
- & датчика температры подающей магистрали
- & датчика температуры котлового контура

b b

#### Индикация неисправностей (продолжение)

- общего датчика температры подачи
- & датчика температуры водонагревателя
- & датчика температуры уходящих газов
- **датчика уходящей воды**
- & датчика температуры помещения
- & датчика коллектора
- & датчика горячей воды гелиоколлектора
- & устройство дистанционного управления
- & неисправностьабонента

#### Считывание и квитирование неисправностей

#### Указание

Если неисправность не будет устранена, то на следующий день вновь появится сигнал неисправности:

- & при использовании контроллера для постоянной температуры подачи спустя 24 ч
- при использовании контроллера для погодозависимой теплогенерации на следующий день в 7:00

#### Контроллер для постоянной температуры подачи

Нажать следующие клавиши:

- **1.**  $(\theta)(\theta)$  для опроса других кодов неисправностей.
- 2.  $\circledR$  все сообщения о неисправностях одновременно квитируются, индикация неисправности исчезает, красный индикатор неисправностей продолжает мигать.

#### Контроллер для погодозависимой теплогенерации

Нажать следующие клавиши:

- **1.**  $(i)$  для актуальной неисправности.
- **2.**  $\left(\frac{1}{2}\right)/\left(\frac{1}{2}\right)$  для опроса других сообщений о неисправностях.

#### Индикация неисправностей (продолжение)

 $3.$  ( $\circ$  $\circ$ ) все сообщения о неисправностях одновременно квитируются, индикация неисправности исчезает, красный индикатор неисправностей продолжает мигать

#### Вызов квитированных сообщений о неисправности

Нажать следующие клавиши:

**2.**  $(F)/(F)$  для квитирования неисправности.

1.  $(R)$ прибл. 3 с.

#### Считывание кодов неисправностей из памяти неисправностей (журнал неисправностей)

Последние 10 появившихся неисправностей сохраняются и могут быть опрошены.

Неисправности располагаются в списке по актуальности, причем самой актуальной неисправности присваивается номер 1.

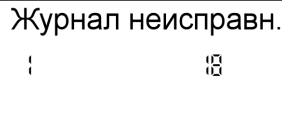

Нажать следующие клавиши:

- 1.  $\overline{m-1} + \overline{00}$  одновременно в течение прибл. 2 с.
- **2.**  $(H)(-)$ для отдельных кодов неисправностей.

### 3. Указание

Клавишей (\*) можно удалить все сохраненные коды неисправностей.

4.  $(R)$ Опрос закончен.

## Коды неисправностей

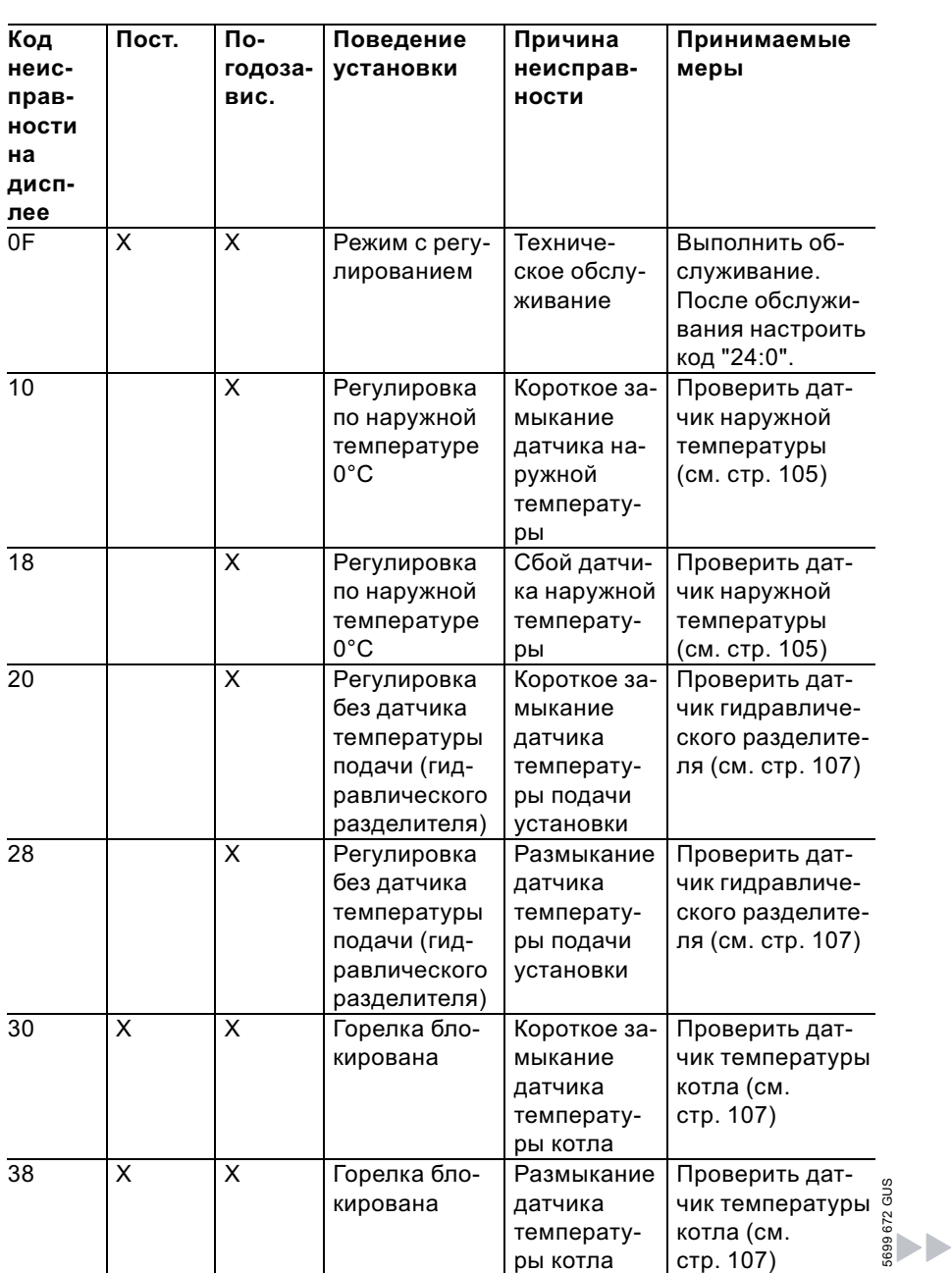

90

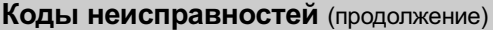

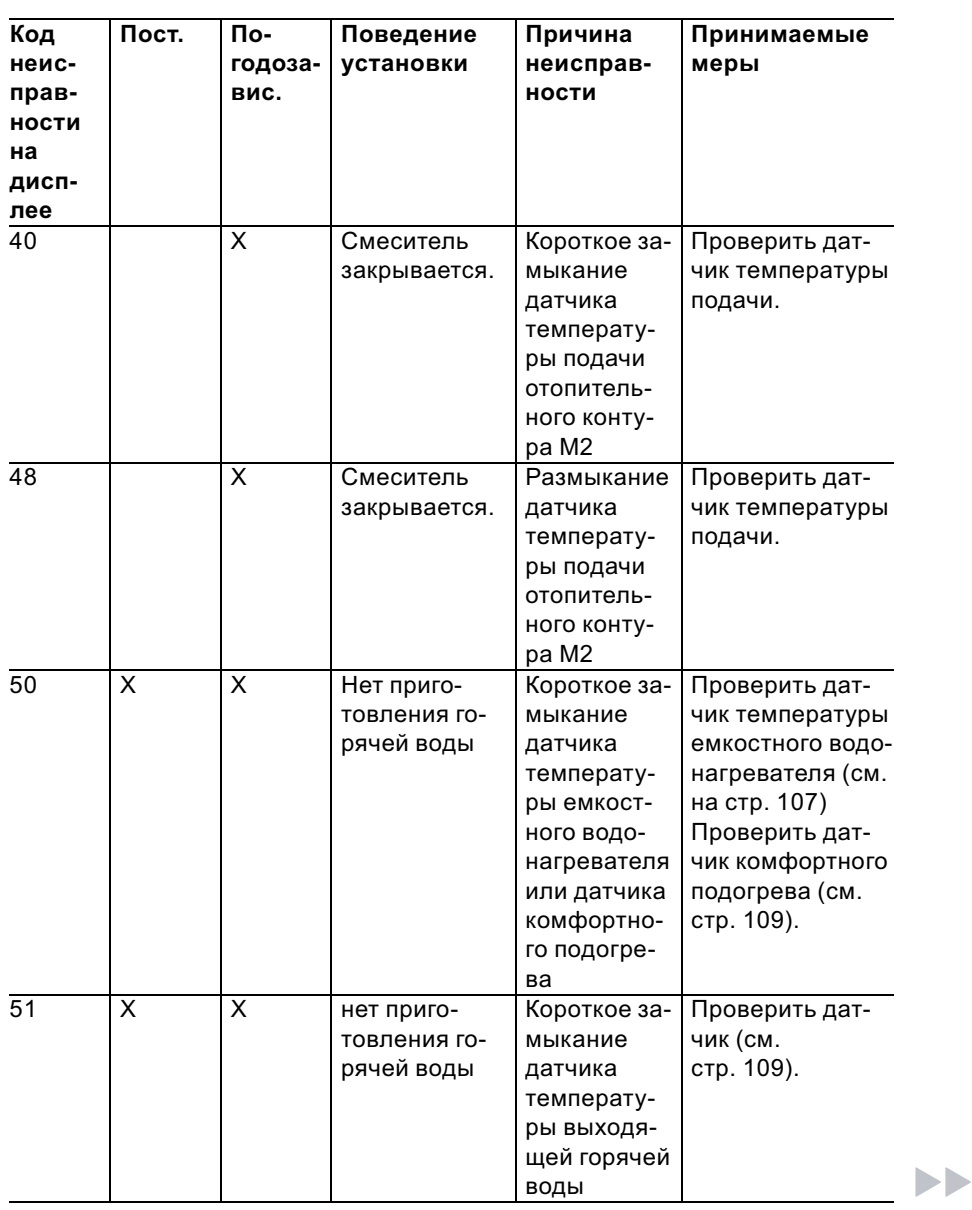

## Коды неисправностей (продолжение)

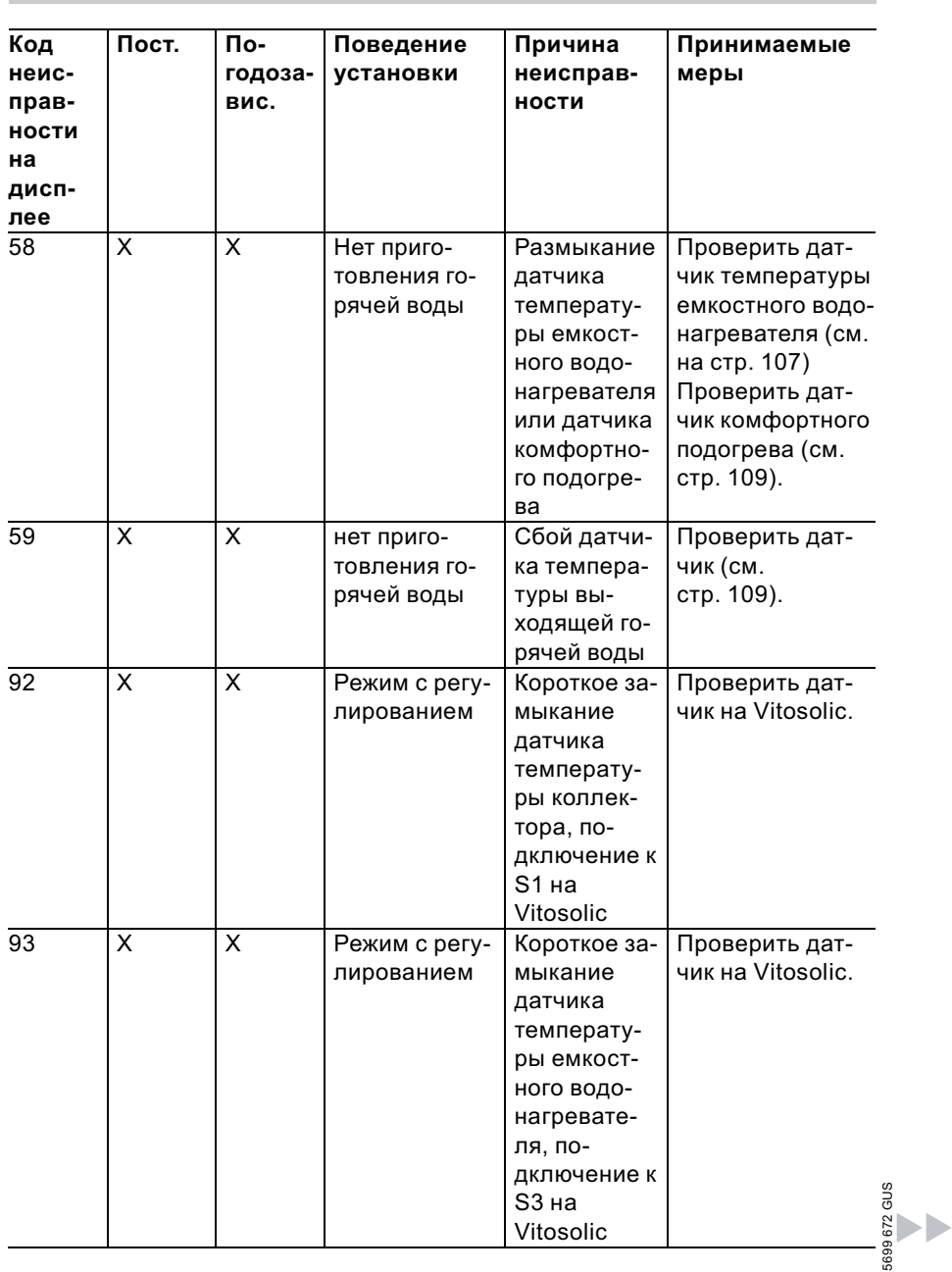

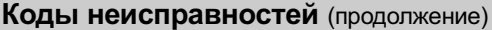

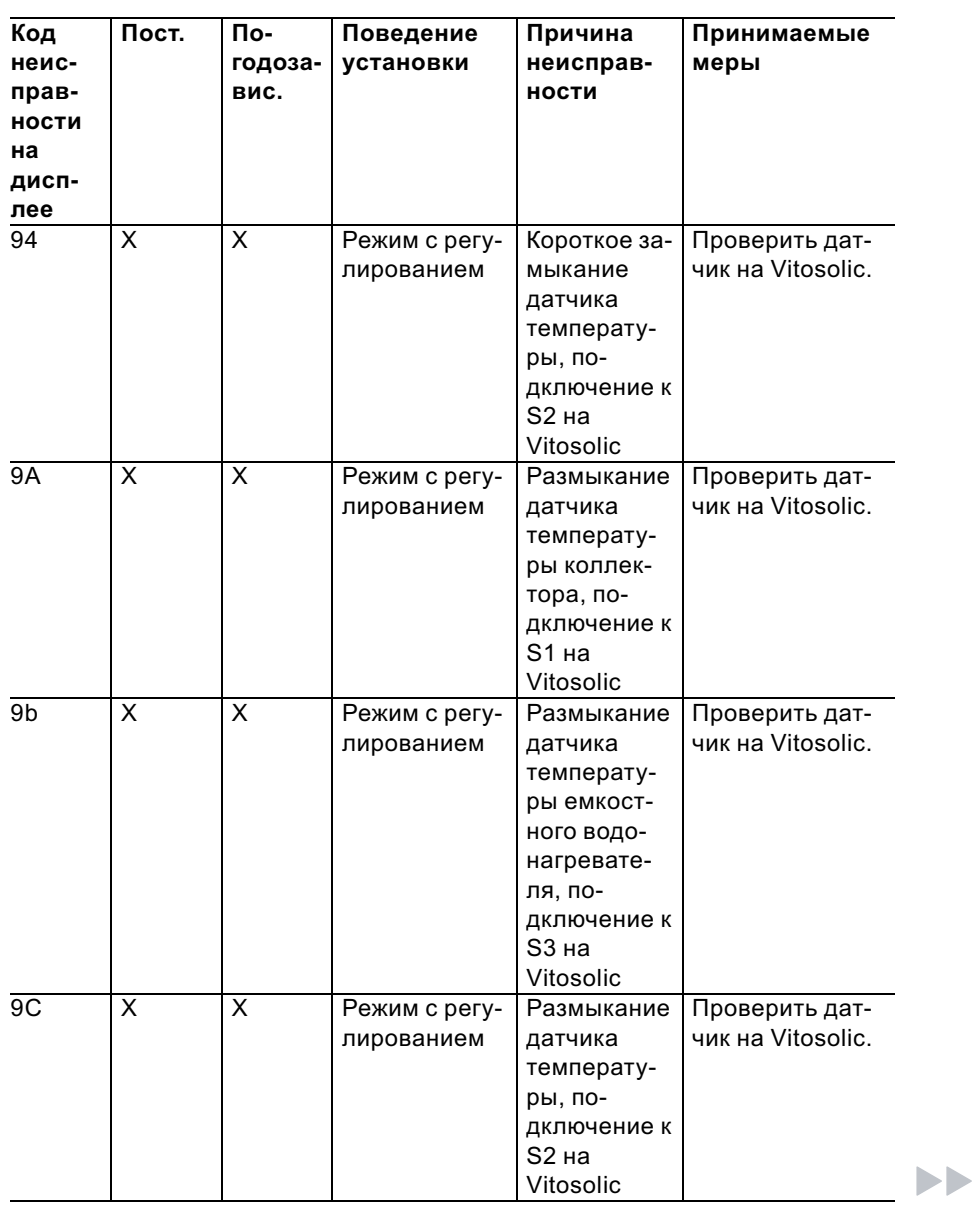

## Коды неисправностей (продолжение)

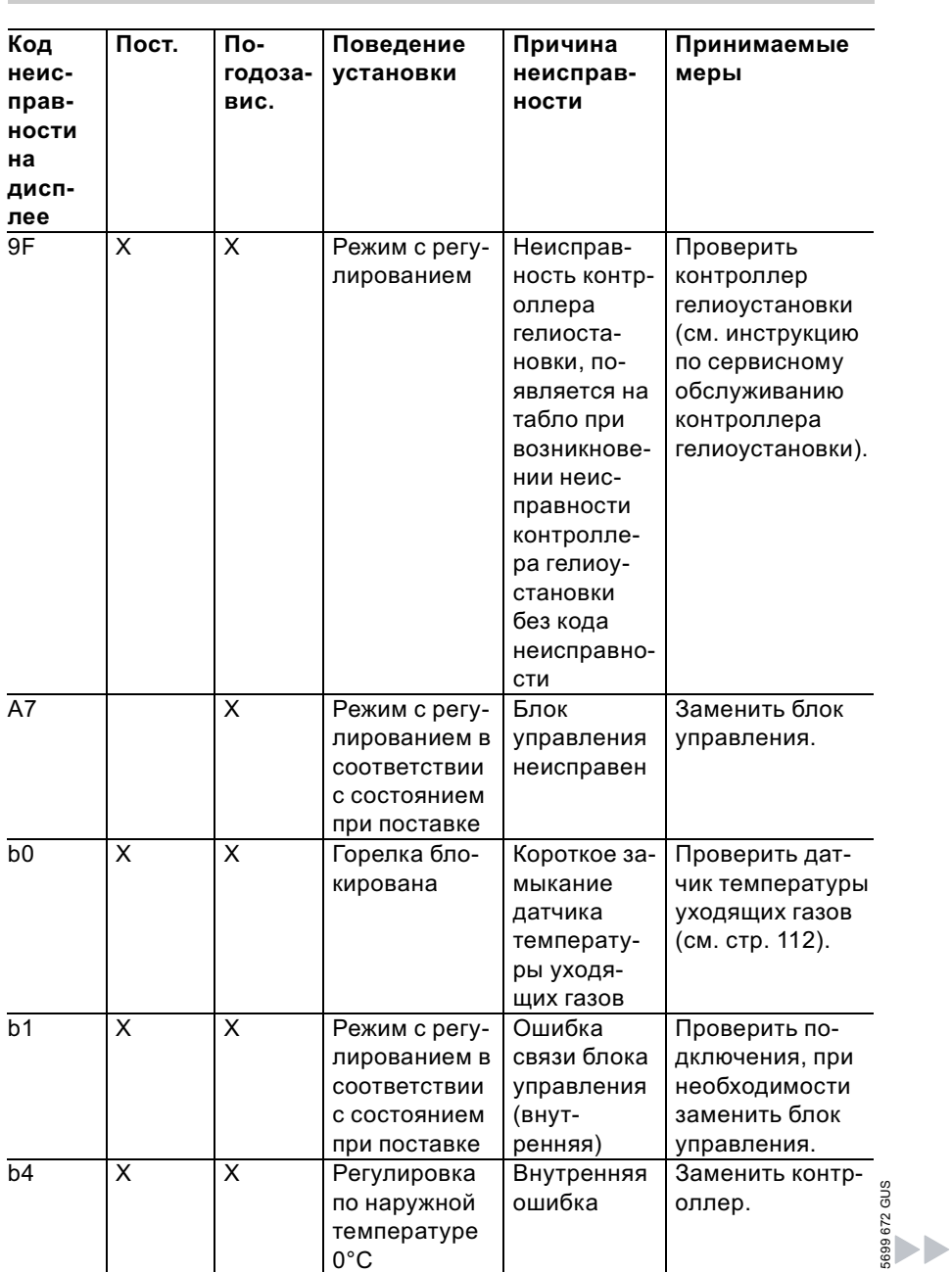

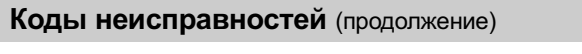

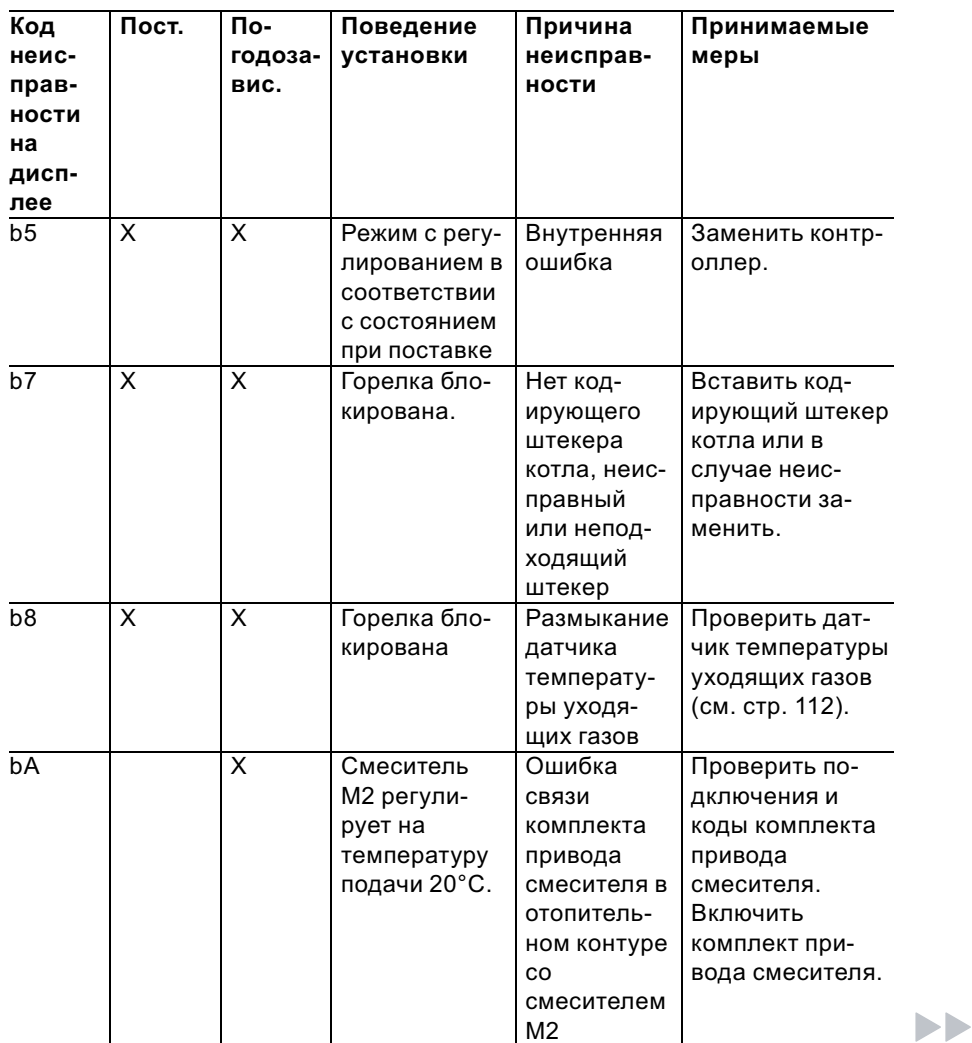

#### Коды неисправностей (продолжение) Код Пост. По-Поведение Причина Принимаемые неисгодозаустановки неисправмеры праввис. ности ности на дисплее bC X Режим с регу-Ошибка Проверить полированием связи дидключения, без дистанстанционнокабели, кодовый адрес "A0" и кодционного го управлеуправления ния Vitotrol, овый переклюотопительчатель дистанный контур ционного A1 управления (см. стр. 133). bd X Режим с регу-Ошибка Проверить полированием связи дидключения, без дистанстанционнокабели, кодовый адрес "A0" и кодционного го управления Vitotrol, управления овый переклюотопительчатель дистанный контур ционного М2 управления (см. стр. 133). bE X Режим с регу-Неправиль-Проверить полированием ложение кодовоный код дистанционного переключатего управлеля дистанционния Vitotrol ного управления (см. стр. 133). bF X Режим с регу-Несоответ-Заменить лированием ствующий телекоммуникационный модуль телекоммуникацион-LON. ный модуль LON C2 X X Режим с регу-Ошибка Проверить полированием связи контрдключения и кодовый адрес "54". оллера **SDD 2396** 5699 672 GUSгелиоуста-

новки

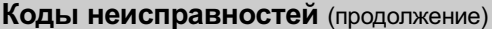

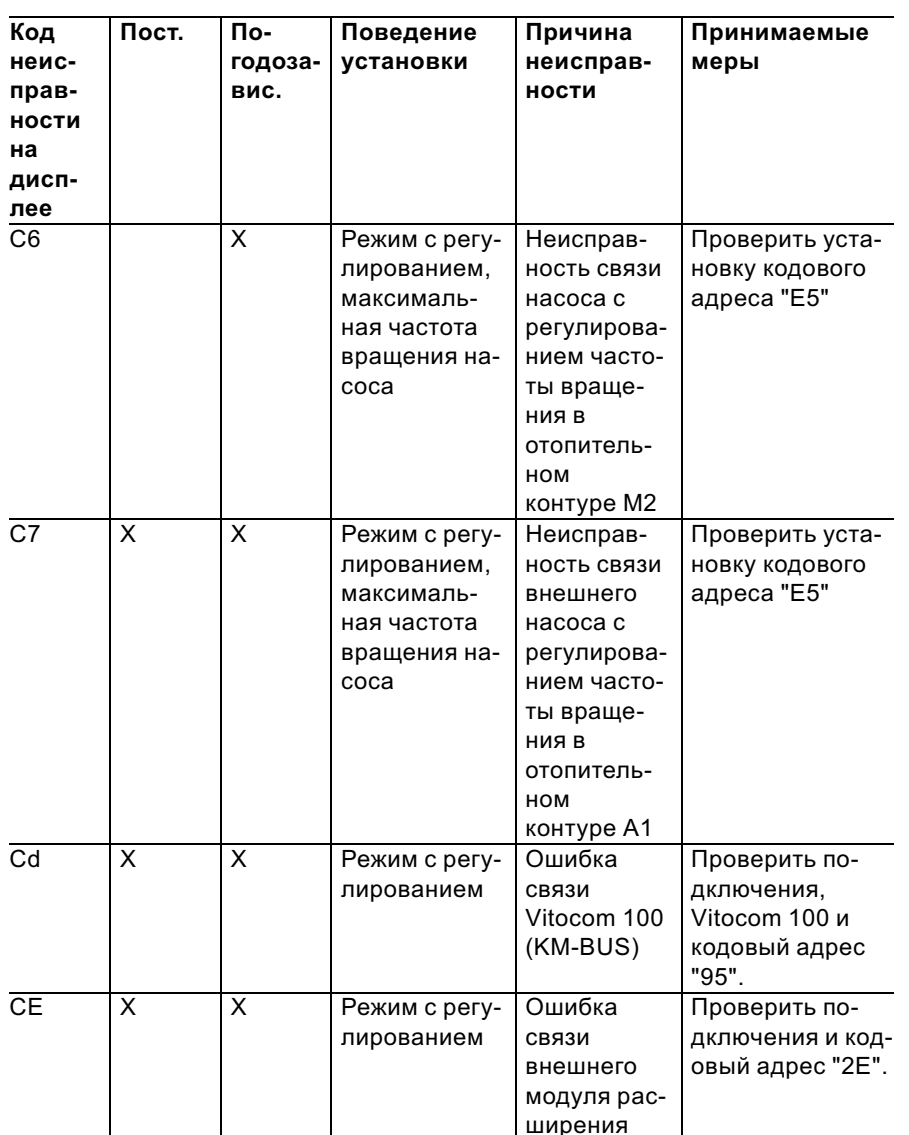

5699 672 GUS

 $\blacktriangleright$ 

## Коды неисправностей (продолжение)

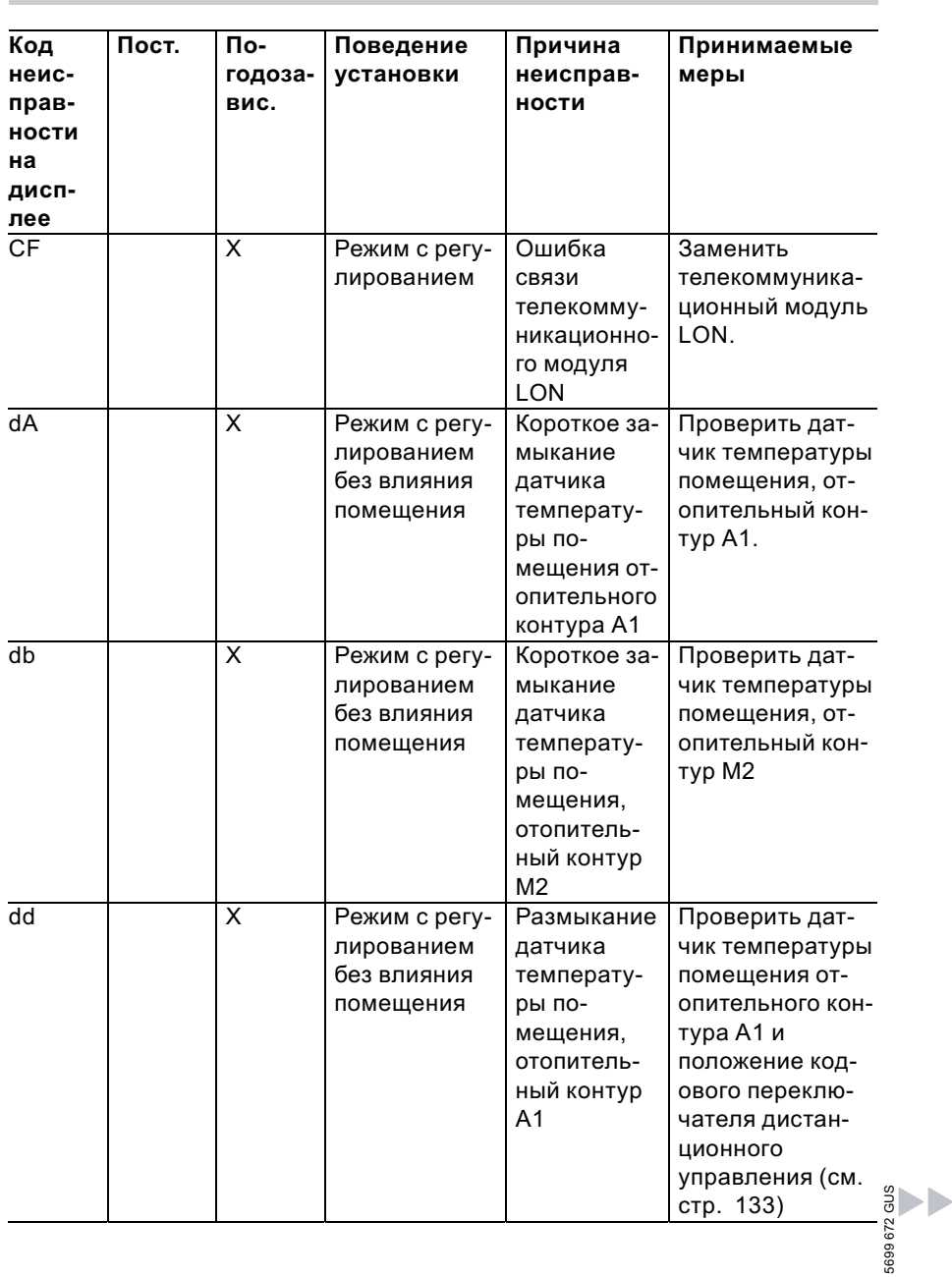

## Коды неисправностей (продолжение)

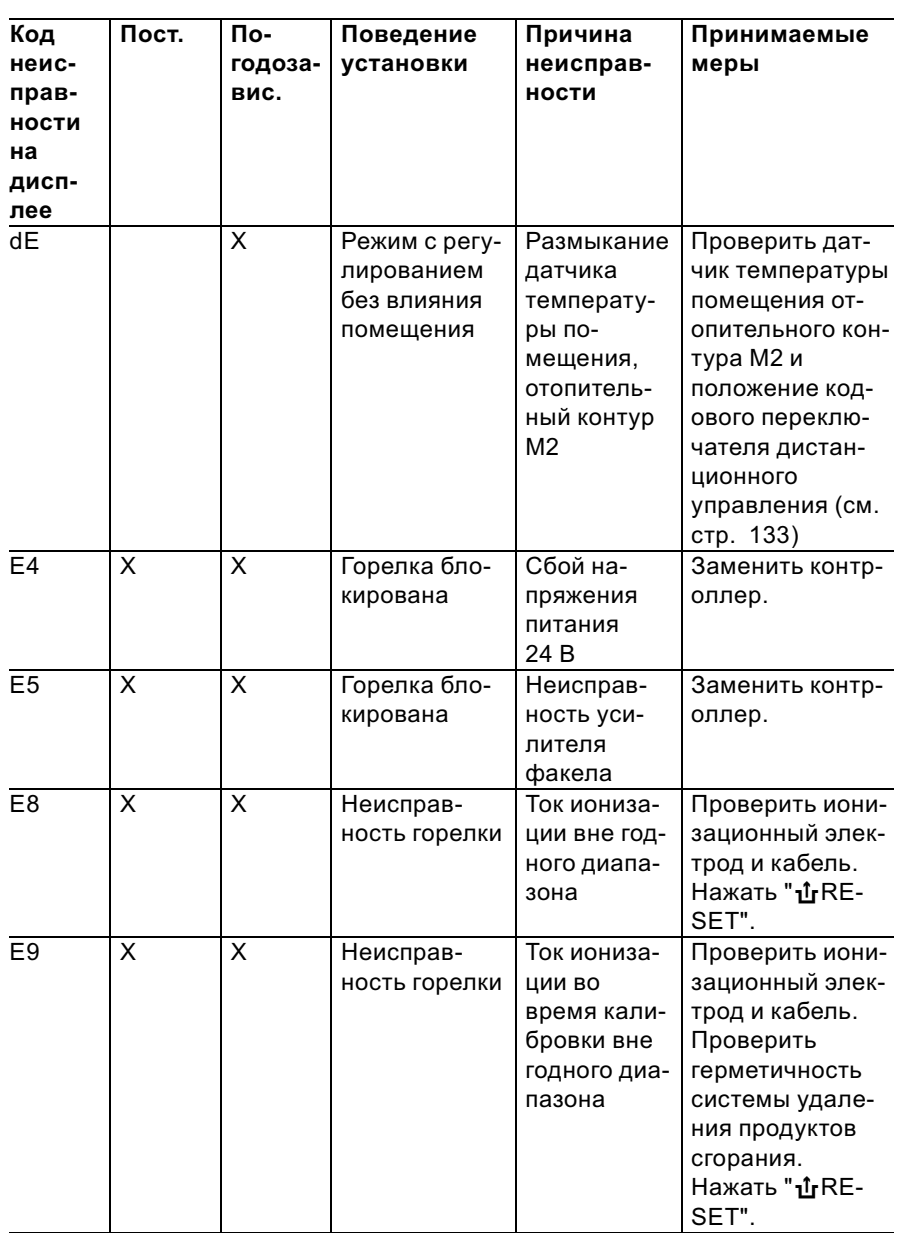

5699 672 GUS

 $\blacktriangleright$ 

# Коды неисправностей (продолжение)

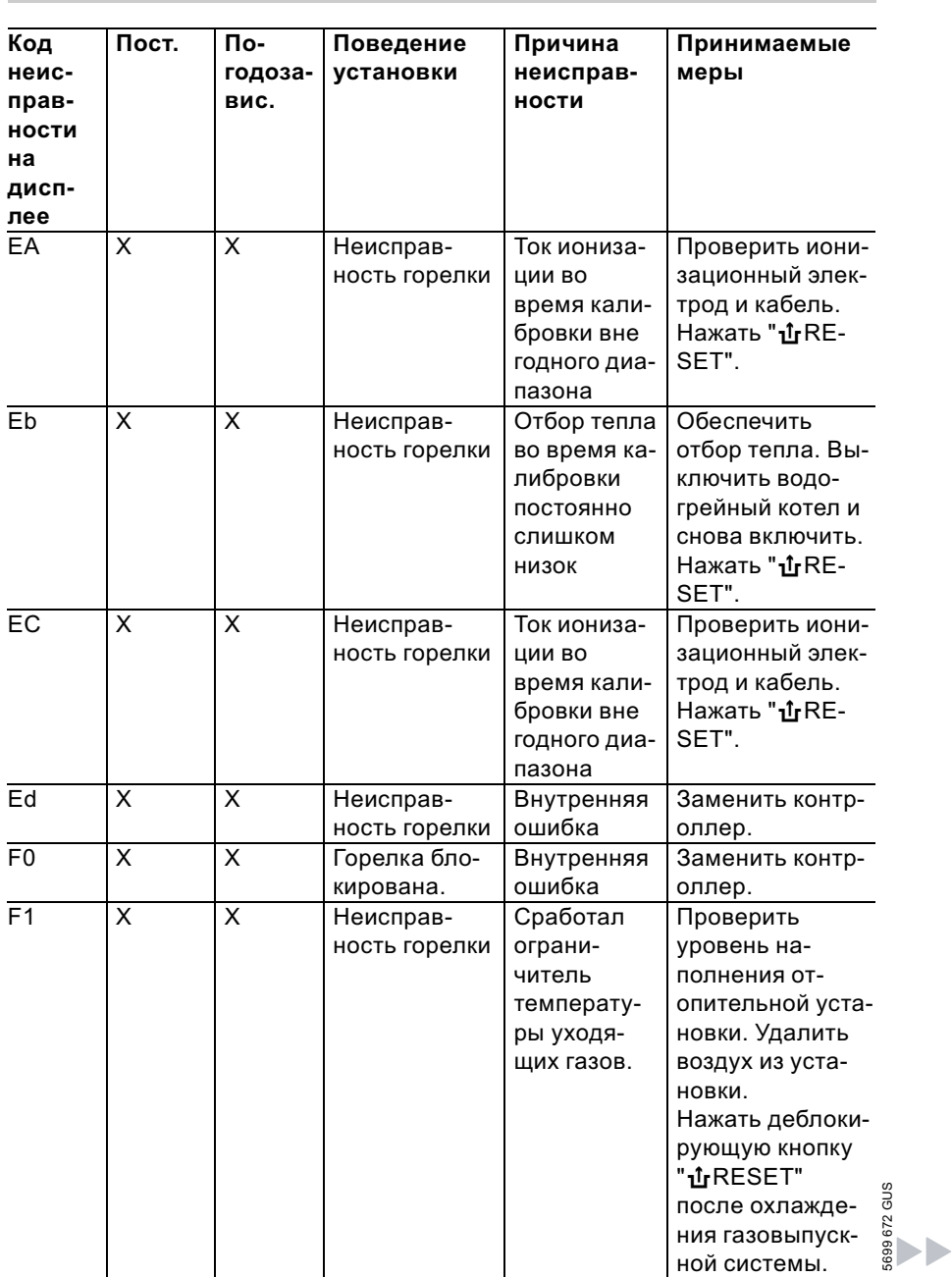

# Коды неисправностей (продолжение)

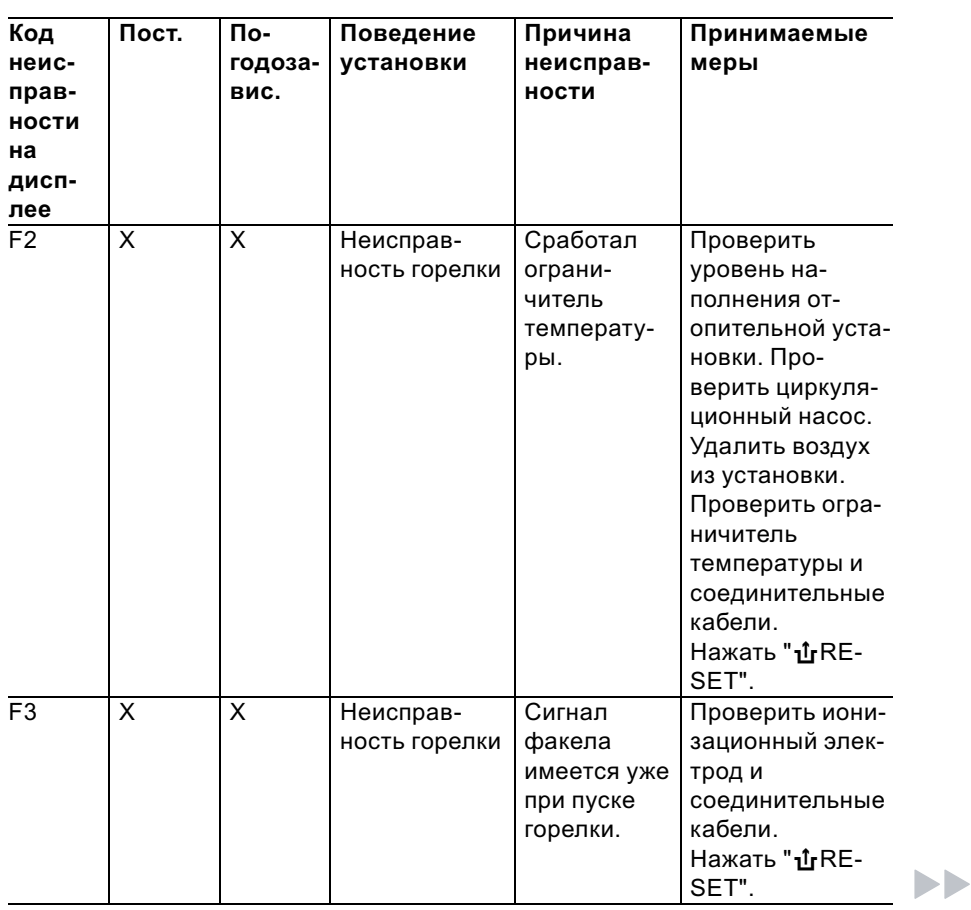

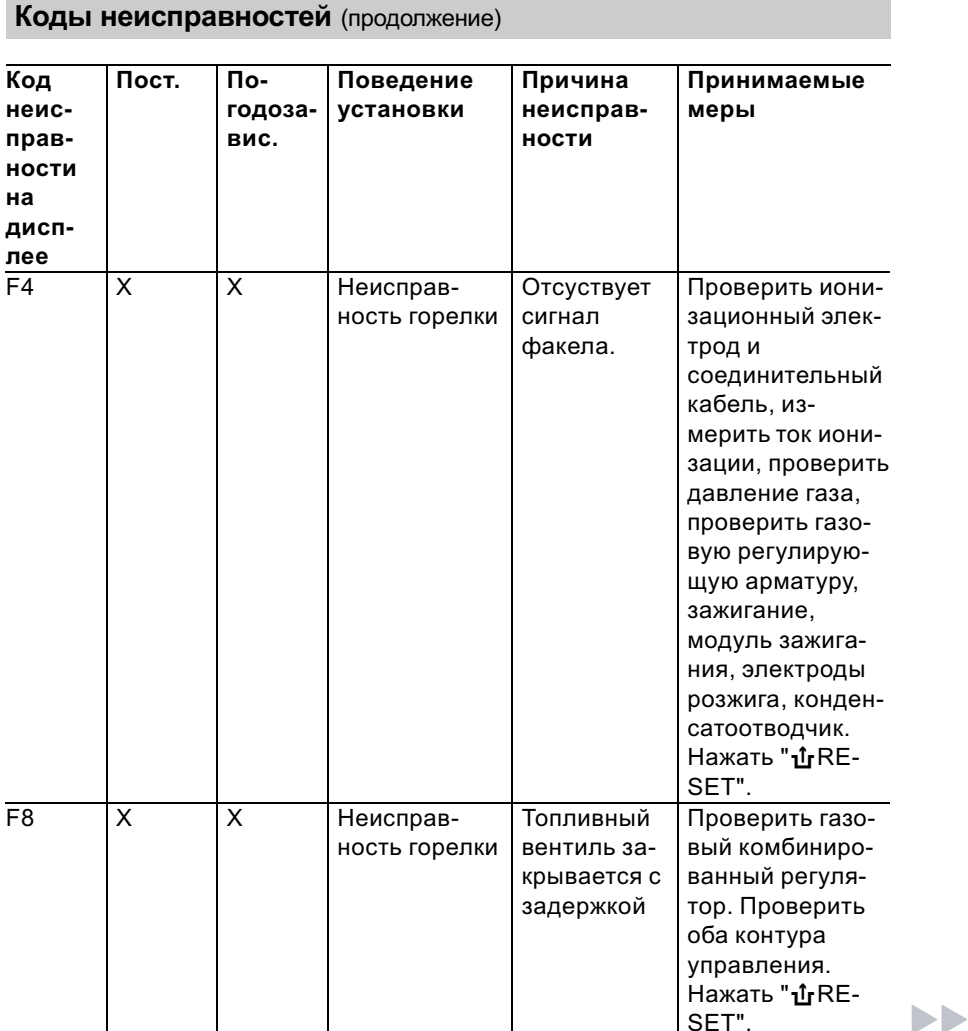

# Коды неисправностей (продолжение)

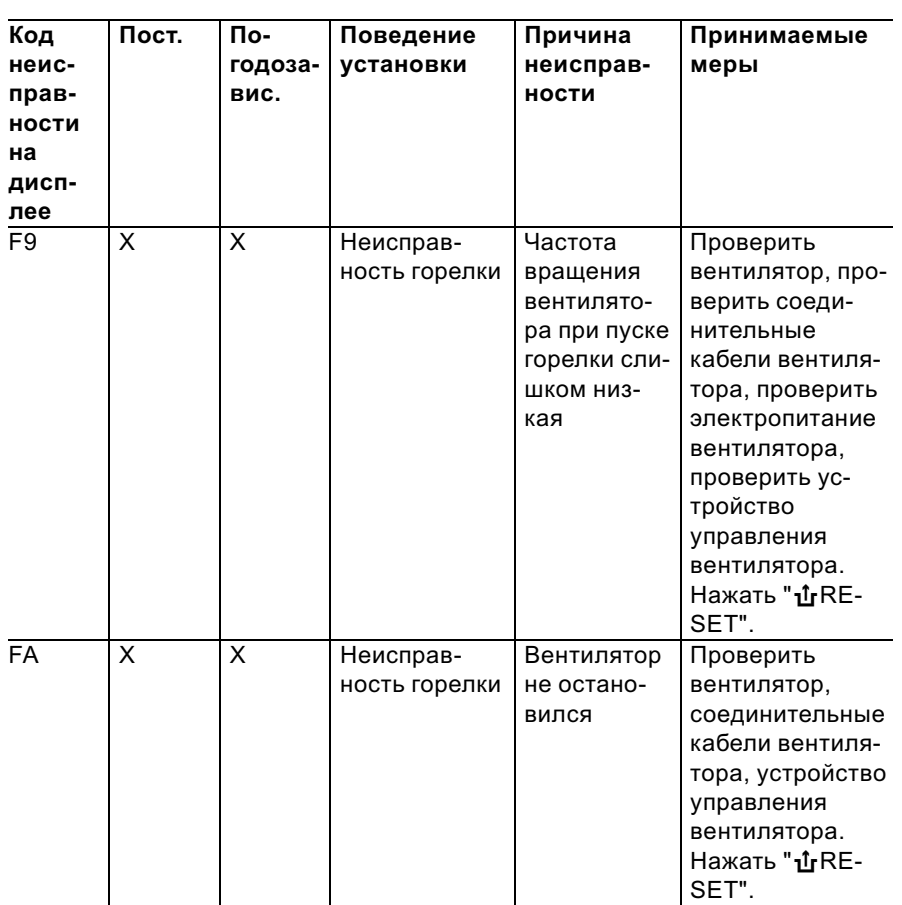

**NK** 

## Коды неисправностей (продолжение)

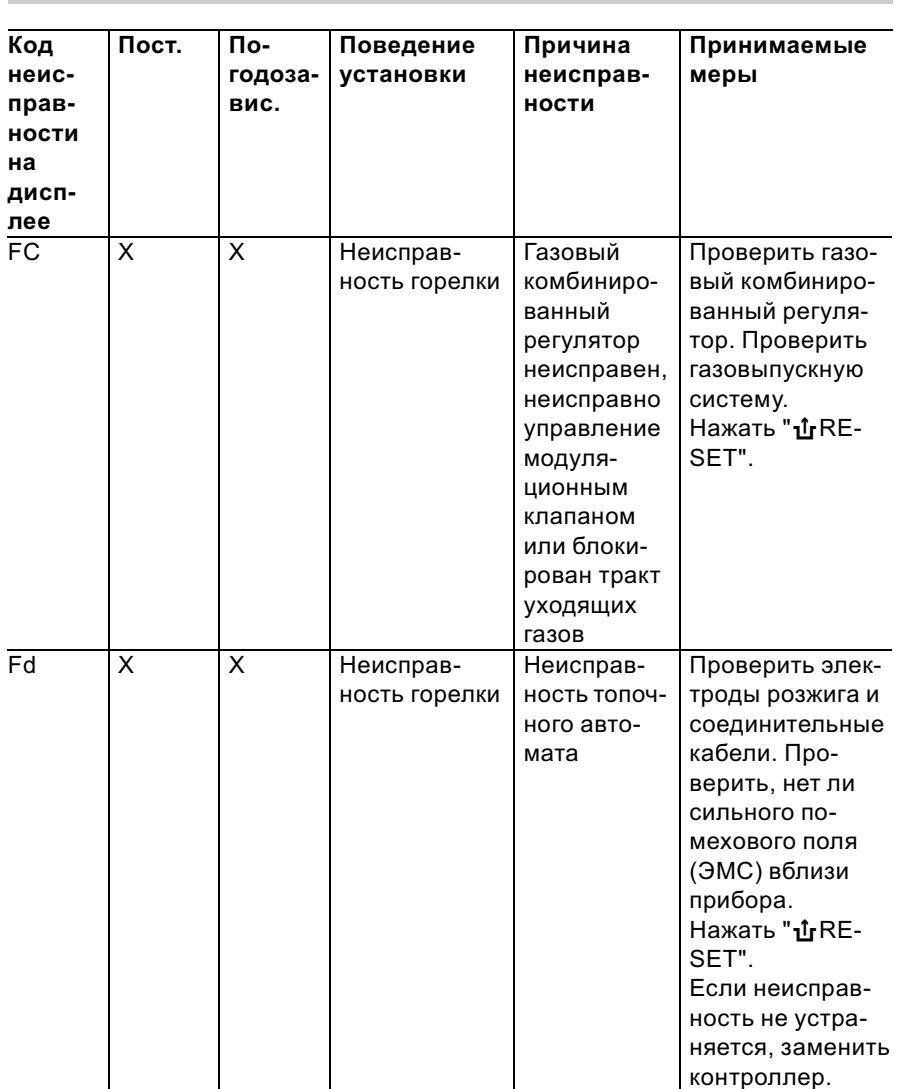

 $\blacktriangleright$ 

## Коды неисправностей (продолжение)

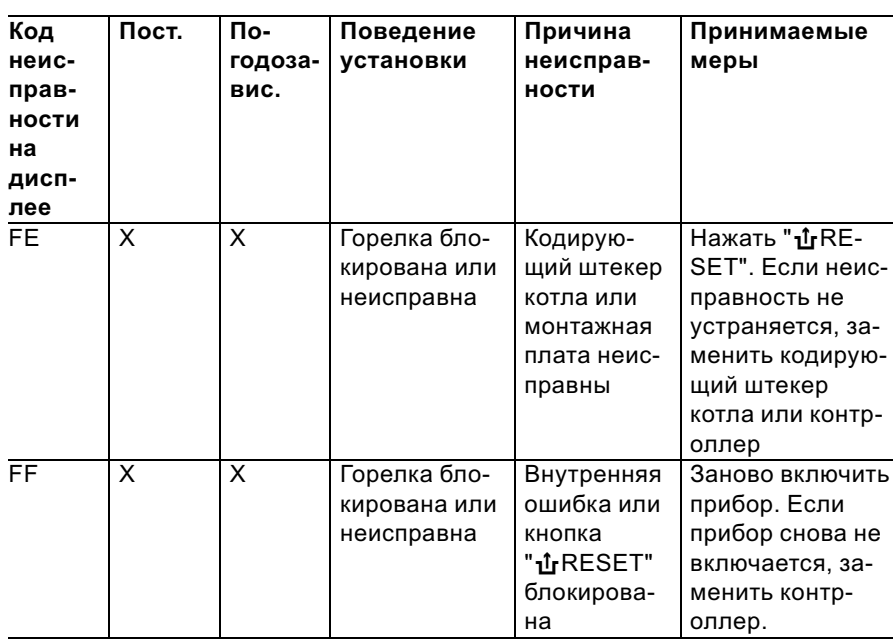

### Ремонт

Проверить датчик наружной температуры (контроллер для погодозависимой теплогенерации)

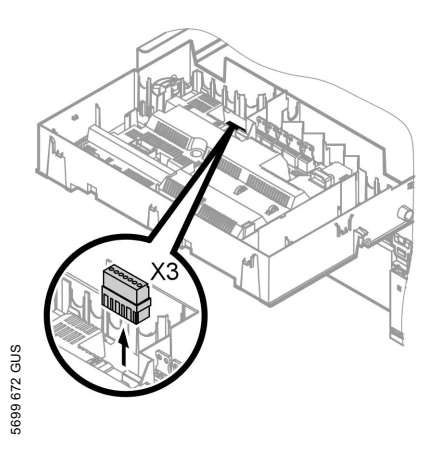

#### Ремонт (продолжение)

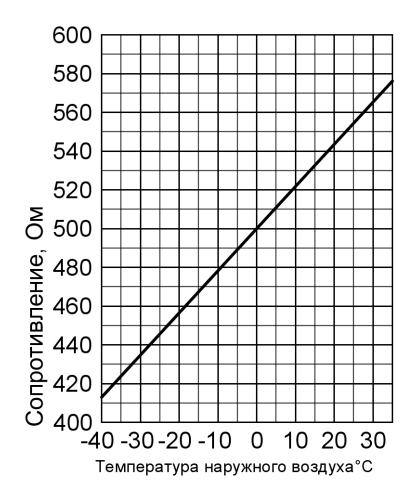

- 1. Отсоединить штекер "ХЗ" от блока управления.
- 2. Измерить сопротивление датчика наружной температуры между "Х3.1" и "Х3.2" на отсоединенном штекере и сравнить с характеристикой.
- 3. При сильном отклонении от характеристики отсоединить провода от датчика и повторить измерение непосредственно на датчике.
- 4. В зависимости от результата измерения заменить кабель или датчик наружной температуры.

Ремонт (продолжение)

#### Проверка датчика температуры котла, датчика температуры емкостного водонагревателя и датчика температуры подачи для гидравлического разделителя

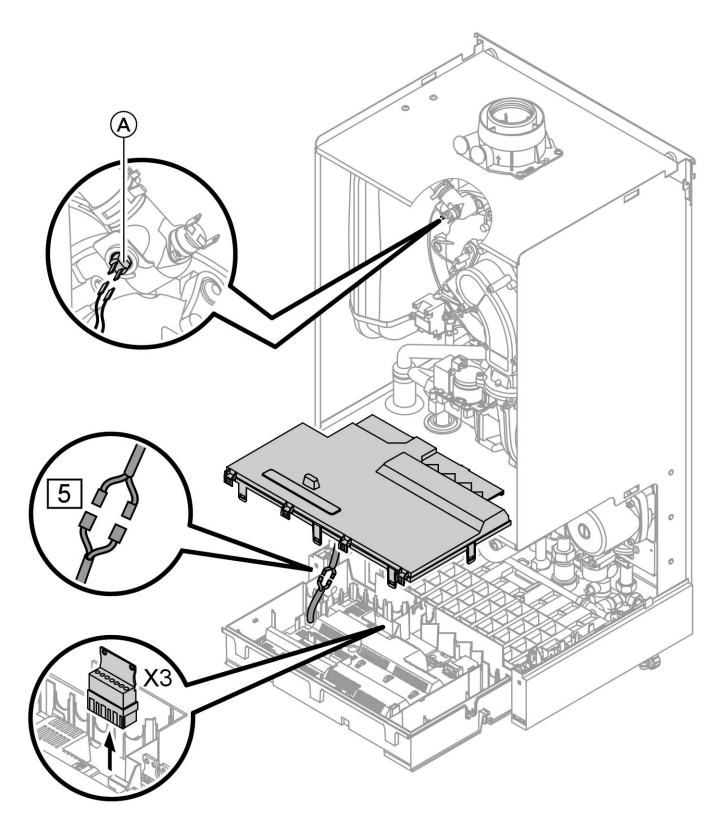

<sup>5699 672</sup> GUS 5699 672 GUS

#### Ремонт (продолжение)

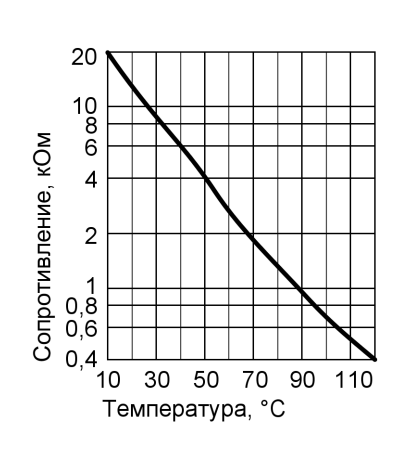

- 1. Датчик температуры котловой воды: Отсоединить кабели от датчика температуры котла $(A)$ и измерить сопротивление.
	- & Датчик температуры емкостного водонагревателя: отсоединить штекер  $\boxed{5}$  от кабельного жгута на контроллере и измерить сопротивление.
	- & Датчик температуры подачи: Отсоединить штекер "Х3" от блока управления и измерить сопротивление между "X3.4" и "X3.5".
- 2. Измерить сопротивление датчиков и сравнить с характеристикой.
- 3. При сильном отклонении заменить датчик.

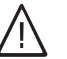

#### Опасность

Датчик температуры котловой воды находится непосредственно в сетевой воде (опасность ошпаривания). Перед заменой датчика слить воду из водогрейного котла.
## Ремонт (продолжение)

## Проверить датчик температуры горячей воды на выходе и, соответственно, датчик комфортного подогрева (только для газового комбинированного конденсационного термоблока)

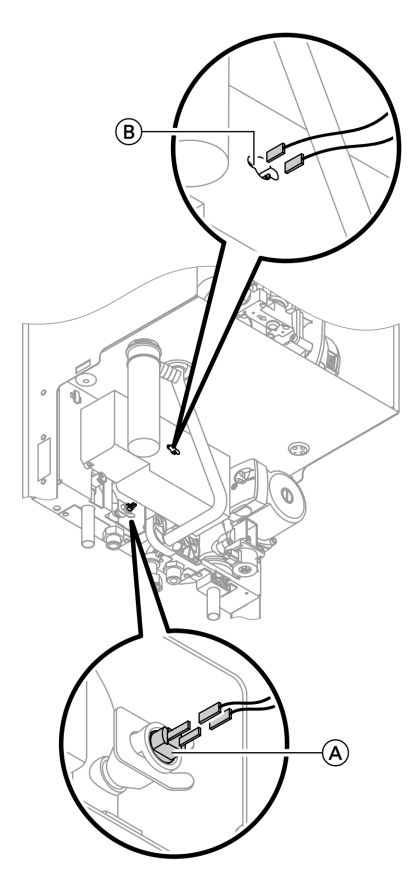

- 1. Отсоединить кабели от датчика температуры на выходе (A) или от датчика комфортного подогрева (B).
- 2. Измерить сопротивление датчика и сравнить с характеристикой.

## Ремонт (продолжение)

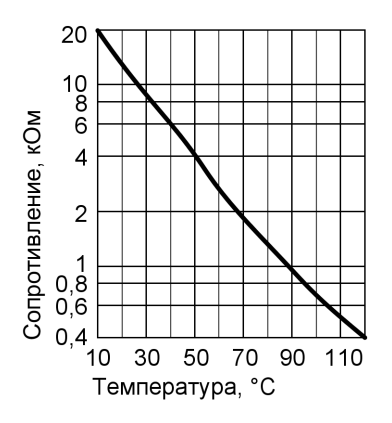

3. При сильном отклонении заменить датчик.

## Указание

При замене датчика выходящей горячей воды может начать выходить вода. Закрыть запорный кран холодной воды. Слить воду из трубопровода горячей воды и из проточного теплообменника (со стороны контура ГВС).

### Ремонт (продолжение)

# Проверить проточный теплообменник

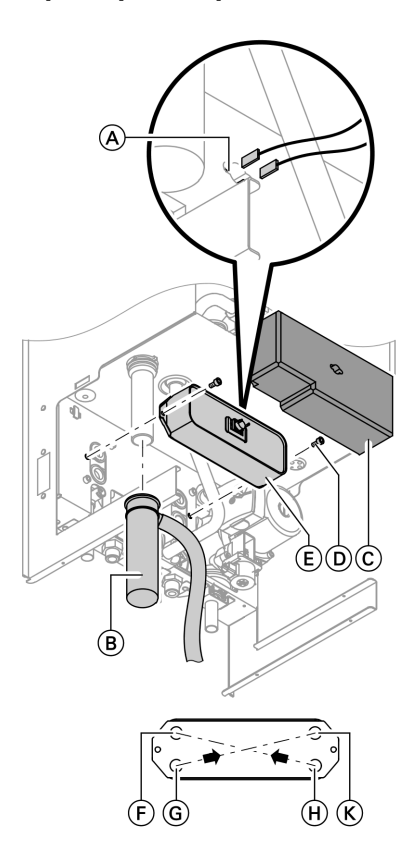

- F Обратная магистраль отопительного контура
- G Трубопровод холодной воды
	- 1. Закрыть водогрейный котел со стороны сетевой воды и со стороны контура водоразбора ГВС и слить из него воду.
- 2. Освободить боковые фиксаторы и откинуть контроллер вперед.
- H Подающая магистраль отопительного контура
- **(K)** Трубопровод горячей воды
	- 3. Отсоединить провода от датчика комфортного подогрева A.
	- 4. Снять зажимную скобу и извлечь сифон (В).
	- 5. Снять теплоизоляцию  $\circled$ .

 $\blacktriangleright$ 

### Ремонт (продолжение)

6. Ослабить винты  $(D)$  и вынуть проточный теплообменник E вперед.

### Указание

При демонтаже и из снятого проточного теплообменника может вылиться небольшое количество воды.

- 7. Проверить подсоединения со стороны контура водоразбора ГВС на признаки обызвествления, при необходимости очистить проточный теплообменник или заменить его.
- 8. Проверить подсоединения со стороны сетевой воды на признаки обызвествления, при необходимости очистить пластинчатый теплообменник или заменитьего.
- 9. Сборка осуществляется в обратном порядке с использованием новых уплотнений.

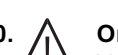

### 10. Опасность Утечка газа создает опасность взрыва. Проверить герметичность линий газового тракта.

## Проверить датчик температуры уходящих газов

При превышении допустимой температуры уходящего газа датчик температуры уходящих газов блокирует прибор. Снять блокировку после охлаждения газовыпускной системы нажатием деблокирующей кнопки " $\mathbf{\hat{u}}$  RESET".

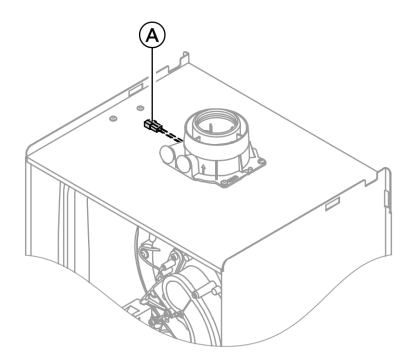

- 1. Отсоединить кабели от датчика температуры уходящих газов<sup>(А)</sup>.
- 2. Измерить сопротивление датчика и сравнить с характеристикой.

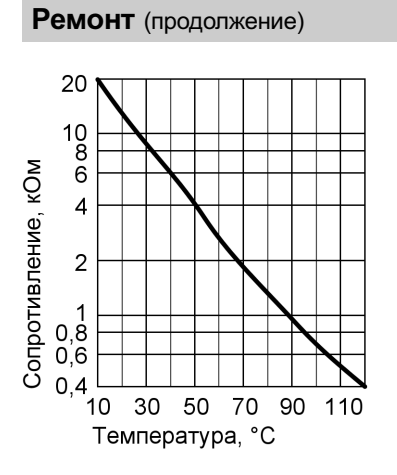

3. При сильном отклонении заменить датчик.

# Проверить ограничитель температуры

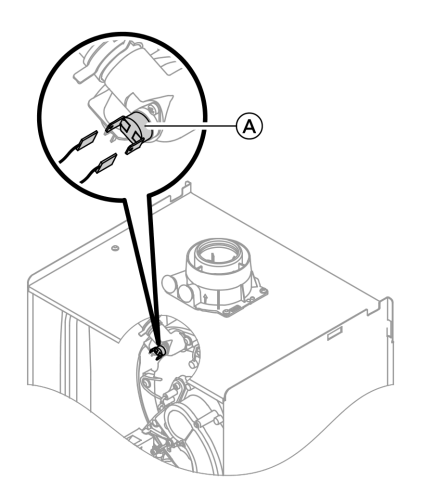

<sup>5699 672</sup> GUS 5699 672 GUS

### Ремонт (продолжение)

Если после аварийного отключения устройство управления горелкой не деблокируется, хотя температура котловой воды составляет ниже 75 °С, выполнить следующую проверку.

- 1. Отсоединить кабели от термовыключателя A.
- 2. Проверить пропускание тока термовыключателем с помощью универсального измерительного прибора.
- 3. Заменить неисправный термовыключатель.
- 4. Установить новый термовыключатель.
- 5. После ввода в действие нажать кнопку снятия сигнала неисправности " $\mathbf{\hat{u}}$  RESET" на контроллере.

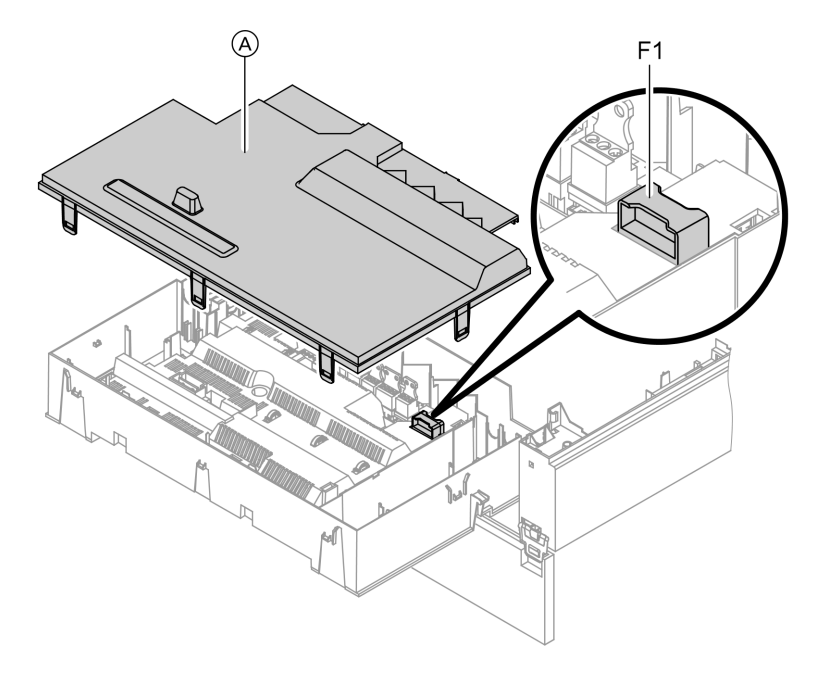

## Проверить предохранитель

- 
- 1. Выключить напряжение сети. 2. Освободить боковые фиксаторы и откинуть контроллер.

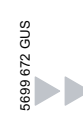

### Ремонт (продолжение)

- 
- **3.** Снять крышку  $\widehat{A}$ .  $\qquad \qquad$  **4.** Проверить предохранитель F1 (см. схему электрических соединений и электромонтажную схему).

### Комплект привода смесителя для отопительного контура со смесителем

### Проверить направление вращения электродвигателя смесителя

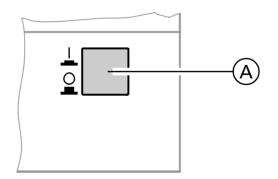

- 1. Выключить сетевой выключатель (A) на комплекте привода смесителя и снова включить. Прибор выполняет следующую самопроверку:
	- смеситель "Закр." (150 с)
	- насос "Вкл." (10 с)
	- $\blacksquare$  смеситель "Откр." (10 с)
	- смеситель "Закр." (10 с)

После этого продолжается нормальный режим с регулированием.

2. В процессе самопроверки проследить за направлением вращения электродвигателя смесителя. Затем перевести смеситель вручную в положение "Откр.".

### Указание

Датчик температуры подачи теперь должен регистрировать повышенную температуру. Если температура снижается, то двигатель вращается в ошибочном направлении или комплект привода смесителя смонтирован неправильно.

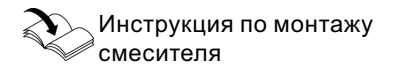

### Изменить направление вращения электродвигателя смесителя (при необходимости)

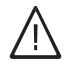

### Опасность

Удар током опасен для жизни.

Перед открытием прибора выключить сетевой выключатель и напряжение электропитания, например, вывернув предохранитель или выключив главный выключатель.

Ремонт (продолжение)

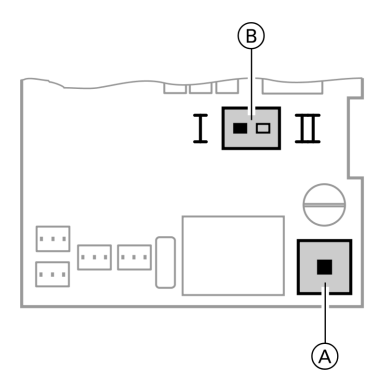

- A Сетевой выключатель
- **B** Переключатель направления вращения
- 1. Отвинтить нижнюю и верхнюю крышку корпуса комплекта привода смесителя.
	- Инструкция по монтажу комплекта привода смесителя

2. Переставить переключатель направления вращения:

положение переключателя I для обратной магистрали отопительного контура слева (состояние при поставке).

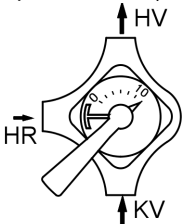

положение переключателя II для обратной магистрали отопительного контура справа.

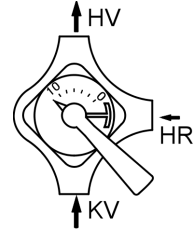

# Проверить Vitotronic 200‐H (принадлежность)

Vitotronic 200‐H подсоединен к контроллеру через соединительный кабель LON. Для проверки соединения выполнитьпроверку абонентов на контроллере водогрейного котла (см. стр. 42).

## Контроллер для постоянной температуры подачи

## Органы управления и индикации

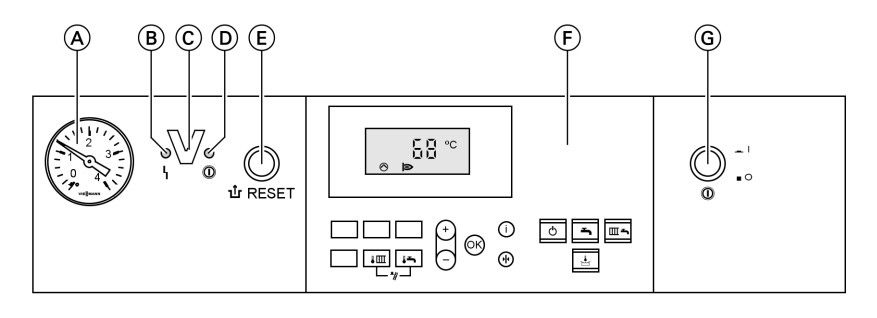

- A Манометр
- B Индикатор неисправности (красный)
- C Интерфейс Optolink только в сочетании с диагностическим адаптером (принадлежность) и Vitosoft (принадлежность)

### Клавиши на панели управления:

- **Im** Заданная температура котловой воды
- F Заданная температура горячей воды
- $\boxed{\sqrt{\mathbf{m}} + \sqrt{\mathbf{m}}}$  Функция контроля дымовой трубы
- <u>|ծ</u> Дежурный режим<br>|<del>►</del> Только нагрев вод
	- L Только нагрев воды
- D Индикатор рабочего состояния (зеленый)
- E Кнопка снятия сигнала неисправности
- **F** Панель управления
- G Сетевой выключатель
- G Отопление и нагрев воды / Функция комфортного
	- режима
	- Настройка значений
		- Подтверждение
	- Информация
- e Первичная настройка (сброс)

# Отопление

5699 672 GUS

При подаче сигнала запроса посредством терморегулятора для помещений в программе управления "Отопление и нагрев воды" "ЕА" поддерживается установленное значение заданной температуры котловой воды.

Если сигнал запроса отсутствует, то температура котловой воды поддерживается на заданном уровне температуры для защиты от замерзания.

#### Контроллер для постоянной температуры ... (продолжение)

Повышение температуры котловой воды ограничивается термостатным ограничителем в устройстве управления горелкой до 82 °C.

Диапазон настройки температуры подачи: от 40 до 74 °C.

### Приготовление горячей воды при помощи газового комбинированного конденсатного термоблока

Когда реле расхода обнаруживает потребление горячей воды (> 3 л/ мин), включаются горелка и циркуляционный насос, а трехходовой клапан переключается на приготовление горячей воды. Горелка работает в зависимости от температуры горячей воды на выходе и ограничена со стороны котла термостатным реле (82 °C).

## Приготовление горячей воды при помощи газового водогрейного котла

Если температура водонагревателя на 2,5 K ниже заданного значения температуры емкостного водонагревателя, происходит включение или переключение горелки, циркуляционного насоса и трехходового клапана.

Заданное значение температуры котловой воды в состоянии при поставке на 20 K выше заданного значения температуры воды в системе ГВС (настройка в кодовым адресе "60"). Если фактическая температура емкостного водонагревателя поднимется на 2,5 К выше заданного значения этой температуры, то горелка выключается, и активируется задержка выключения циркуляционного насоса.

## Контроль для погодозависимой теплогенерации

## Органы управления и индикации

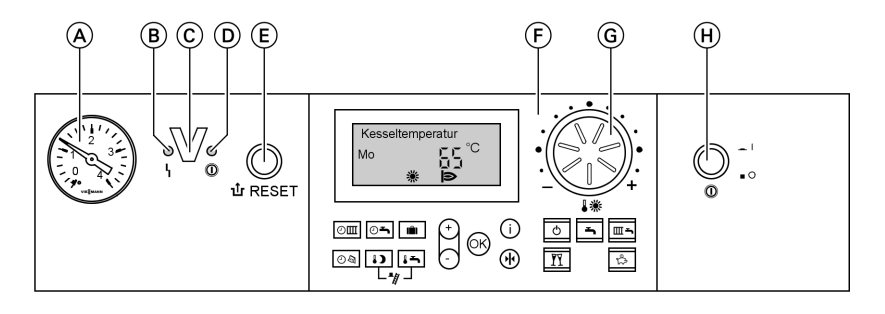

- (A) Манометры
- B Индикатор неисправности (красный)
- C Интерфейс Optolink только в сочетании с диагностическим адаптером (принадлежность) и Vitosoft (принадлежность)

#### Клавиши на панели управления

- 
- $\boxed{\circ \mathfrak{m}}$  **Программа выдержек** времени для отопления помещения
- 

©► Программы выдержек времени для приготовления горячей воды и циркуляционного насоса (при подключении к контроллеру) **in** программа отпуска

- 
- $\overline{\circ}$ ⊗ Время / дата **EXECUTE:** пониженная температура помещения
- D Индикатор рабочего состояния (зеленый)
- E Кнопка снятия сигнала неисправности
- **F** Панель управления
- G Ручка регулятора нормальной температуры помещения
- **H** сетевой выключатель
- **F** 3аданная температура горячей воды **Fm** + F функция контроля газохода **b** дежурный режим <u>Б</u> Только нагрев воды  $\begin{array}{ll}\n\hline\n\text{m} \\
\hline\n\text{m} \\
\hline\n\text{m} \\
\hline\n\text{m}\n\end{array}$  отопление и нагрев воды<br>
Режим "Вечеринка"<br>
Экономичный режим<br>  $\bigodot$ / $\leftrightarrow$  Настройка значений<br>  $\text{m} \\
\hline\n\text{m} \\
\hline\n\text{m} \\
\hline\n\text{m} \\
\hline\n\text{m} \\
\hline\n\text{m} \\
\hline\n\text{m} \\
\h$ Режим "Вечеринка" Экономичный режим Настройка значений Подтверждение Информация e Первичная настройка (сброс)

### Контроль для погодозависимой ... (продолжение)

## Отопление

Контроллер определяет заданную температуру котловой воды в зависимости от наружной температуры или температуры помещения (в случае подключения дистанционного устройства управления, работающего в режиме управления по температуре помещения) и в зависимости от наклона/уровня отопительной характеристики.

Рассчитанная заданная температура котловой воды передается на устройство управления горелкой. Устройство управления горелкой определяет на основе заданного и фактического значения температуры котловой воды степень модуляции и соответствующим образом управляет горелкой. Повышение температуры котловой воды ограничивается термостатным ограничителем в устройстве управления горелкой до 82 °C.

## Приготовление горячей воды при помощи газового комбинированного конденсатного термоблока

Когда реле расхода обнаруживает потребление горячей воды (> 3 л/ мин), включаются горелка и циркуляционный насос, а трехходовой клапан переключается на приготовление горячей воды. Горелка работает в зависимости от температуры горячей воды на выходе и ограничена со стороны котла термостатным реле (82 °C).

## Приготовление горячей воды при помощи газового водогрейного котла

Если температура водонагревателя на 2,5 K ниже заданного значения температуры емкостного водонагревателя, происходит включение или переключение горелки, циркуляционного насоса и трехходового клапана.

### Контроль для погодозависимой ... (продолжение)

Заданное значение температуры котловой воды в состоянии при поставке на 20 K выше заданного значения температуры воды в системе ГВС (настройка в кодовым адресе "60"). Если фактическая температура емкостного водонагревателя поднимется на 2,5 К выше заданного значения этой температуры, то горелка выключается, и активируется задержка выключения циркуляционного насоса.

## Дополнительный подогрев воды

Функция дополнительного подогрева активируется, если циклограмма переключения режима настроена на четвертый цикл.

Настройка заданного значения температуры для дополнительного подогрева может быть выполнена в кодовом адресе "58".

### Модули расширения для внешних подключений (принадлежность)

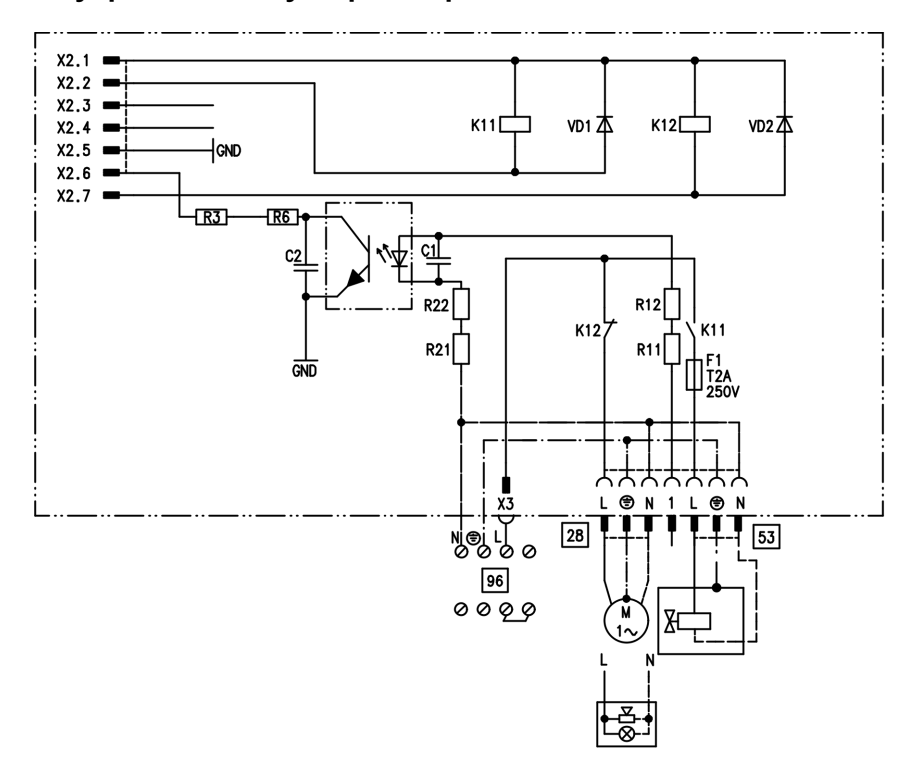

## Внутренний модуль расширения H1

Внутренний модуль расширения монтируется в корпусе контроллера. К релейному выходу  $\sqrt{28}$ могут быть подключены по выбору приведенные далее функциональные устройства. Назначение функции осуществляется кодовым адресом "53":

- & Источник общего сигнала неисправности (код "53:0")
- & Циркуляционный насос (код "53:1") (только в режиме погодозависимой теплогенерации)
- & Насос отопительного контура без смесителя (код "53:2")
- & Циркуляционный насос для греющего контура емкостного водонагревателя (код "53:3")

К разъему 53 можно подключить внешний предохранительный клапан.

Модули расширения для внешних ... (продолжение)

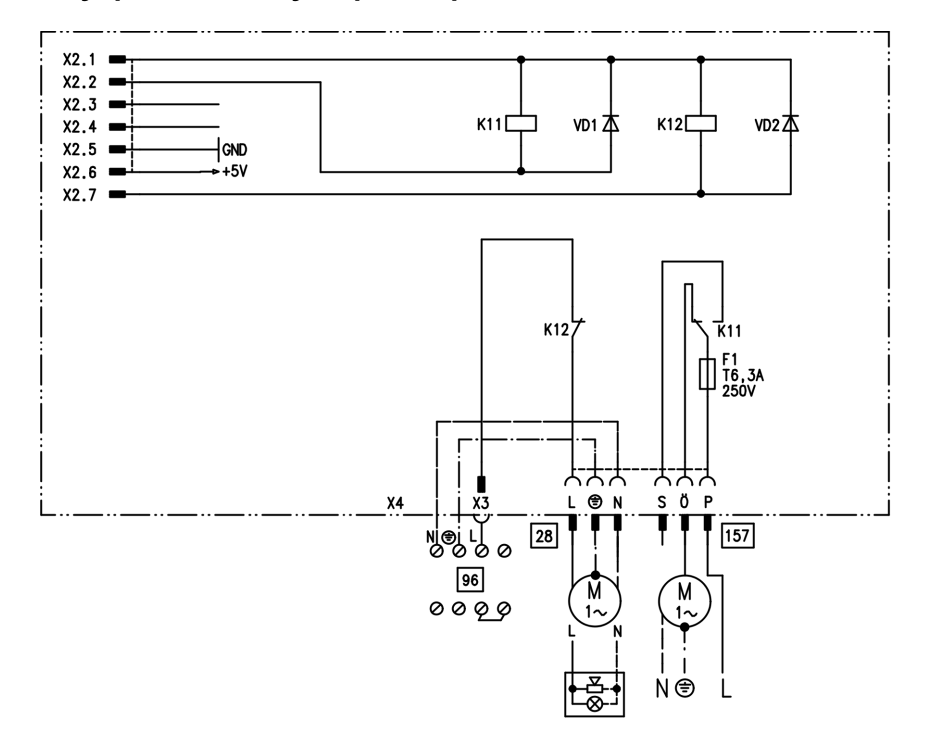

## Внутренний модуль расширения H2

Внутренний модуль расширения монтируется в корпусе контроллера. К релейному выходу  $\sqrt{28}$ могут быть подключены по выбору приведенные далее функциональные устройства. Назначение функции осуществляется кодовым адресом "53":

- & Источник общего сигнала неисправности (код "53:0")
- & Циркуляционный насос (код "53:1") (только в режиме погодозависимой теплогенерации)
- & Насос отопительного контура без смесителя (код "53:2")
- & Циркуляционный насос для греющего контура емкостного водонагревателя (код "53:3") Посредством разъема [157] может быть отключено вытяжное устройство при пуске горелки.

### Модули расширения для внешних ... (продолжение)

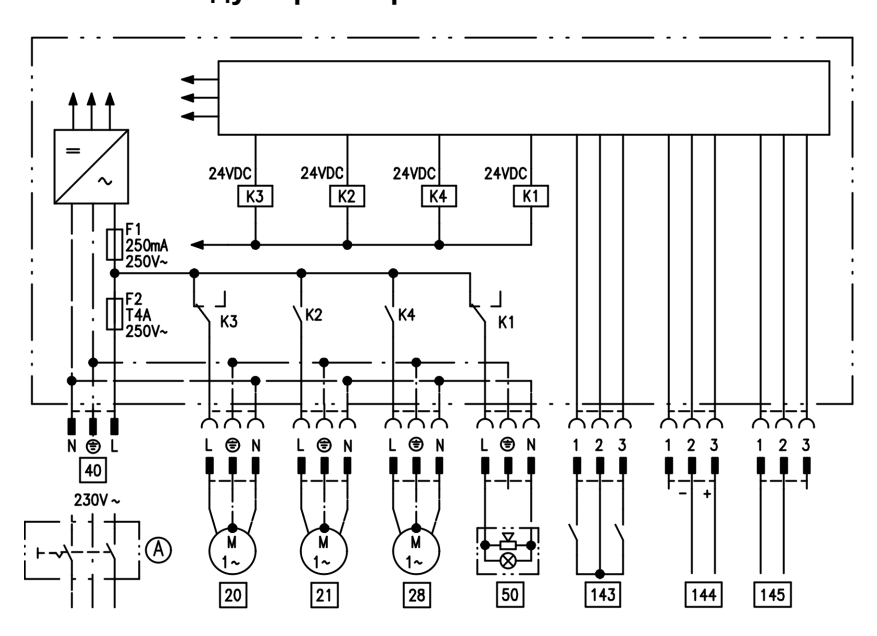

### Внешний модуль расширения H1

Внешний модуль расширения подключается через шину KM к контроллеру водогрейного котла. При помощи модуля расширения можно одновременно управлять указанными далее устройствами:

- A сетевой выключатель (приобретается отдельно)
- |20| Насос отопительного контура без смесителя
- 21 Циркуляционный насос греющего контура емкостного водонагревателя
- 28 Циркуляционный насос (только в режиме погодозависимой теплогенерации)
- fÖ Подключения к сети
- **50 Общий сигнал ОТКАЗ**
- $\boxed{143}$  Внешняя блокировка (клемма 2 - 3)
	- & Внешний запрос (клемма 1 - 2)
	- & Внешнее переключение программы управления (клемма 1 - 2) (только в режиме погодозависимой теплогенерации) Назначение функции "Внешнее переключение программы управления" осуществляется кодовым адресом "91".
- 144 Внешнее заданное значение от 0 до 10 В
- $145$  Шины KM-BUS

Модули расширения для внешних ... (продолжение)

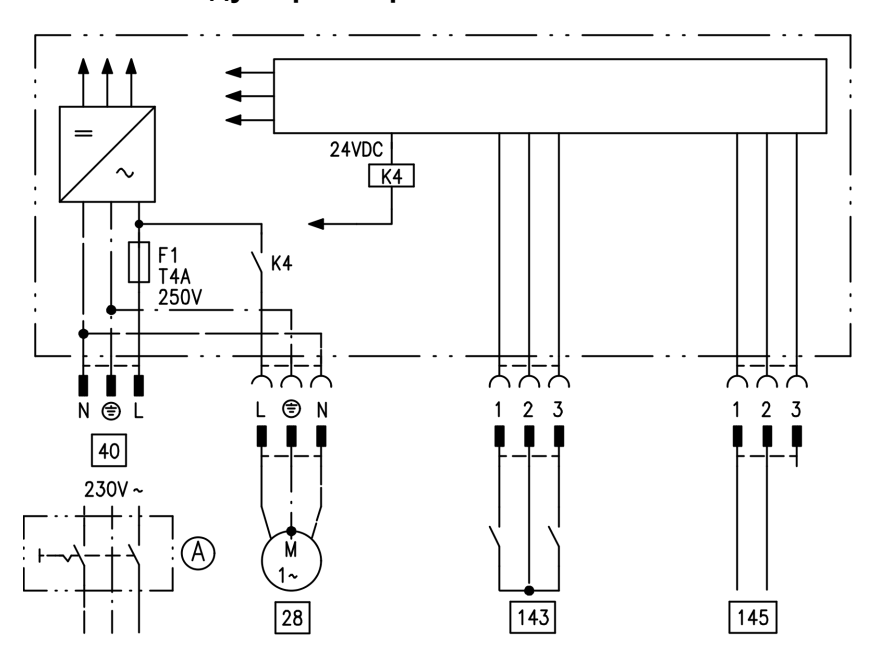

# Внешний модуль расширения H2

Внешний модуль расширения подключается через шину KM к контроллеру водогрейного котла. При помощи модуля расширения можно одновременно управлять указанными далее устройствами:

- A сетевой выключатель (приобретается отдельно)
- 28 Циркуляционный насос (только в режиме погодозависимой теплогенерации)
- fÖ Подключения к сети
- 143 Внешняя блокировка (клемма 2 ‐ 3)
	- & Внешний запрос (клемма 1 ‐ 2)
	- & Внешнее переключение программы управления (клемма 1 ‐ 2) (только в режиме погодозависимой теплогенерации) Назначение функции "Внешнее переключение программы управления" осуществляется кодовым
- адресом "91".
- $|145|$  Шины KM-BUS

## Функции контроллеров

## Внешнее переключение программ управления

Функция "Внешнее переключение программ управления" реализуется через вход "[143]" внешнего модуля расширения. Настройка отопительных контуров, на которые воздействует переключение программ управления, выполняется в кодовом адресе "91":

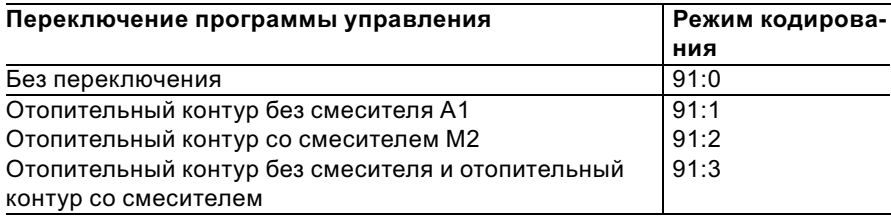

Настройка направления переключения программ управления выполняется в кодовом адресе "D5":

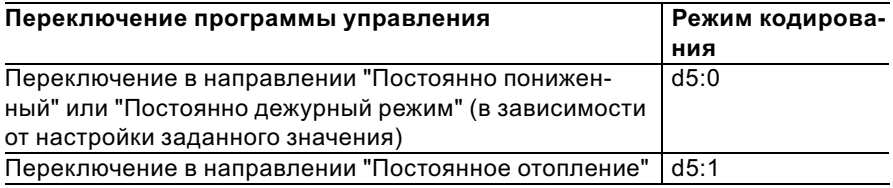

Длительность переключения программ управления можно задать в кодовом адресе "F2":

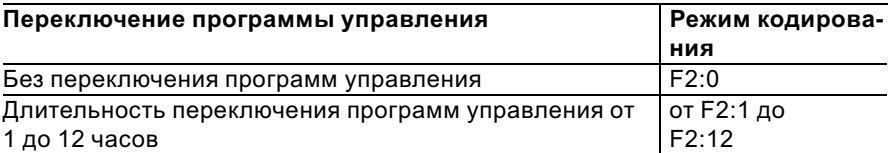

### Функции контроллеров (продолжение)

Переключение программ управления остается активным, пока замкнут контакт, но как минимум в течение времени, настроенного в кодовом адресе "F2".

## Внешняя блокировка

Функция "Внешняя блокировка" реализуется через вход " $143$ " внешнего модуля расширения.

Настройка влияния сигнала "Внеш. блокировка" на подключенные циркуляционные насосы выполняется в кодовом адресе "32".

## Внешний запрос

Функция "Внешний запрос" реализуется через вход "|143|" внешнего модуля расширения. Настройка влияния сигнала "Внеш. запрос" на подключенные циркуляционные насосы выполняется в кодовом адресе "34".

Настройка минимального заданного значения температуры котловой воды при внешнем запросе выполняется в кодовом адресе "9b".

## Программа удаления воздуха

В программе удаления воздуха циркуляционный насос в течение 20 мин попеременно включается и выключается на 30 с. Переключающий клапан попеременно включается на определенное время на режим отопления и на режим приготовления горячей воды. Горелка при работе в программе удаления воздуха выключена.

Программа удаления воздуха активируется кодовым адресом "2F:1". Спустя 20 мин программа автоматически выключается, и в кодовом адресе "2F" устанавливается значение "0".

### Функции контроллеров (продолжение)

### Программа наполнения

В состоянии при поставке переключающий вентиль находится в среднем положении, благодаря чему установка может быть полностью наполнена. После включения контроллера переключающий вентиль уже не устанавливается в среднее положение.

После этого переключающий вентиль может быть переведен в среднее положение кодовым адресом "2F:2". Если в этом положении контроллер будет выключен, то установка может быть наполнена полностью.

#### Наполнение при включенном контроллере

Если наполнение установки должно быть выполнено при включенном контроллере, то переключающий вентиль переводится при помощи кодового адреса "2F:2" в среднее положение, и насос включается.

Если функция активирована в кодовом адресе "2F", то горелка выключается. Спустя 20 мин программа автоматически выключается, и в кодовом адресе "2F" устанавливается значение "0".

## Функция сушки теплого пола

Функция сушки теплого пола обеспечивает сушку теплых полов. При этом обязательно должны быть приняты во внимание указания изготовителя теплого пола. При активированной функции сушки теплого пола насос отопительного контура со смесителем включается, и температура подачи поддерживается на настроенном профиле. После окончания (30 дней) отопительный контур со смесителем автоматически регулируется с использованием настроенных параметров. Соблюдать EN 1264. Составляемый специалистом по отопительной технике протокол должен содержать следующие сведения по прогреву:

- & Параметры прогрева с соответствующими температурами подачи
- & Достигнутая макс. температура подачи
- & Состояние и наружная температура при передаче заказчику Настройка различных температур-

ных профилей выполняется через кодовый адрес "F1". После сбоя электропитания или выключения блока управления функция продолжает работать.

Когда функция сушки теплого пола закончена или адрес "F1:0" установлен вручную, включается режим "Отопление и нагрев воды".

Функции контроллеров (продолжение)

Температурный профиль 1: (EN 1264-4) код "F1:1"

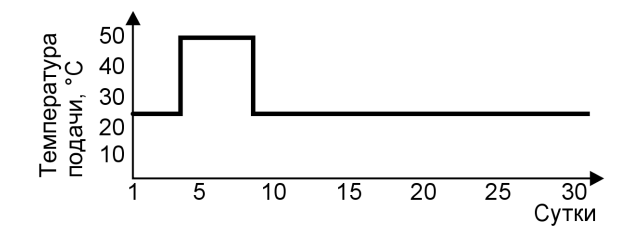

Температурный профиль 2: (Положение по паркетной и напольной технике) код "F1:2"

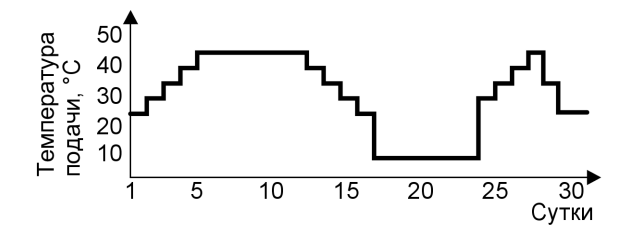

Температурный профиль 3: код "F1:3"

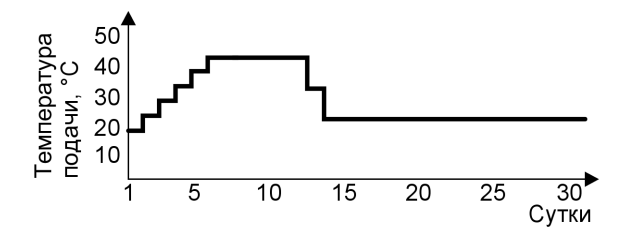

Функции контроллеров (продолжение)

Температурный профиль 4: код "F1:4"

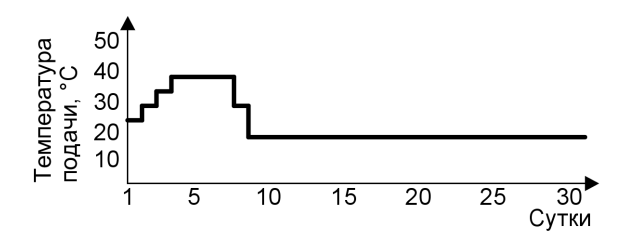

Температурный профиль 5: код "F1:5"

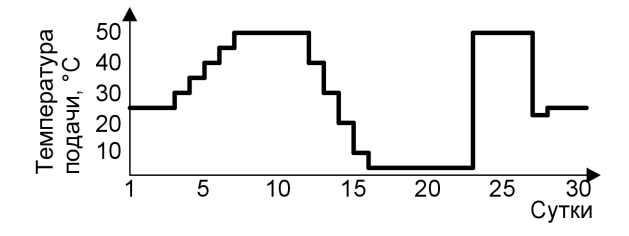

## Температурный профиль 6 (состояние при поставке): код "F1:6"

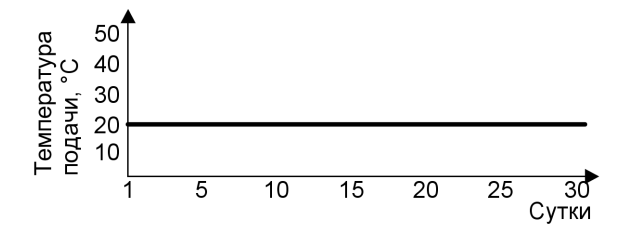

## Функции контроллеров (продолжение)

## Подъем пониженной температуры помещения

В режиме работы с пониженной температурой помещения можно автоматически повысить заданное значение температуры помещения в зависимости от наружной температуры. Подъем температуры осуществляется в соответствии с настроенной отопительной характеристикой и максимум до нормальной заданной температуры помещения.

5699 672 GUS

699 672 GUS

Настройка предельных значений наружной температуры для начала и конца подъема температуры осуществляется в кодовых адресах "F8" и "F9".

#### Пример с настройками в состоянии при поставке

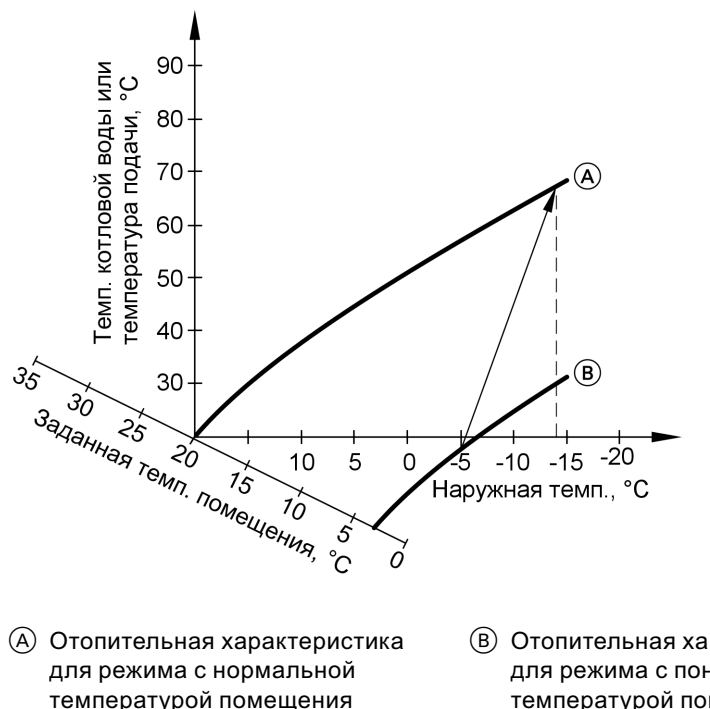

(B) Отопительная характеристика для режима с пониженной температурой помещения

## Функции контроллеров (продолжение)

### Сокращение времени нагрева

При переходе от режима с пониженной температурой помещения в режим с нормальной температурой помещения температура котловой воды или, соответственно, температура подачи повышается в соответствии с установленной отопительной характеристикой. Повышение температуры котловой воды или, соответственно, температуры подачи может выполняться автоматически.

Настройка значения и длительности дополнительного повышения заданного значения температуры котловой воды или, соответственно, температуры подачи выполняется в кодовых адресах "FA" и "Fb".

### Заданная температура котловой воды  $\left( \widehat{\mathbf{C}}\right)$ 60  $\circledcirc$ или температура подачи, °С  $\left( \mathsf{B}\right)$ 50 40 30 20 10  $(A)$  $\Omega$  $600$  $700$  $800$ 900 Время, ч

#### Пример с настройками в состоянии при поставке

- A Начало режима отопления с нормальной температурой помещения
- **B** Заданное значение температуры котловой воды или подачи в соответствии с установленной отопительной характеристикой

# Функции контроллеров (продолжение)

- C Заданное значение температуры котловой воды или подачи в соответствии с кодовым адресом "FA":  $50 °C + 20 % = 60 °C$
- D Длительность режима с повышенным заданным значением температуры котловой воды или подачи в соответствии с кодовым адресом "Fb": 60 мин

## Кодовые переключатели дистанционного управления

Кодовые переключатели находятся на печатной плате в верхней части корпуса.

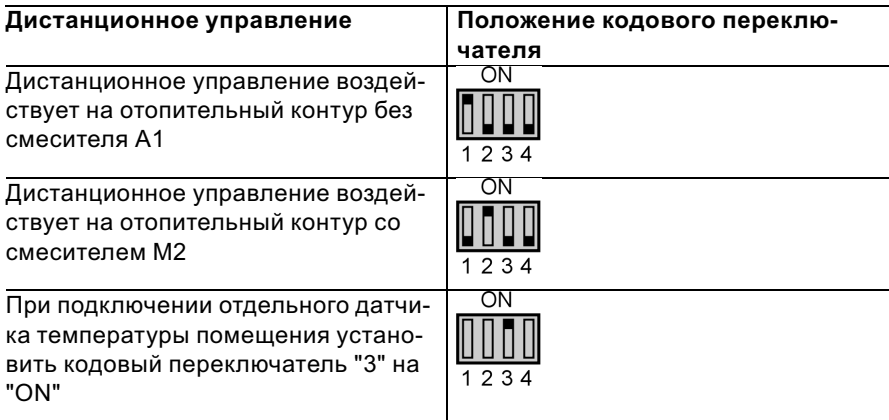

## Электронный регулятор сгорания

Электронный регулятор сгорания использует физическую зависимость между величиной тока ионизации и коэффициентом избытка воздуха λ. При газе любого качества и коэффициенте избытка воздуха 1 устанавливается максимальный ток ионизации.

Сигнал ионизации анализируется регулятором сгорания, и коэффициент избытка воздуха устанавливается на значение в диапазоне λ=1,24 ‐ 1,44. В этом диапазоне обеспечивается оптимальное качество сгорания. Затем электронная газовая арматура выполняет регулирование необходимого количества газа в зависимости от имеющегося качества газа.

Для контроля качества сгорания измеряется содержание CO2 или O2 в уходящих газах. По полученным значениям определяется имеющийся коэффициент избытка воздуха. Соотношение между содержанием CO2 или O2 и коэффициентом избытка воздуха λ приведено в таблице ниже.

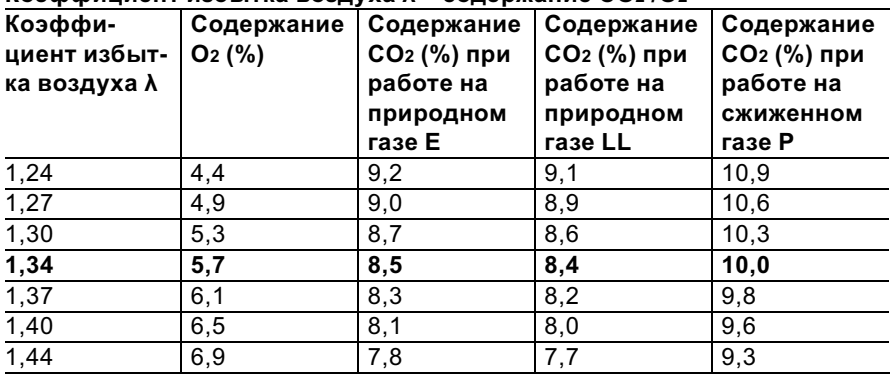

### Коэффициент избытка воздуха λ – содержание CO2 /O2

## Электронный регулятор сгорания (продолжение)

Для оптимальной регулировки сгорания система калибруется циклически или после сбоя напряжения (выключения) самостоятельно. При этом сгорание кратковременно устанавливается на максимальный ток ионизации (соответствует коэффициенту избытка воздуха λ=1). Самокалибровка выполняется вскоре после пуска горелки и длится примерно 5 с. При этом кратковременно возможно повышенное выделение CO.

Регулятор сгорания может быть также откалиброван вручную, например, после работ по обслуживанию и уходу (кодовый адрес "85").

### Схемы

### Схема электрических соединений и электромонтажная схема ‐ внутренние подключения

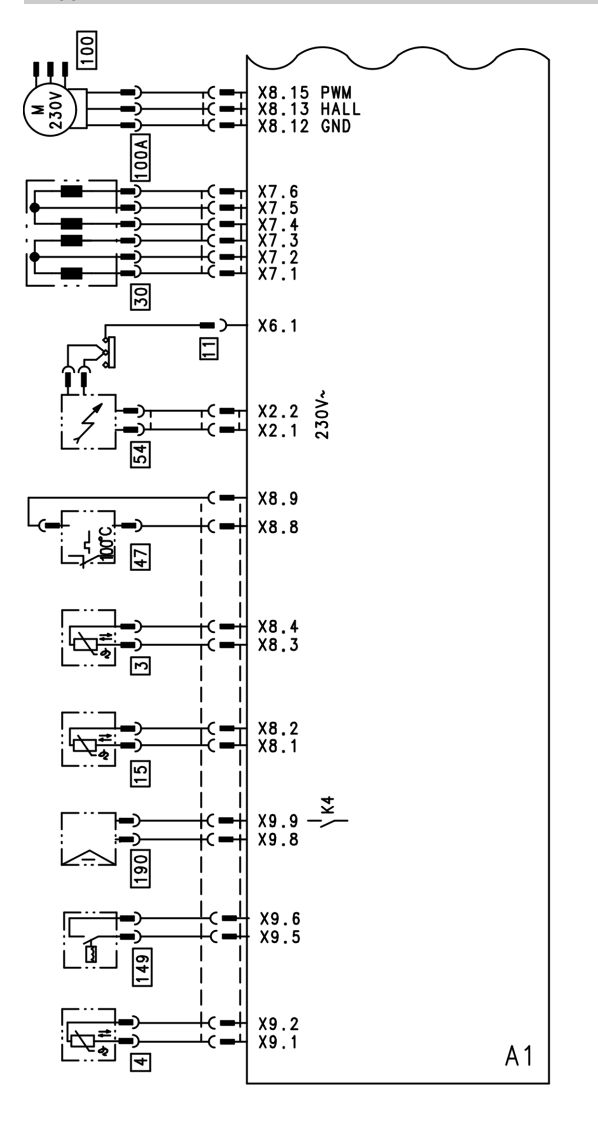

- A1 Монтажная плата
- X... Электрический интерфейс
- § Датчик температуры котловой воды
- 4 Датчик температуры на выходе (газовый конденсационный комбинированный котел) 11 Ионизационный электрод

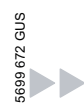

### Схемы

## Схема электрических соединений и ... (продолжение)

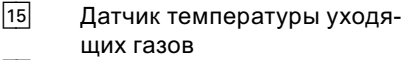

- 30 Шаговый двигатель для переключающего клапана
- $\frac{47}{54}$  Ограничитель температуры<br>54 Блок зажигания
- Блок зажигания
- a-Ö Привод вентилятора
- **[100]** А Управление электродвигателем вентилятора
- 149 Реле расхода (газовый конденсационный комбинированный котел)
- 190 Модулирующая катушка

### Схемы

### Схема электрических соединений и электромонтажная схема ‐ внешние подключения

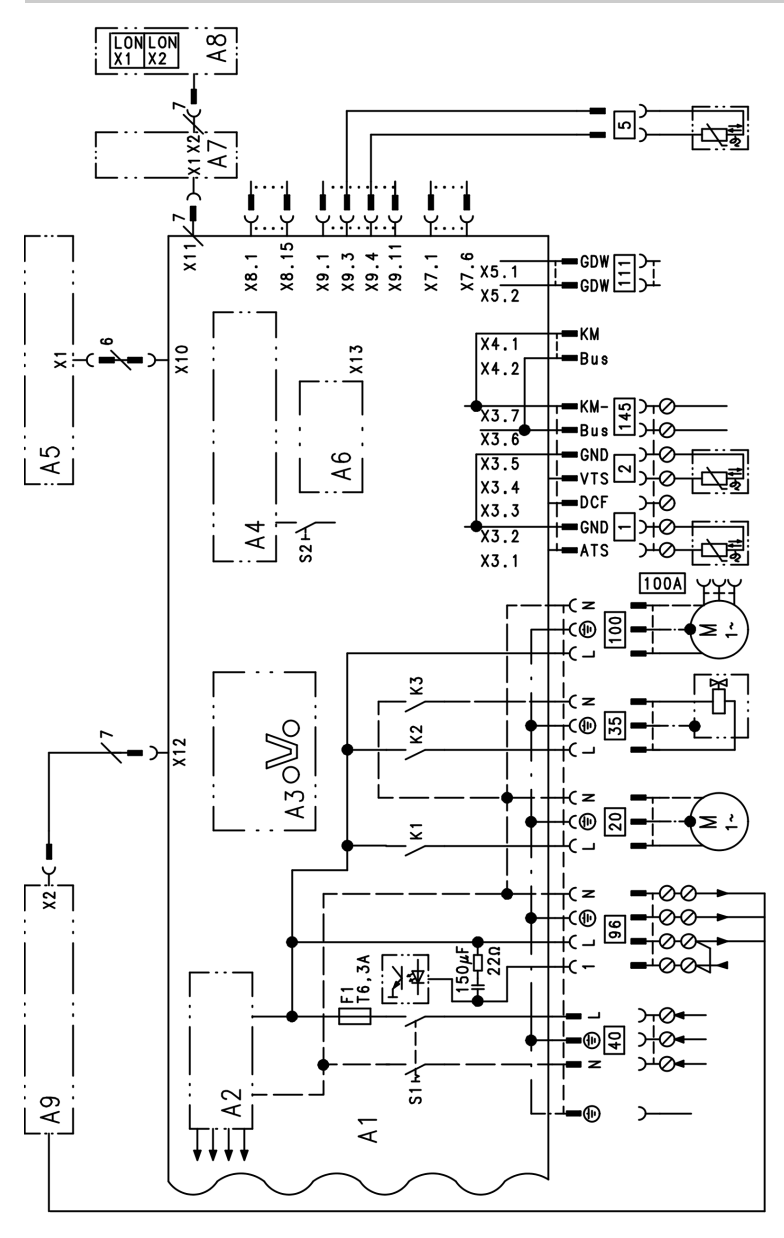

A1 Монтажная плата A2 Блок сетевого выключателя

5699 672 GUS

5699 672 GUS

138

#### Схема электрических соединений и ... (продолжение)

- A3 Optolink
- A4 Топочный автомат
- A5 Блок управления
- A6 Кодирующий штекер
- A7 Присоединительный адаптер
- A8 Телекоммуникационный модуль LON (Vitotronic 200)
- А9 Внутренний модуль расширения H1 или H2
- S1 Сетевой выключатель
- S2 Кнопка снятия сигнала неисправности
- X... Электрический интерфейс
- ! Датчик наружной температуры
- ? Датчик температуры подачи для гидравлического разделителя

Б Датчик температуры емкостного водонагревателя (газовый конденсационный котел) или Датчик комфортного подогрева (газовый конденсационный комбинированный котел) (штекер на кабельном жгуте) **20 Внутренний циркуляционный** насос **аз Магнитоуправляемый запор**ный газовый вентиль fÖ Подключение к сети 96 Принадлежности для

- сетевого подключения и Vitotrol 100
- |100| Привод вентилятора
- 100 А Управление электродвигателем вентилятора
- 111 Реле контроля давления газа
- $\overline{145}$  Шина KM

### Спецификации деталей

### Указания по заказу запасных деталей!

При заказе указать № для заказа и заводской № (см. фирменную табличку), а также номер позиции детали (из данной спецификации). Стандартные детали можно приобрести через местную торговую сеть.

- 001 Быстродействующий удалитель воздуха
- 002 Присоединительная труба подающей магистрали греющего контура
- 006 Присоединительный уголок обратной магистрали греющего контура
- 007 Присоединительный уголок подающей магистрали греющего контура
- 009 Пружинный стопор
- 010 Двигатель насоса
- 013 Сифон
- 014 Теплообменник
- 015 Проходные насадки (комплект)
- 017 Сливной шланг конденсата
- 018 Сливной шланг конденсата
- 019 Заглушка присоединительного элемента котла
- 020 Комплект уплотнений теплообменника\*1
- 021 Проточный теплообменник\*1
- 022 Манометр
- 023 Реле расхода\*1
- 024 Ограничитель расхода \*1
- 025 Линейный шаговый двигатель
- 026 Присоединительный элемент котла (с поз. 019 и 036)
- 027 Сливной кран
- 030 Теплоизоляционный блок
- 031 Теплоизоляция проточного теплообменника\*1
- 033 Присоединительная газовая труба
- 034 Присоединительная труба обратной магистрали греющего контура
- 036 Уплотнитель в системе уходящих газов
- 037 Мембранный расширительный бак
- 038 Присоединительный трубопровод мембранного расширительного бака
- 052 Пламенная голова
- 053 Уплотнение пламенной головы
- 058 Уплотнение дверцы горелки
- 059 Вентилятор
- 061 Газовая регулирующая арматура
- 062 Дверца горелки
- 063 Устройство зажигания
- 070 Уплотнение ионизационного электрода
- 071 Уплотнение поджигающего электрода
- 072 Уплотнение A 17x24x2
- 074 Удлинитель Вентури
- 080 Контроллер Vitodens
- 081 Задняя крышка
- 082 Запорная скоба (10 штук)
- 083 Опора
- 084 Заслонка
- 085 Держатель манометра
- 086 Зажим
- 087 Шарнир
- 088 Кодирующий штекер
- 089 Предохранитель (10 штук)
- 090 Блок управления для режима с постоянной температурой 5699 672 GUS подачи

5699 672 GUS

\*1Только для заводского № 7194 475 ... и 7194 477 ...

### Спецификации деталей (продолжение)

- 091 Блок управления для погодозависимой теплогенерации
- 092 Внутренний модуль расширения Н1
- 093 Телекоммуникационный модуль LON (принадлежность)
- 094 Адаптерная монтажная плата модуля LON (принадлежность)
- 095 Патрон предохранителя
- 106 Устройство защиты от доступа
- 150 Датчик наружной температуры
- 151 Датчик температуры уходящих газов
- 152 Ограничитель температуры
- 153 Температурный датчик 154 Датчик комфортного
- подогрева\*1 200 Передний щиток (с поз. 201)
- 201 Крепежный зажим

#### Быстроизнашиваемые детали

- 050 Уплотнение горелки
- 051 Теплоизоляционное кольцо
- 054 Блок электродов розжига
- 055 Ионизационный электрод

#### Отдельные детали без рисунка

016 Специальная смазка

5699 672 GUS

699 672 GUS

- 028 Комплект уплотнений стопора штекерного соединителя
- 041 Уплотнения штекерных соединителей (комплект)
- 042 Крепежные элементы (комплект)
- 073 Форсунка
- 096 Ответный штекер
- 097 Фиксатор кабеля
- 100 Кабельный жгут X8/X9
- 101 Соединительный кабель вентилятора 100
- 102 Соединительный кабель магнитоуправляемого запорного газового вентиля 35
- 103 Соединительный кабель шагового двигателя
- 104 Ионизационная линия
- 105 Кабельный жгут заземления/ модуля зажигания
- 202 Лак в аэрозольной упаковке, белый
- 203 Лакировальный карандаш, белый
- 300 Инструкция по монтажу
- 301 Инструкция по сервисному обслуживанию
- 302 Инструкция по эксплуатации для режима постоянной температуры подачи
- 303 Инструкция по эксплуатации для режима погодозависимой теплогенерации
- A Фирменная табличка

\*1Только для заводского № 7194 475 ... и 7194 477 ...

# Спецификации деталей (продолжение)

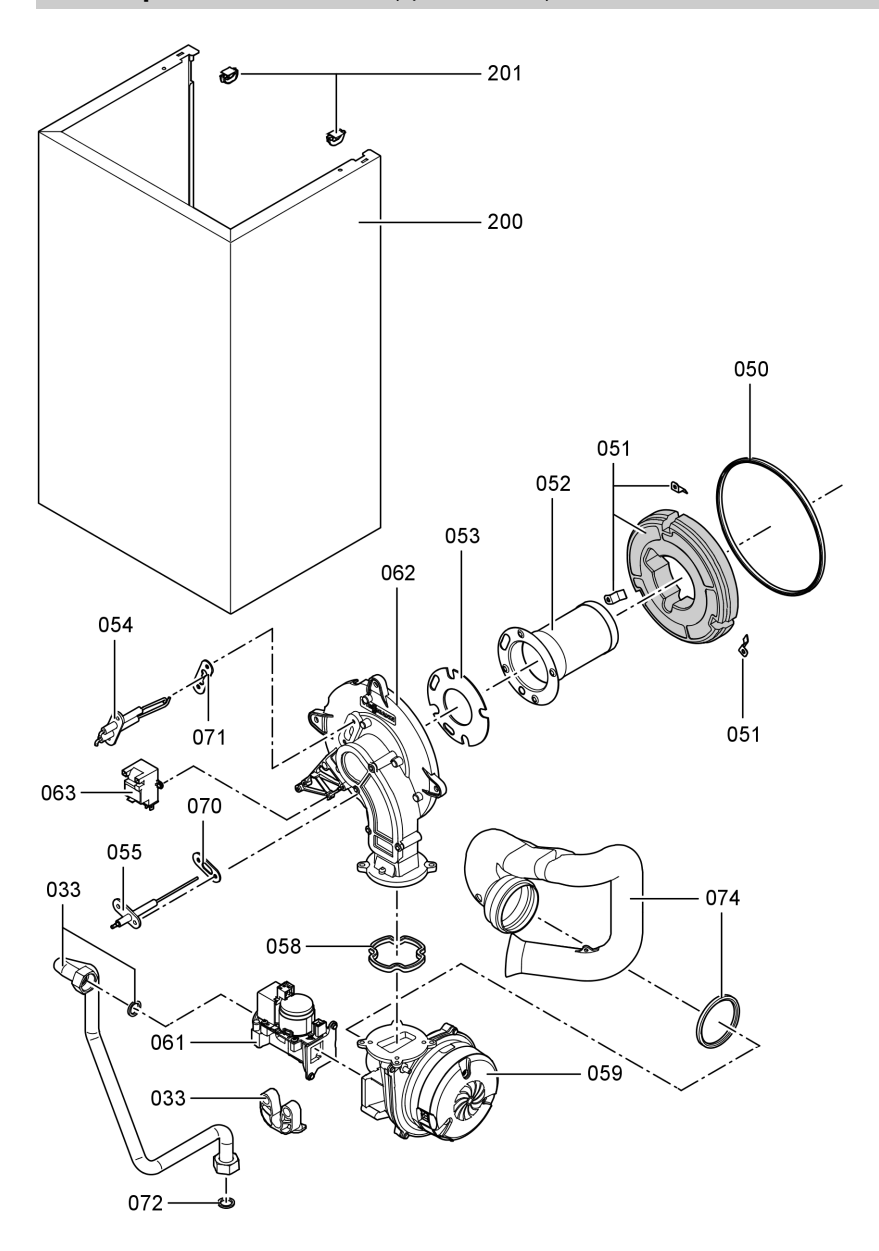

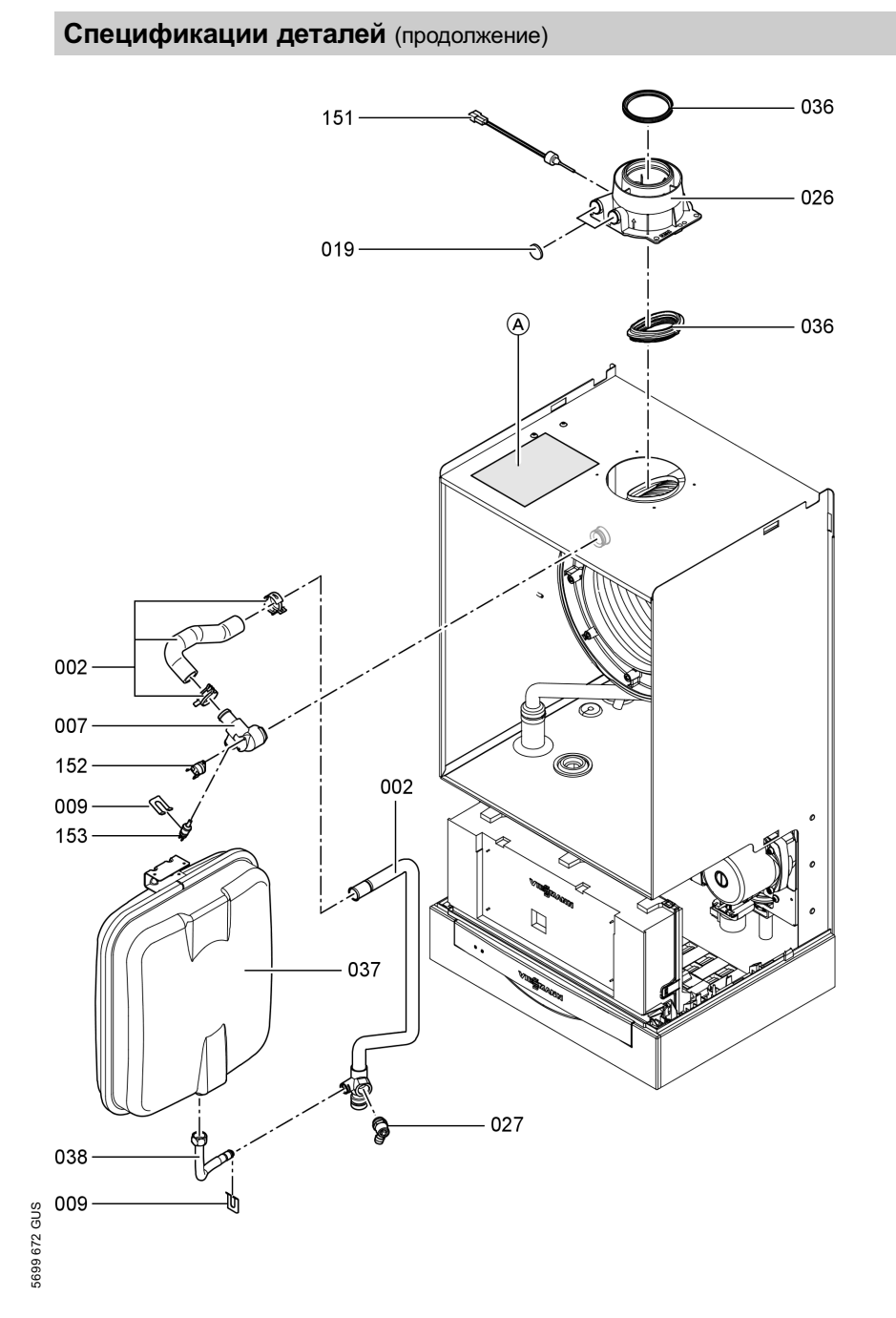

# Спецификации деталей (продолжение)

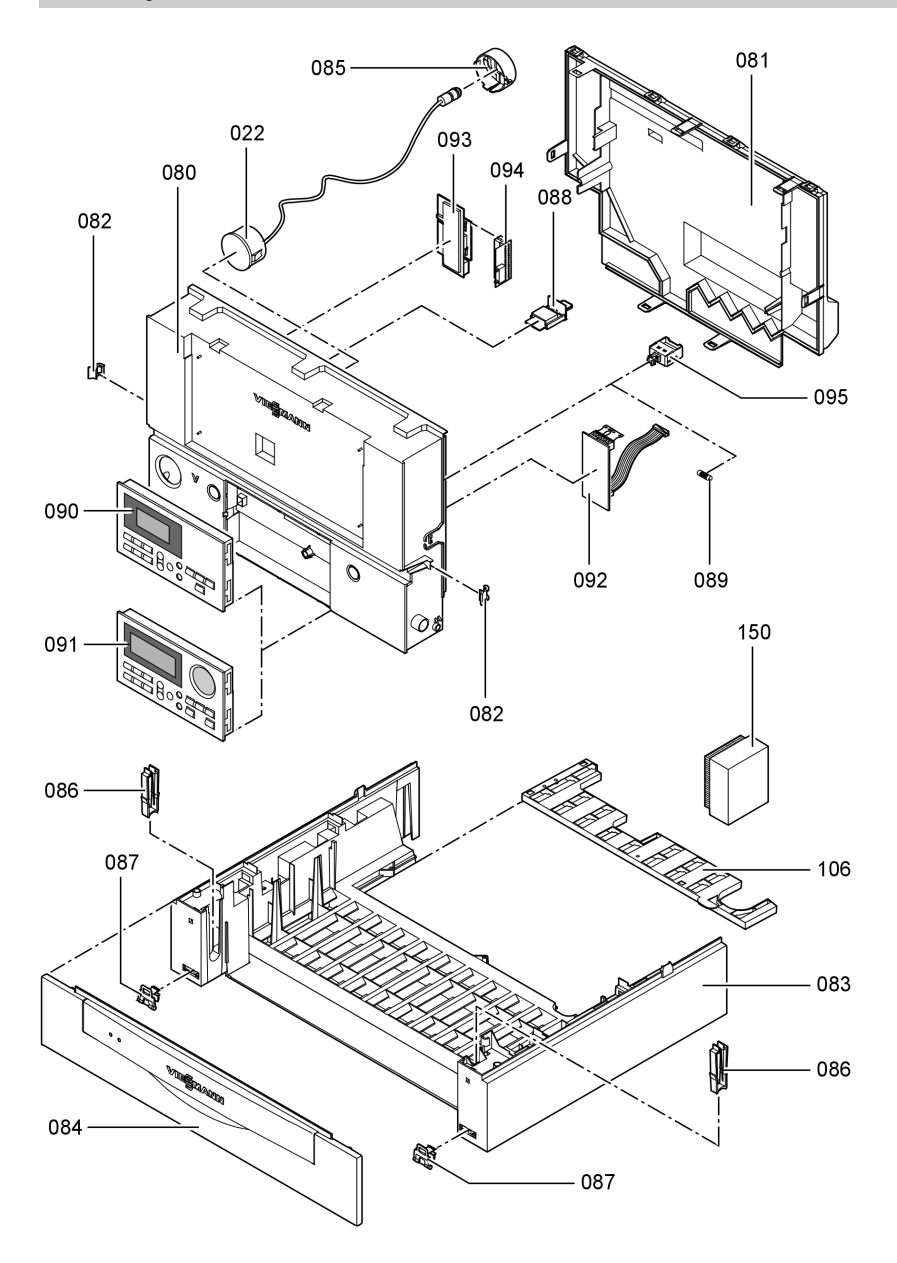
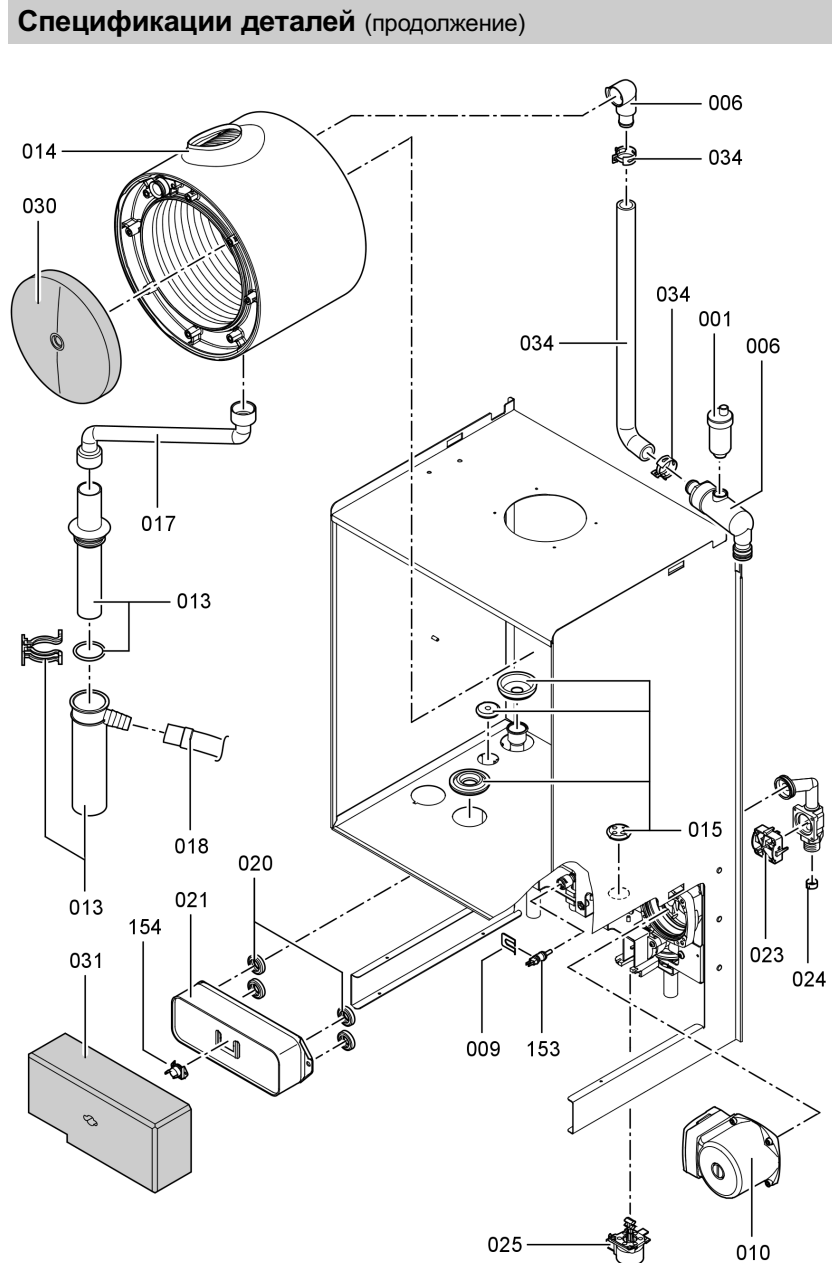

## Протоколы

# Протоколы

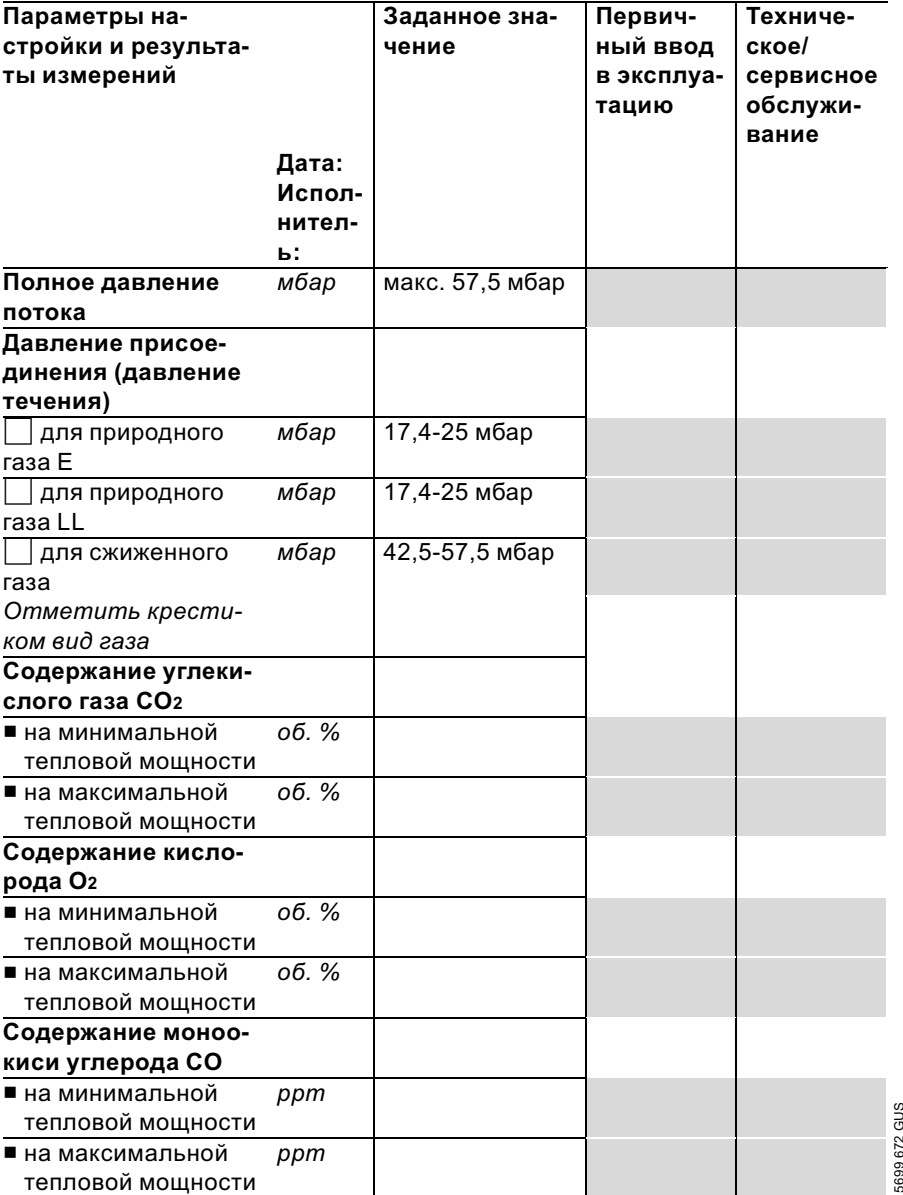

# Технические данные

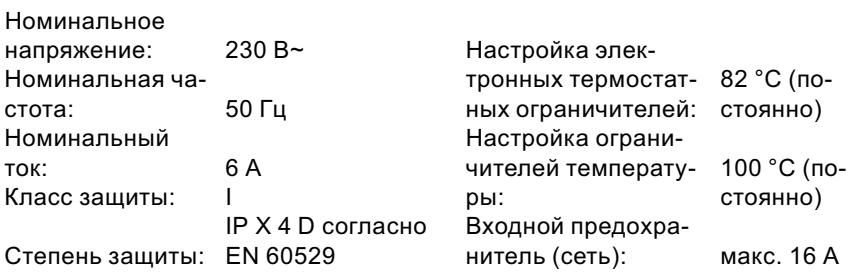

Допустимая температура окру-

жающего воздуха

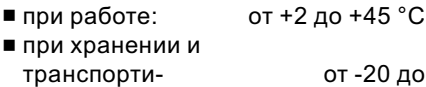

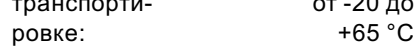

#### Газовый водогрейный котел, категория II 2N3P

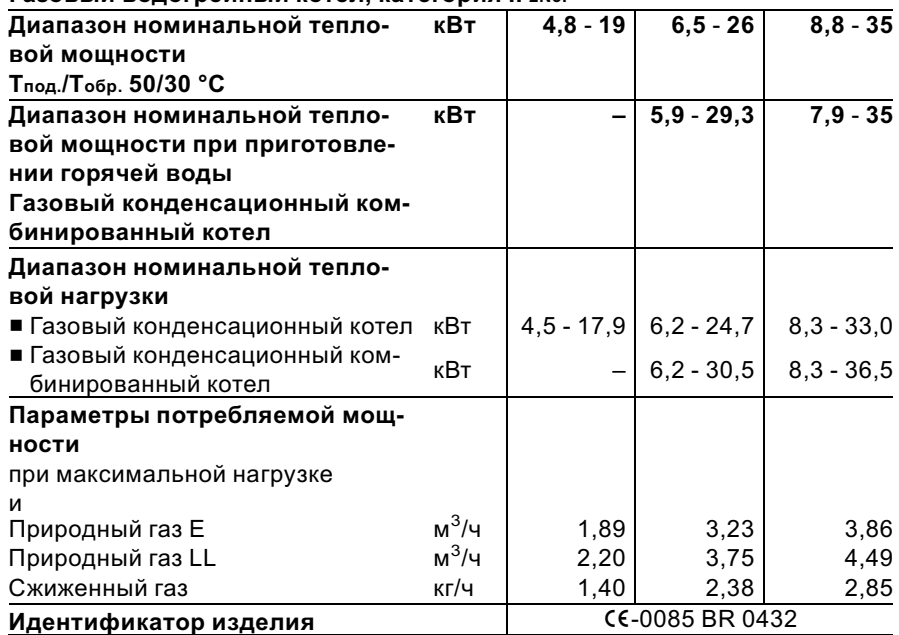

#### Технические данные

#### Технические данные (продолжение)

#### Указание

Параметры потребляемой мощности служат лишь для документации (например, для заявки на газ) или в целях дополнительной волюметрической проверки настройки. Вследствие заводской настройки запрещается изменять указанные здесь давления газа. Условия: 15°C, 1013 мбар.

#### Характеристики изделия (согласно немецкого Положения об экономии энергии)

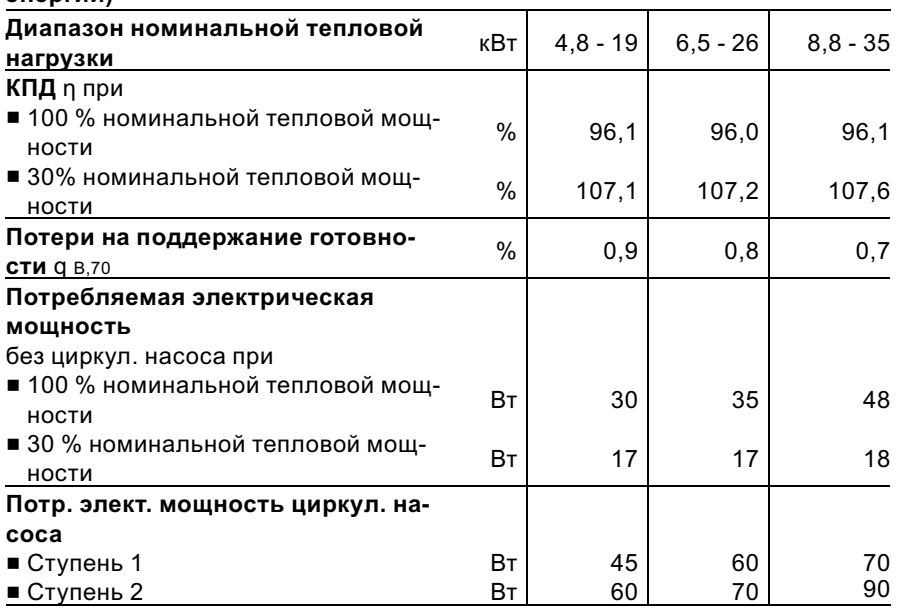

#### Свидетельство о соответствии стандартам

#### Свидетельство о соответствии стандартам для Vitodens 200‐W

Мы, фирма Viessmann Werke GmbH & Co KG, D‐35107 Allendorf, заявляем на собственную ответственность, что изделие Vitodens 200‐W соответствует следующим стандартам:

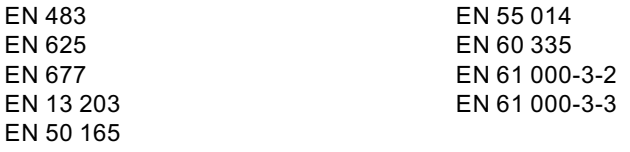

В соответствии с положениями следующих директив данное изделие имеет обозначение СЕ-0085:

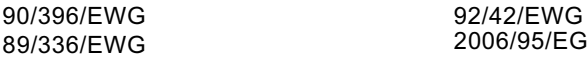

Настоящее изделие удовлетворяет требованиям директивы по КПД (92/42/ EWG) для конденсатных котлов.

При энергетической оценке отопительных и вентиляционных установок в соответствии с DIN V 4701–10, которая требуется согласно немецкого Положения об экономии энергии, определение показателей установок, в которых используется изделие Vitodens 200‐W, можно производить с учетом показателей продукта, полученных при типовом испытании по нормам ЕС (см. таблицу "Технические характеристики").

Аллендорф, 1 декабря 2006 года Viessmann Werke GmbH&Co KG

M. Dermis

по доверенности Манфред Зоммер

Свидетельства

Сертификат изготовителя согласно 1-му Федеральному постановлению об охране приземного слоя атмосферы от вредных воздействий

Мы, фирма Viessmann Werke GmbH & Co KG, D‐35107 Allendorf, подтверждаем, что в изделии Vitodens 200‐W соблюдены предельные значения NOx, требуемые согласно 1‐му немецкому Федеральному постановлению об охране приземного слоя атмосферы от вредных воздействий, § 7 (2).

Аллендорф, 1 декабря 2006 года Viessmann Werke GmbH&Co KG

M. Dermis

по доверенности Манфред Зоммер

# Предметный указатель

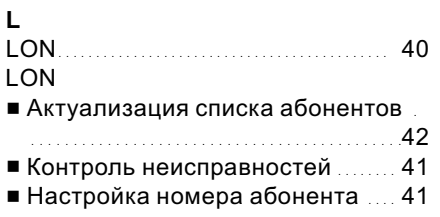

### V

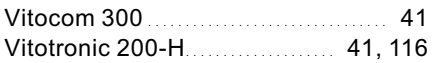

## В

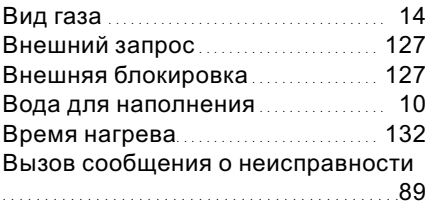

### Г

Газовая регулирующая арматура 19

# Д

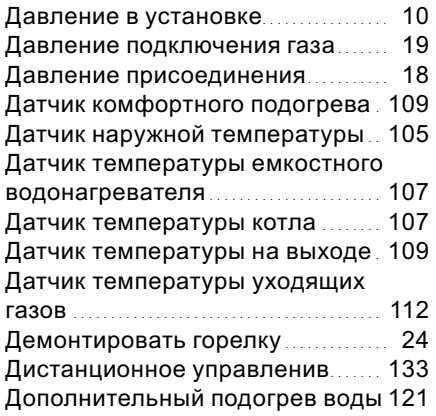

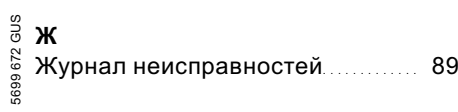

# З

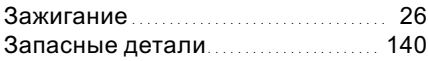

# И

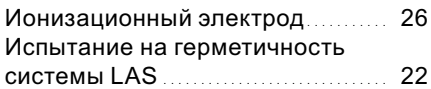

# К

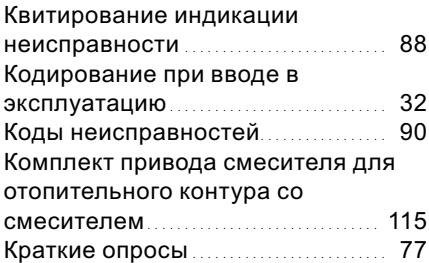

# М

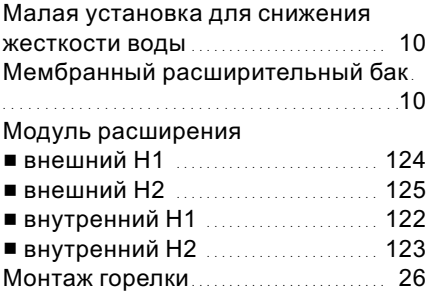

## Предметный указатель

# Предметный указатель (продолжение)

# Н

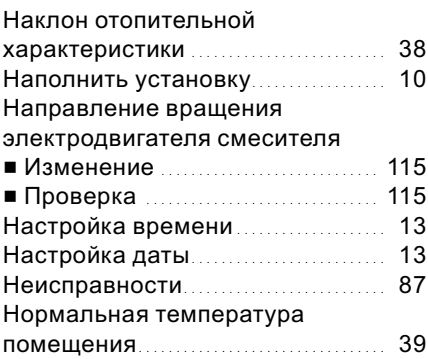

# О

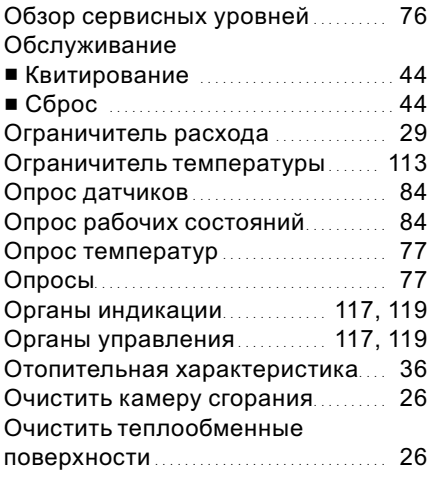

# $\mathbf{u}$

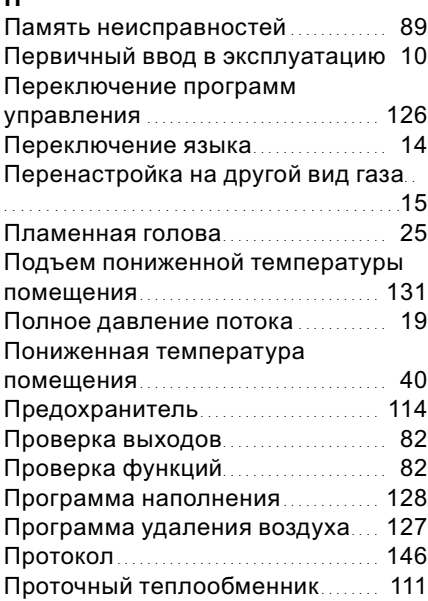

### Р

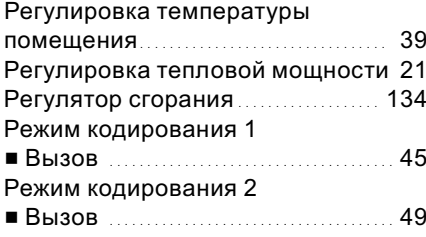

## Предметный указатель

# Предметный указатель (продолжение)

# С

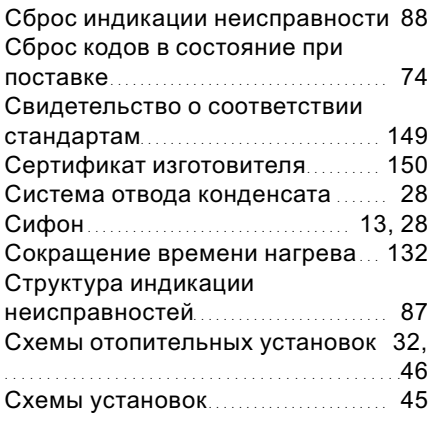

## Т

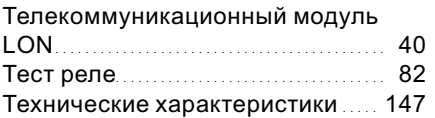

# У

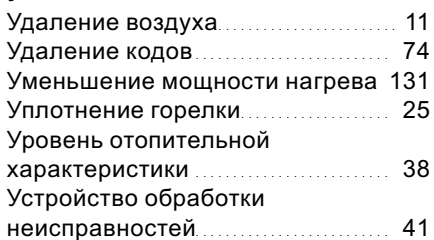

## $\Phi$

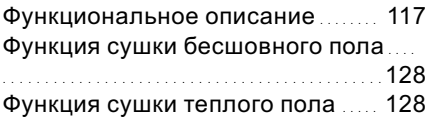

# Х

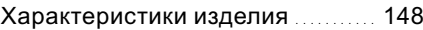

### Ч

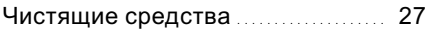

## Э

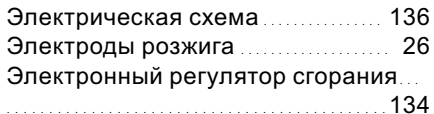

5699 672 GUS

5699 672 GUS

# Указание относительно области действия инструкции

4,8 ‐ 19,0 кВт 6,5 ‐ 26,0 кВт начиная с заводского № начиная с заводского № 7194 473 7 00001 ... 7194 475 7 00001 ... 6,5 ‐ 26,0 кВт 8,8 ‐ 35,0 кВт начиная с заводского № начиная с заводского № 7194 474 7 00001 ... 7194 477 7 00001 ... 8,8 ‐ 35,0 кВт

начиная с заводского № 7194 476 7 00001

ТОВ "Віссманн" вул. Димитрова, 5 корп. 10-А 03680, м.Київ, Україна тел. +38 044 4619841 факс. +38 044 4619843

Представительство в г. Cанкт-Петербурге Пр. Стачек, д. 48, офис 301-303 Россия - 198097, Cанкт-Петербург Телефон: +7 / 812 / 326 78 70 Телефакс: +7 / 812 / 326 78 72

Газовый конденсационный котел Газовый конденсационный комбинированный котел Тип WB2В Тип WB2В

Представительство в г. Екатеринбурге Ул. Крауля, д. 44, офис 1 Россия - 620109, Екатеринбург Телефон : +7 / 343 / 210 99 73, +7 / 343 / 228 03 28 Телефакс: +7 / 343 / 228 40 03

Viessmann Werke GmbH&Co KG Представительство в г. Москве Ул. Вешних Вод, д. 14 Россия - 129337, Москва Телефон: +7 / 495 / 77 58 283 Телефакс: +7 / 495 / 77 58 284 www.viessmann.ru

5699 672 GUS Оставляем за собой право на технические изменения.

5699 672 GUS

Оставляем за собой право на технические изменения.